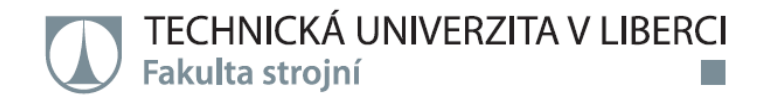

# Úprava hobby 3D tiskárny pro zlepšení kvality tisku

Bakalářská práce

Studijní program: B2301 - Strojní inženýrství Studijní obor:

2301R000 - Strojní inženýrství

Autor práce: Vedoucí práce: **Jan Erlebach** Ing. Petr Zelený, Ph.D. Technická univerzita v Liberci Fakulta strojní Akademický rok: 2016/2017

# ZADÁNÍ BAKALÁŘSKÉ PRÁCE

(PROJEKTU, UMĚLECKÉHO DÍLA, UMĚLECKÉHO VÝKONU)

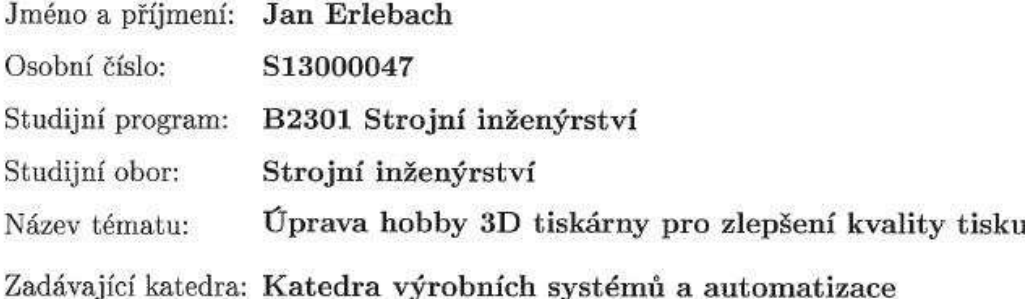

#### Zásady pro vypracování:

- 1. Provést rešerši 3D tiskáren na principu technologie FFF na dnešním trhu.
- 2. Popis upravované tiskárny (Rebel II) a její kompletní stavby a základní seřízení tisku.
- 3. Výroba a sestrojení krytu na upravovanou tiskárnu za účelem ustálení okolní teploty.

4. Porovnání kvality tisku pro různé materiály (ABS, PET-G, PLA apod.) před úpravo konstrukce a po úpravě.

Rozsah grafických prací: dle potřeby Rozsah pracovní zprávy:  $40~{\rm stran}$ včetně příloh

Forma zpracování bakalářské práce: tištěná/elektronická

Seznam odborné literatury:

[1] NOORANI, R. Rapid Prototyping: principles and aplications. John Wiley and Sons, 2006, ISBN 0-471-73001-7

[2] JACOBS, P. F. Stereolithography and other RP and M technologies: from rapid prototyping to rapid tooling. ASME Press, 1996, ISBN 0-87263-467-1

[3] GIBSON, I., ROSEN, D. W., B. STUCKER. Additive Manufacturing Technologies: Rapid Prototyping to Direct Digital Manufacturing. Springer, 2010, ISBN 978-1-4419-1119-3

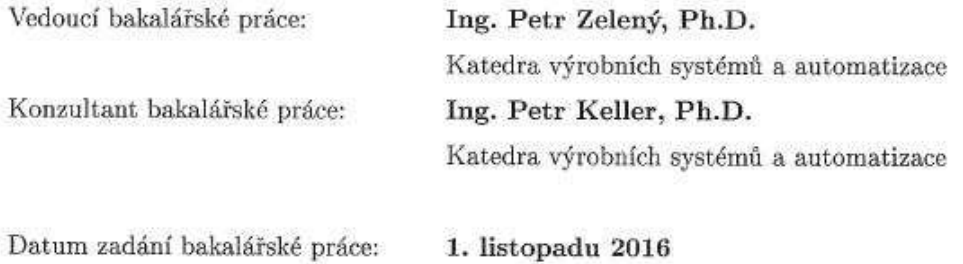

Termín odevzdání bakalářské práce: 1. února 2018

atr Lonfold prof. Dr. dékan

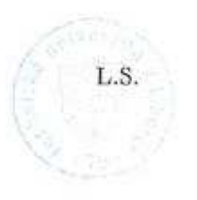

Ing. Petr Zelený, P vedoucí katedry

V Liberci dne 1. listopadu 2016

# Prohlášení

Byl jsem seznámen s tím, že na mou bakalářskou práci se plně vztahuje zákon č. 121/2000 Sb., o právu autorském, zejména § 60 – školní dílo.

Beru na vědomí, že Technická univerzita v Liberci (TUL) nezasahuje do mých autorských práv užitím mé bakalářské práce pro vnitřní potřebu TUL.

Užiji-li bakalářskou práci nebo poskytnu-li licenci k jejímu využití, jsem si vědom povinnosti informovat o této skutečnosti TUL; v tomto případě má TUL právo ode mne požadovat úhradu nákladů, které vynaložila na vytvoření díla, až do jejich skutečné výše.

Bakalářskou práci jsem vypracoval samostatně s použitím uvedené literatury a na základě konzultací s vedoucím mé bakalářské práce a konzultantem.

Současně čestně prohlašuji, že tištěná verze práce se shoduje s elektronickou verzí, vloženou do IS STAG.

Datum:

Podpis:

### **Anotace**

Bakalářská práce je zaměřena na seznámení uživatele s 3D tiskem, technologiemi 3D tisku a konstrukcí krytu pro vybranou 3D tiskárnu Rebel II. Teoretická část obsahuje literární rešerši zabývající se typy FFF (FDM) 3D tiskáren na dnešním trhu. Část s návrhem vlastního krytu obsahuje popis všech součástí podložených výkresovou dokumentací a 3D modelem.

### **Klíčová slova**

3D tisk, Rebel II, filament, FFF, FDM, kryt, ABS, PLA, PET-G

### **Annotation**

The bachelor thesis is focused on familiarizing the user with 3D printing, technologies of 3D printing and cover construction for the selected 3D printer called Rebel II. The theoretical part includes research dealing with FFF (FDM) 3D printers in today's market. The part of thesis with the cover design contains a description of all the parts supported by the drawing documentation and the 3D model.

#### **Key Words**

3D printing, Rebel II, filament, FFF, FDM, cover, ABS, PLA, PET-G

## **Poděkování**

Rád bych touto cestou poděloval Ing. Petru Zelenému, Ph.D. za jeho odborné vedení, cenné poznámky a především ochotu při tvorbě bakalářské práce. Další dík patří mé rodině za podporu, jak při psaní této práce, tak po celou dobu studia a firmě Semet s.r.o. za pomoc při návrhu a výrobě krytu.

# <span id="page-6-0"></span>1 Obsah

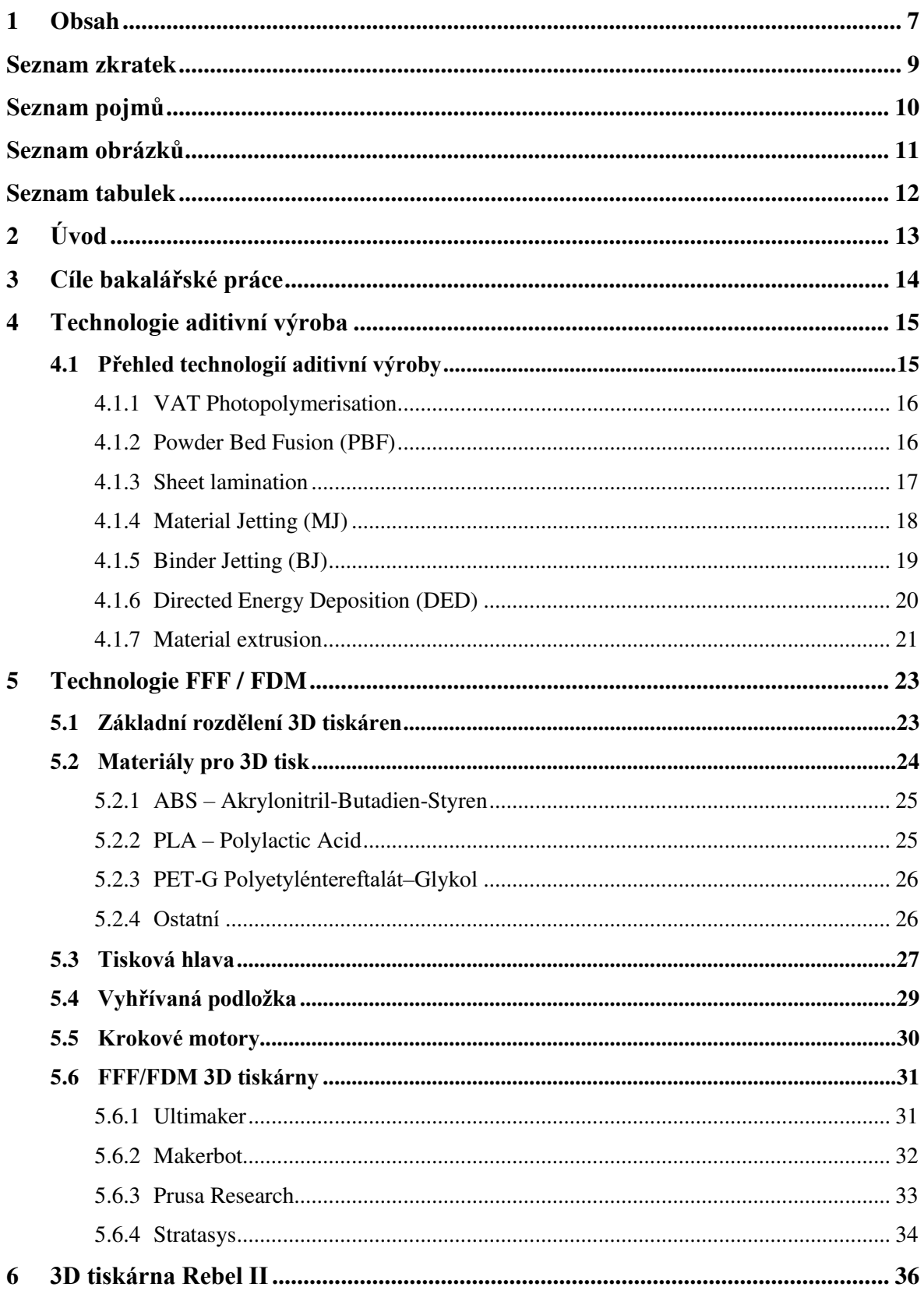

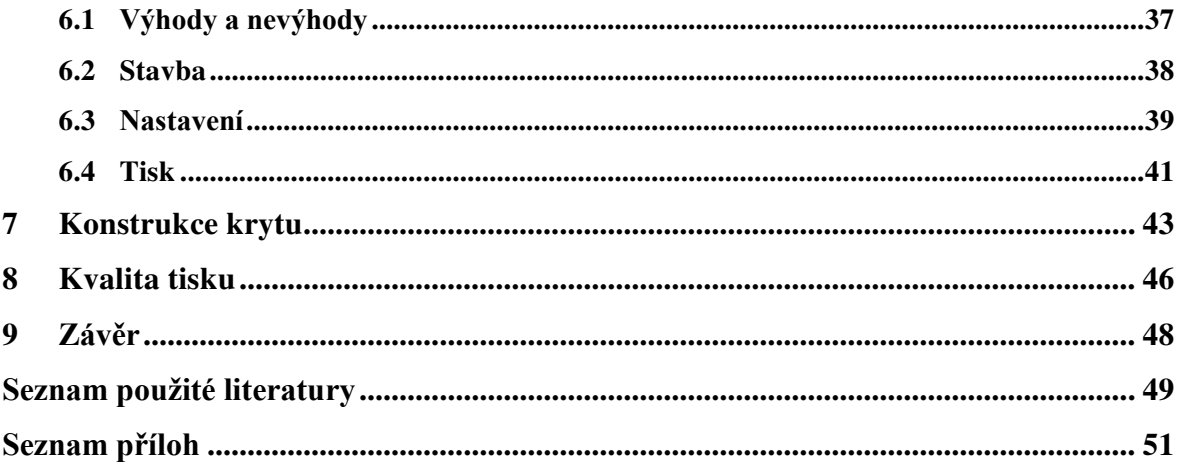

# <span id="page-8-0"></span>**Seznam zkratek**

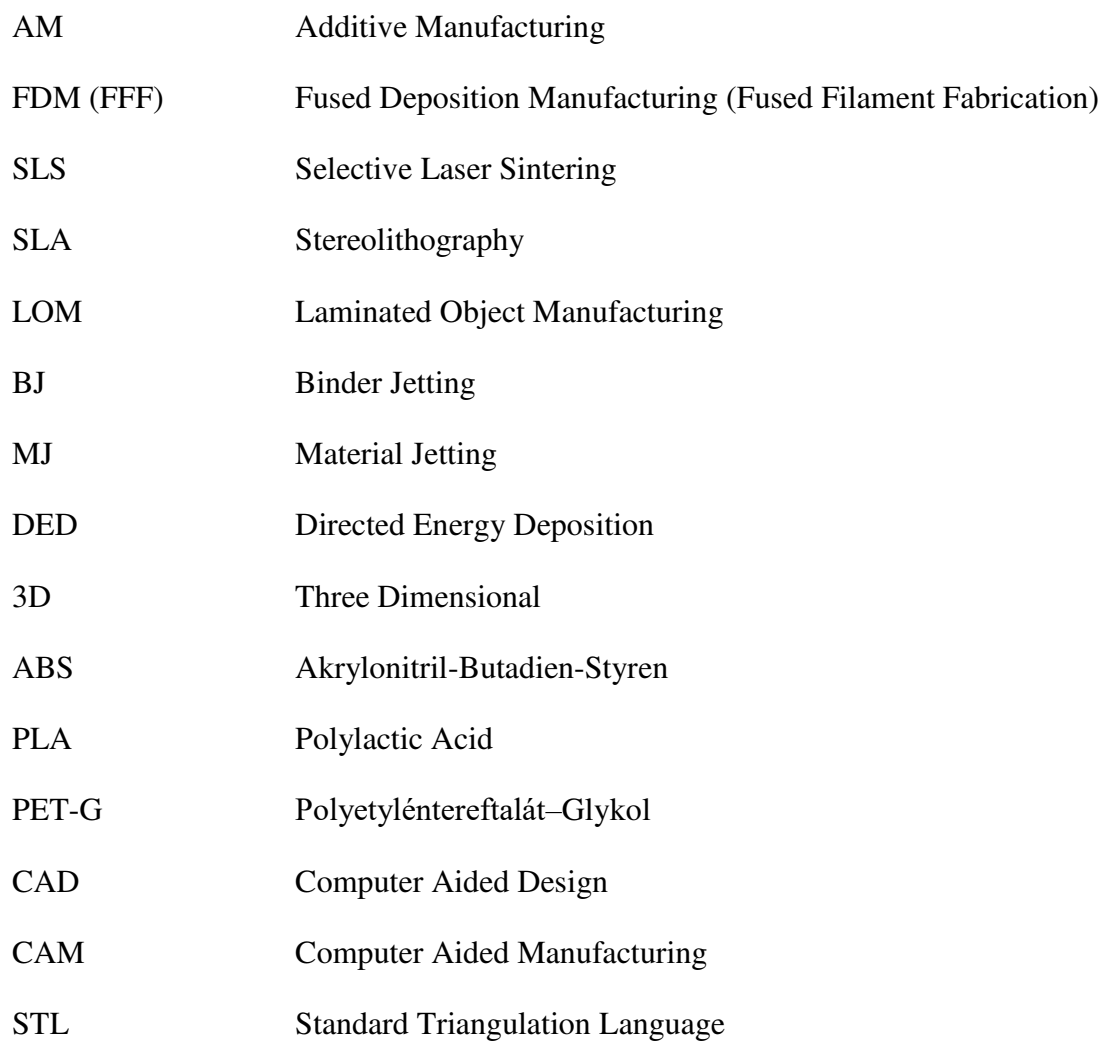

# <span id="page-9-0"></span>**Seznam pojmů**

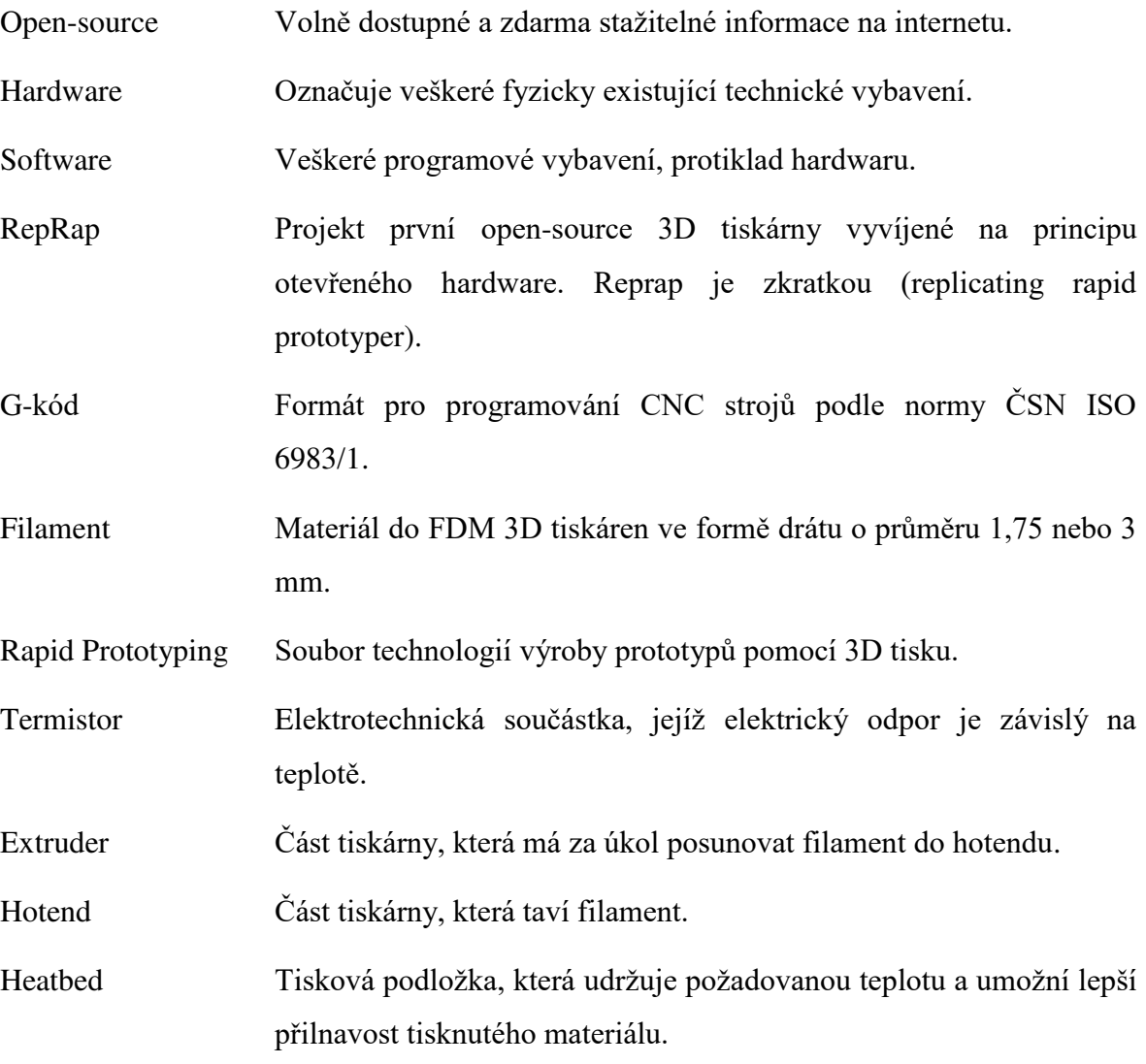

# <span id="page-10-0"></span>Seznam obrázků

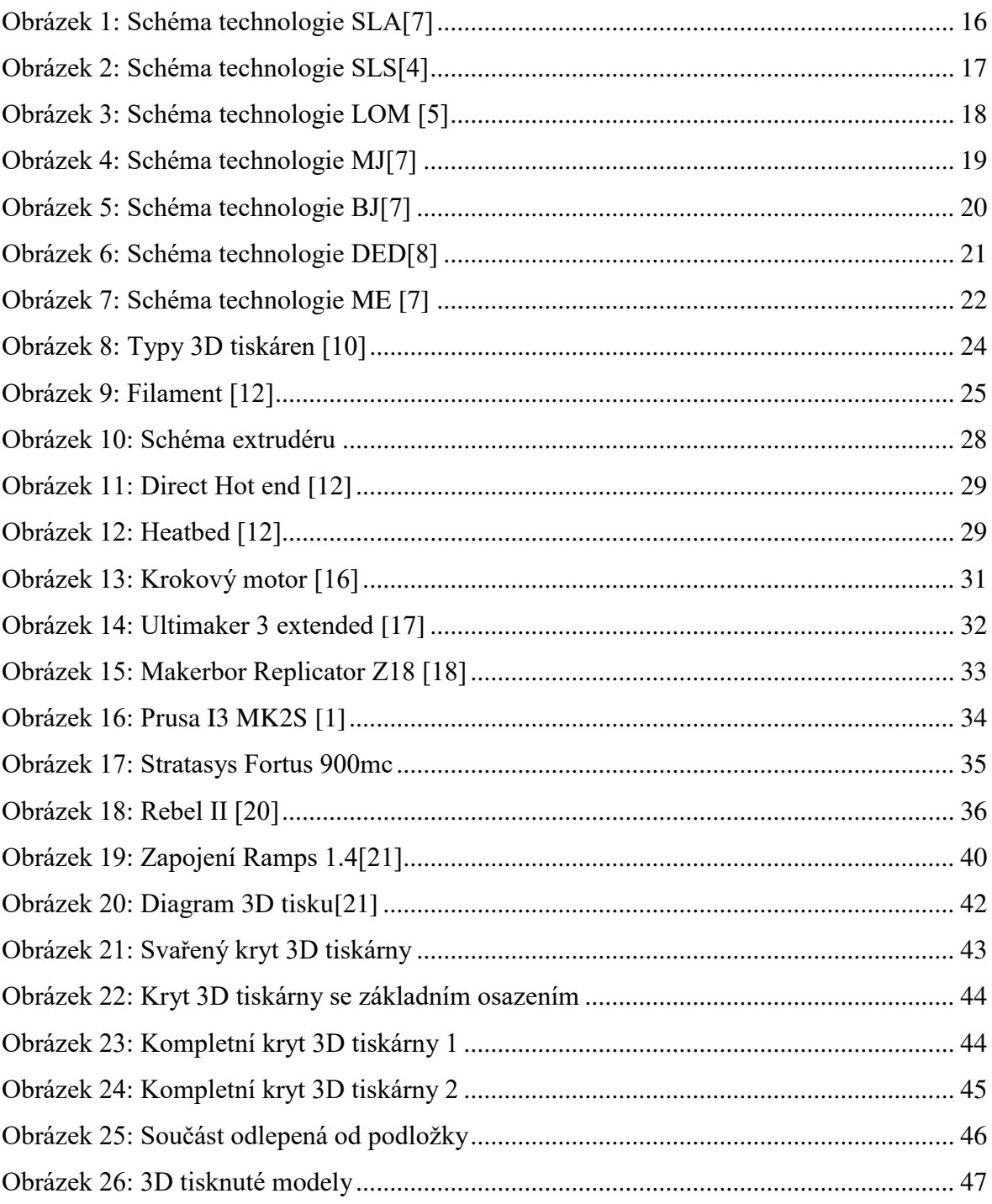

# <span id="page-11-0"></span>Seznam tabulek

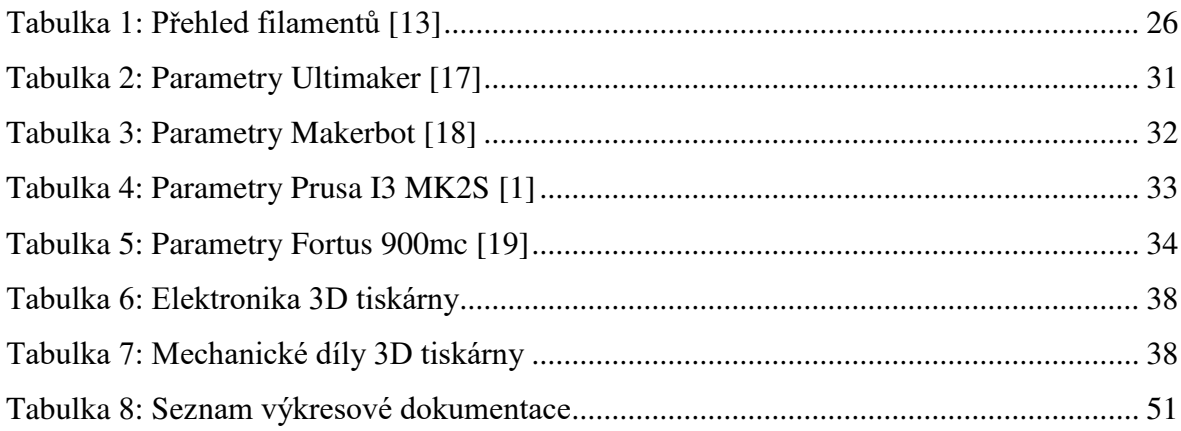

## <span id="page-12-0"></span>**2 Úvod**

Technologie 3D tisku je v poslední době velmi rychle se rozvíjející metodou s velkým potenciálem. Tato technologie přináší hojné využití ve vědě, průmyslu, designu, lékařství, ale i v domácnostech, školách a dalších oblastech. Díky 3D tiskárnám lze vyrábět různé přípravky, náhradní díly a mnoho dalších věcí, které potřebujeme rychle vyrobit. Menší, přesto však složitý objekt lze vytisknout za pár minut. Pro jiné konvenční metody by to však mohl být velký možná i neuskutečnitelný problém. Pokud vezmeme v potaz levnou 3D tiskárnu typu FFF, tak materiál se cenově pohybuje kolem 600Kč za jeden kilogram plastu. Což je dost na zhotovení mnoha objektů, které budou velmi pevné, odolné a lehké. Na dnešním trhu se nabízejí 3D tiskárny již od 7000Kč. Jedná se samozřejmě o hobby 3D tiskárny, které však tisknou velmi dobře a pro mnoho uživatelů budou dostatečné.

První část bakalářské práce je teoretická a zabývá se technologiemi aditivní výroby za účelem seznámit uživatele s problematikou. Aditivní výroba je rozdělena do sedmi základních technologií a ty budou představeny. Následně se práce zaměří na technologii Material extrusion a její komerční verzi FFF (FDM) kde bude probrán možný tisknutelný materiál, základní rozdělení 3D tiskáren a popsány základní části hobby 3D tiskáren. Další část popisuje 3D tiskárnu Rebel II, její stavbu, základní nastavení, klady a zápory. Praktická část se věnuje návrhu a výrobě krytu pro 3D tiskárnu Rebel II za účelem zlepšení kvality tisku a následuje vyhodnocení dosažených výsledků.

3D tisk mě zaujal tak, že jsem se rozhodl pro stavbu 3D tiskárny Rebel II, kterou bych mohl využívat na tisk dílů pro drony, kterým se již několik let věnuji.

## <span id="page-13-0"></span>**3 Cíle bakalářské práce**

Hlavním cílem této bakalářské práce je sestrojit na 3D tiskárnu Rebel II kryt, který zamezí rychlé změně teplot a zvýší tak kvalitu tisku a především přilnavost materiálu k vyhřívané podložce. Cílem je také seznámit uživatele s technologiemi 3D tisku a FFF/FDM tiskárnami na dnešním trhu. V práci budou charakterizovány nejen vlastnosti 3D tiskáren, ale i druhy materiálů, které je možné k tisku použít. Další část práce bude věnována 3D tiskárně Rebel II a jejímu vylepšení. V této části bude tiskárna představena, včetně jejích kladů a záporů. V práci je také popsána stavba této tiskárny a její základní seřízení.

## <span id="page-14-0"></span>**4 Technologie aditivní výroba**

Definic aditivní výroby, neboli 3D tisku je mnoho, ale více méně znamenají totéž.

NapĜíklad Josef Průša, výrobce velmi známé FDM tiskárny Prusa I3 definuje 3D tisk jako proces při kterém se z digitální předlohy neboli 3D modelu vytvoří model fyzický. U 3D tisku jde o aditivní proces, to znamená, že jednotlivé velice tenké vrstvy materiálu se na sebe nanášejí tak dlouho, dokud nevznikne trojrozměrný objekt.[1]

Jedná se tedy o nekonvenční metodu Rapid Prototyping, na rozdíl od konvenční metody (třískové obrábění) nedochází k odebírání materiálu, ale jeho přibývání. Pomocí 3D tisku lze vytvářet velmi náročné tvary, které by nebylo možné zhotovit jiným způsobem. 3D tisk je však vhodný především pro kusovou výrobu prototypů tzv. Rapid Prototyping. [2]

Pro vytvoření 3D objektu je tedy nezbytně nutné mít počítač, na kterém vymodelujeme 3D model. Ten se v dalším programu nařeže na jednotlivé vrstvy a následně vytiskne na 3D tiskárně.

#### <span id="page-14-1"></span>**4.1 Přehled technologií aditivní výroby**

Additive manufacturing (AM), tzv. aditivní výroba je název který popisuje technologie, které staví 3D objekt vrstvu po vrstvě materiálu. Zahrnuje mnoho procesů a materiálů. Toto množství postupů může být velmi matoucí pro nováčky v AM průmyslu. Mnoho výrobců si vytvořilo své vlastní názvy procesů a označení za účelem se odlišit od svých konkurentů. Většina z těchto "různých" systémů však používají stejný postup a využívají i stejný materiál. V lednu roku 2012 vznikl ISO/ASTM 52900 standard, který schválil kategorie procesů a jejich názvy. [22]

AM technologie mohou být rozděleny do sedmi zřetelně odlišných procesů, které zde budou přiblíženy.

#### <span id="page-15-0"></span>**4.1.1 VAT Photopolymerisation**

Příklad komerční verze: SLA - Stereolithography

Velmi rozšířená technologie pro tvorbu 3D objektů. Vynalezl ji Charles W. Hull v roce 1986.

Ultrafialový paprsek vykresluje vrstvu na hladinu polymerové tekutiny, která se vytvrzuje UV světlem. Vytvrzená vrstva se ponořuje do polymeru a začíná tvorba další vrstvy. Výhodou této technologie je její vysoká přesnost. Možnost tvorby velmi malých otvoru a přesných detailů. Nevýhodou je vysoká pořizovací cena a možnost použití pouze jednoho druhu materiálu.[4]

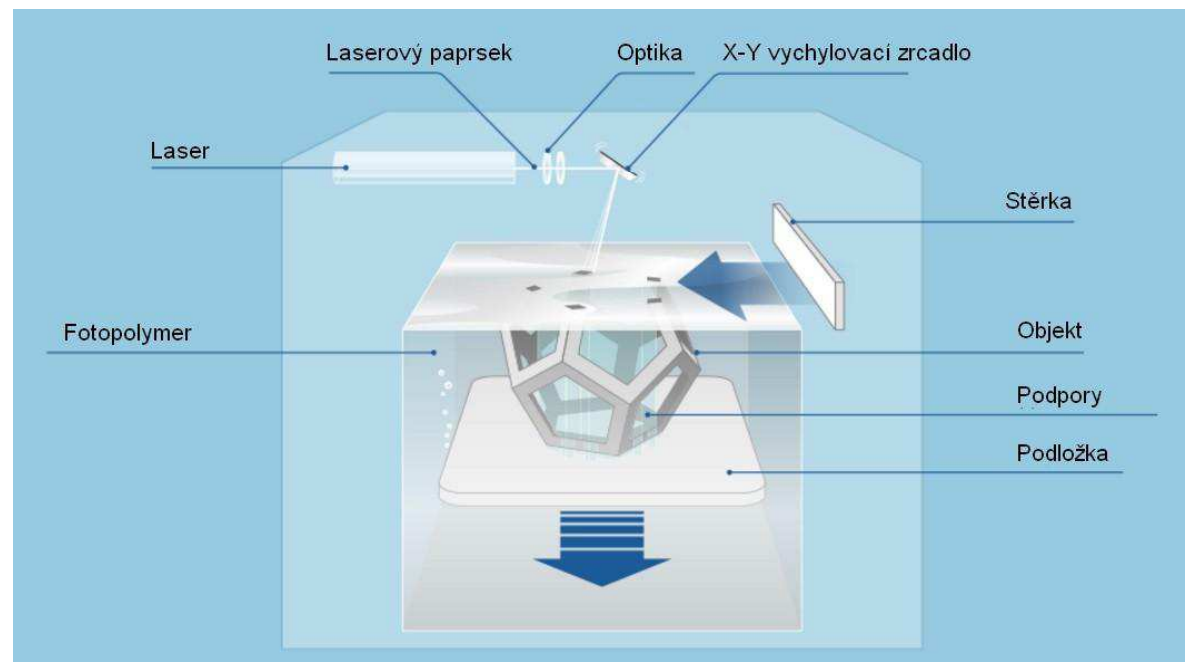

*Obrázek 1: Schéma technologie SLA[7]* 

#### <span id="page-15-2"></span><span id="page-15-1"></span>**4.1.2 Powder Bed Fusion (PBF)**

Příklad komerční verze: SLS – Selective Laser Sintering

Jedná se o jednu z nejstarších, přesto velmi efektivních metod. Vynalezl ji doktor Carl Deckader již v polovině 80. let.

Vysoce výkonný laserový paprsek taví a spéká jemná zrna tiskového materiálu. Tím vznikne požadovaný tvar. Spékání probíhá postupně po vrstvách. Tato technologie umožňuje využít široké spektrum materiálů jako je plast, kov nebo sklo. Všechny však musí být dodány v práškové formě. Díky tomu, že výrobek je neustále obklopen nenataveným materiálem, není nutná tvorba podpor ani při tisku velmi složitých objektů. Mezi nevýhody patří nemožnost tisku uzavřených dutin, ve který materiál zůstane uzavřen. Dále vysoká pořizovací cena a energetická náročnost. [3]

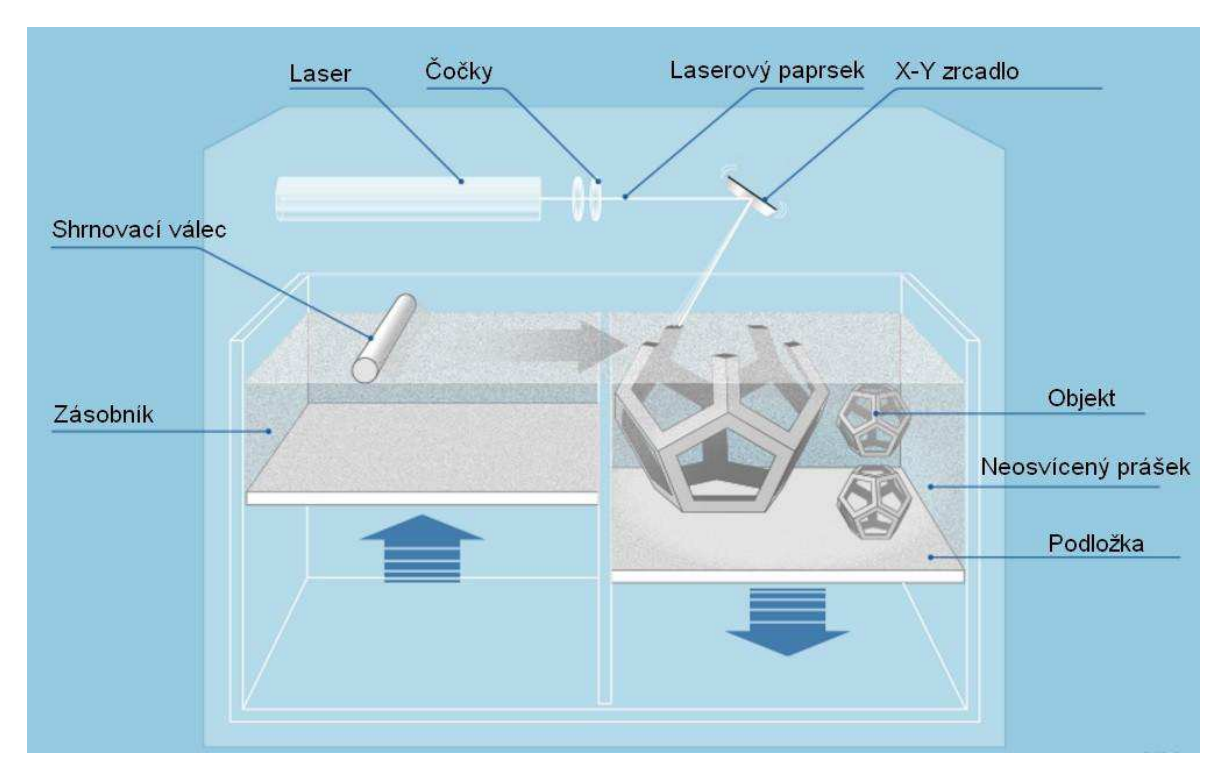

*Obrázek 2: Schéma technologie SLS[4]*

#### <span id="page-16-1"></span><span id="page-16-0"></span>**4.1.3 Sheet lamination**

Příklad komerční verze: LOM – Laminated Object Manufacturing

Metoda, při které získáme velmi kvalitní povrch vodorovných ploch objektu. Průkopníkem v této oblasti je společnost SOLIDO.

Jedná se o postupné laminování jednotlivých plátů materiálu o tloušťce 0,165mm, které jsou na sebe navrstveny. Lze využít materiály jako například papír, kov, plast nebo i keramika. Nevýhodou je nutnost ořezávání přebytečného materiálu laserem a tím pádem i hodně vzniklého odpadu.

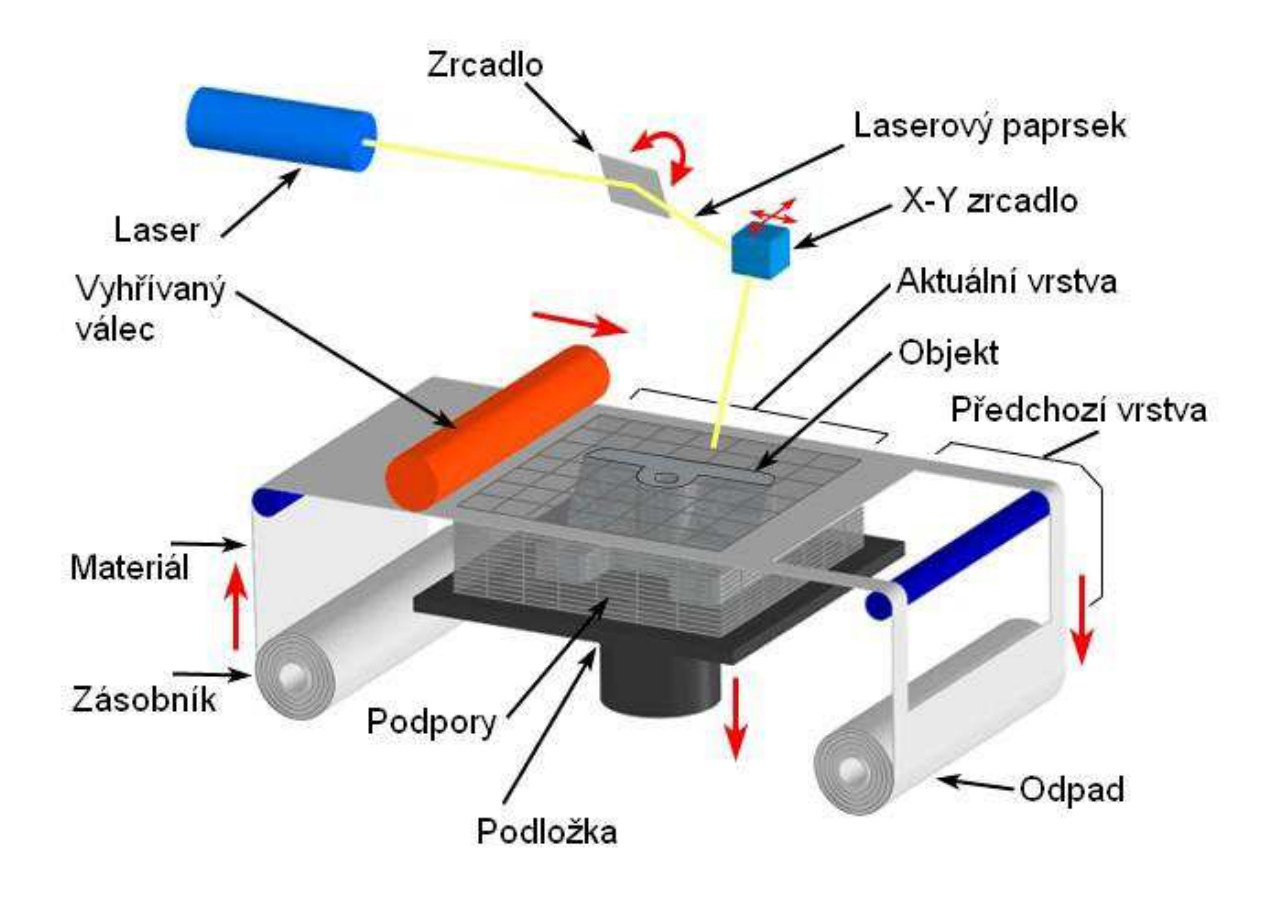

*Obrázek 3: Schéma technologie LOM [5]*

#### <span id="page-17-1"></span><span id="page-17-0"></span>**4.1.4 Material Jetting (MJ)**

Příklad komerční verze: Multi Jet Modeling

Jedná se o termoplastický materiál (např. vosk), který je vytlačován tiskovými hlavami a následně vytvrzen UV světlem. Využívá se zde dvou stavebních materiálů – modelovací a podpůrný. Tyto materiály mají různou teplotu tání a podpory se odstraní zahřátím modelu na určitou teplotu. [6]

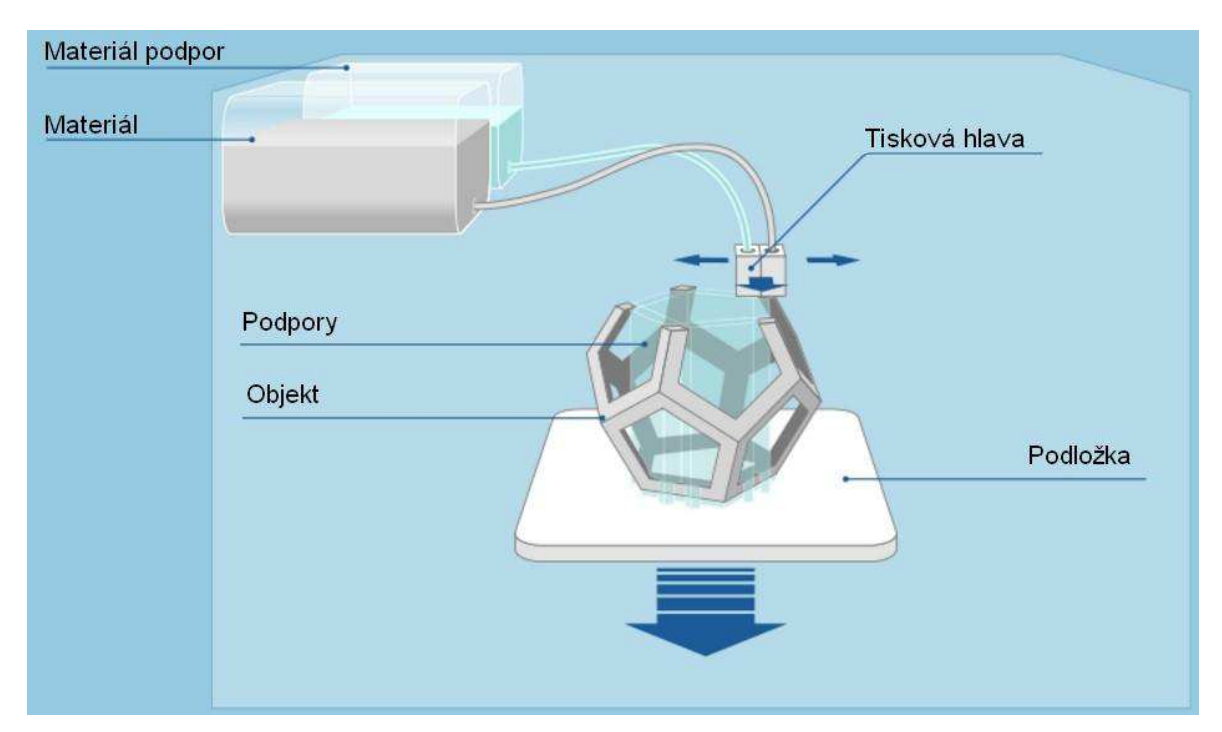

*Obrázek 4: Schéma technologie MJ[7]*

#### <span id="page-18-1"></span><span id="page-18-0"></span>**4.1.5 Binder Jetting (BJ)**

Takzvaně tryskání pojiva, pojivo tryská z tiskové hlavy do vyhlazené tenké vrstvy práškového materiálu a dochází k vytvrzení. Materiál, je pomocí shrnovacího válce vrstvu po vrstvě dopravován ze zásobníku do prostoru kde probíhá tisk. Po vytvrzení vrstvy se tisková plocha posune v ose Z o vrstvu dolů a proces se opakuje. Mezi práškové materiály patří plast, kov, keramika a slévárenské písky.

Tato metoda se vyznačuje možností rychlejšího zhotovení vrstvy, než je tomu u ostatních metod. Po přidání barevných přísad lze docílit i barevného tisku. Metoda nevyžaduje uzavřený prostor a je energeticky nenáročná. Výrobní rozměry jsou běžně až 800 x 400 x 400 mm a tato metoda nevyžaduje podpůrný materiál.[8]

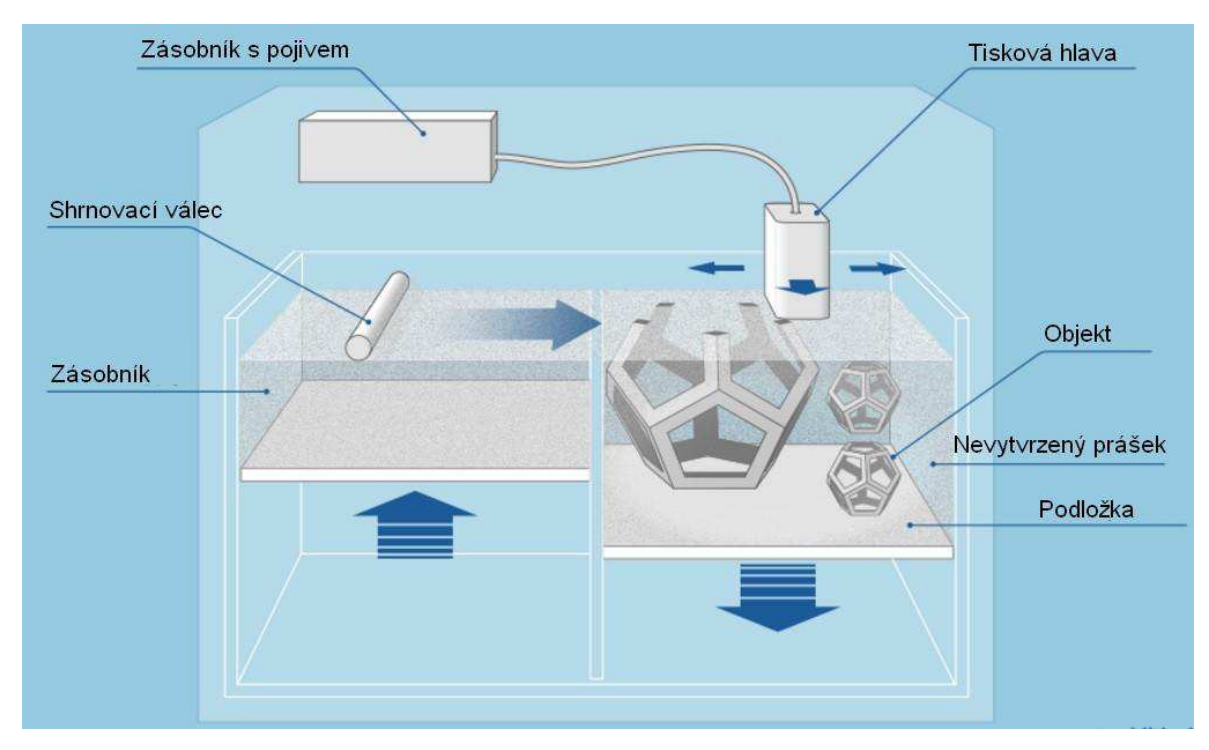

*Obrázek 5: Schéma technologie BJ[7]*

#### <span id="page-19-1"></span><span id="page-19-0"></span>**4.1.6 Directed Energy Deposition (DED)**

DED zahrnuje řadu různých terminologií. Například Directed metal deposition, Directed light fabrication nebo 3D laser cladding. Tato metoda se především využívá k opravě nebo přidání materiálu k již zhotoveným součástím. Stroj se skládá z trysky umístěné na více osém rameni (4-5 os), která klade roztavený materiál na učený povrch, kde tuhne. Princip je podobný jakou u FFF/FDM s tím rozdílem, že tryska se může pohybovat v různých směrech a není vázána pevně na osy. Materiál se taví při nanášení laserovým nebo elektronovým paprskem. Tento proces se nejčastěji využívá s kovy, ale může být použit i s polymery nebo keramikou. Materiál je ve formě prášku nebo drátu. [8]

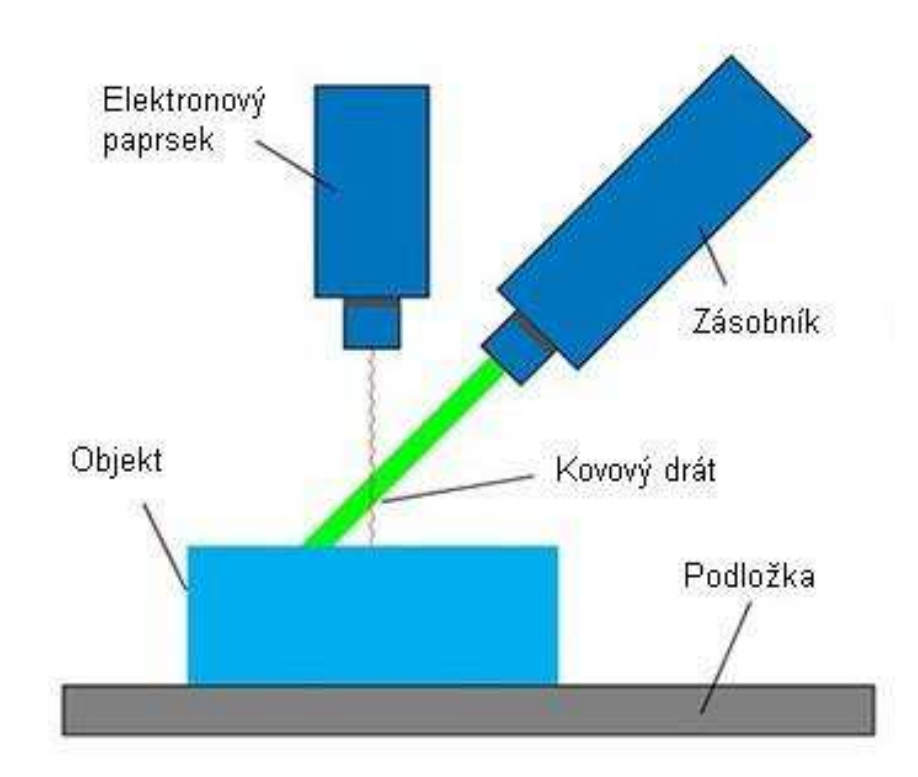

*Obrázek 6: Schéma technologie DED[8]*

#### <span id="page-20-1"></span><span id="page-20-0"></span>**4.1.7 Material extrusion**

Příklad komerční verze: FDM – Fused Deposition Modeling

Princip této metody spočívá v nanášení tenké vrstvy roztaveného materiálu skrz trysku. Její pozice je řízena počítačem. 3D objekt vzniká pohybem tiskové hlavy a postupným nanášením vrstev na sebe. Jako materiály se nejčastěji využívají termoplasty nebo vosky. Pro vyklenuté struktury je nutné použití podpor.[9]

<span id="page-21-0"></span>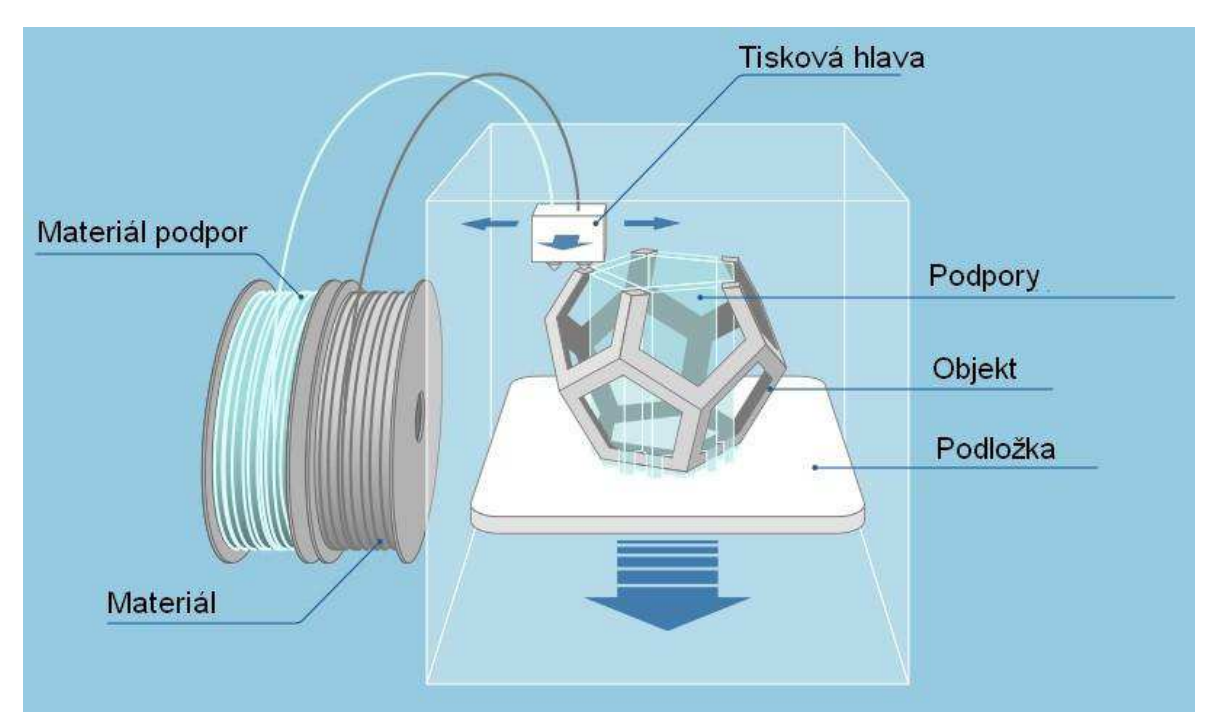

Obrázek 7: Schéma technologie ME [7]

## <span id="page-22-0"></span>**5 Technologie FFF / FDM**

3D tiskárny s tímto typem technologie se řadí mezi nejjednodušší principy. Díky tomu jsou dostupné pro širokou veřejnost v podobě stavebnic nebo již hotových odladěných tiskáren. V dnešní době se jedná o jednu z nejrozšířenějších a nejpoužívanějších technologií pro 3D tisk. Metoda byla v roce 1989 patentována Scottem Crumpem a firmou Stratasys která se touto technologií zabývá dodnes. Díky tomu se tato technologie označuje také FFF – Fused Fillament Fabrication, která je využívána vědeckou komunitou a veřejností k označení technologie FDM. Tato technologie položila základ pro stavbu vlastních 3D tiskáren a vznikla otevřená platforma RepRap. [2]

RepRap je projekt open-source 3D tiskárny. Počátek je v roce 2005 na University of Bath doktorem Adrianme Bowyerem. Nyní se o projekt zajímá stovky vývojářů a desítky tisíc uživatelů.[1]

### <span id="page-22-1"></span>**5.1 Základní rozdělení 3D tiskáren**

3D tiskárny se dělí podle typu souřadného systému. Nejběžnější je Kartézský souřadný systém. Ovládání probíhá na třech lineárních osách a to v různých kombinacích. Tisková hlava se pohybuje na dvou osách a vyhřívaná podložka na jedné. Tiskárny tohoto typu jsou nejčastěji čtvercového tvaru.

Dalším typem je Delta. Tyto tiskárny mají tiskovou hlavu upevněnou uprostřed tří ramen a ovládají ji tak. Vzhledem k tomu, že jsou náročnější na stavbu a kalibraci, nejsou tak rozšířené jako tiskárny předchozího typu. K výpočtu pohybu ramen potřebují speciální software.

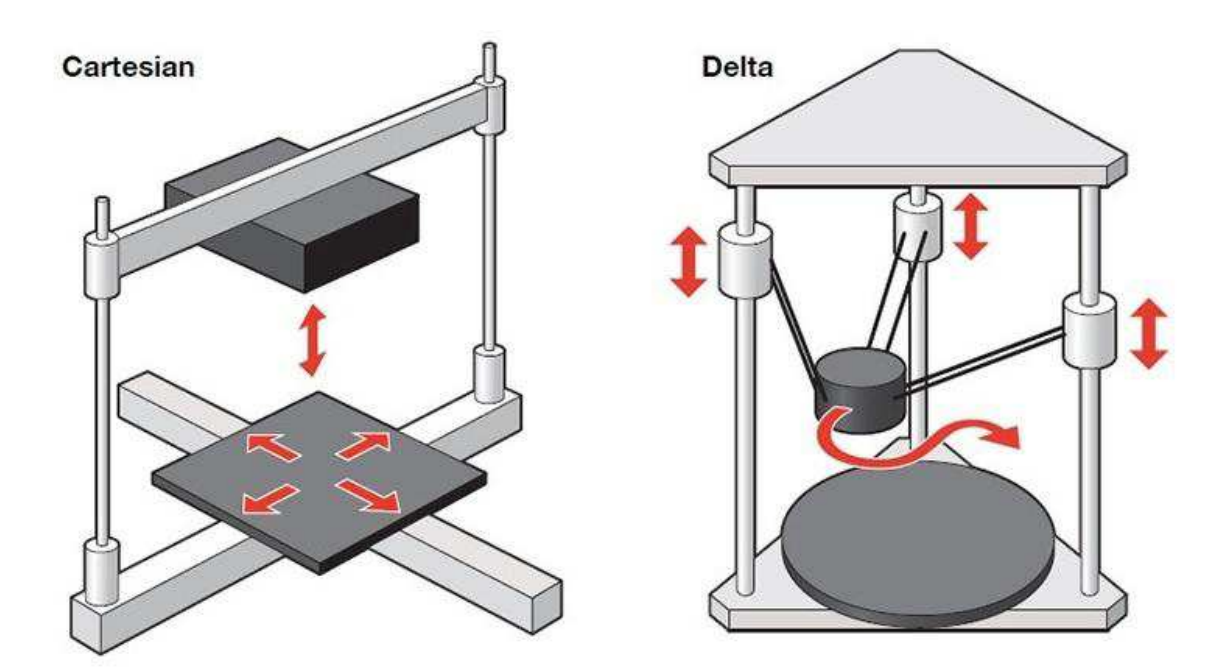

*Obrázek 8: Typy 3D tiskáren [10]* 

<span id="page-23-1"></span>Mezi méně používané patří typ Polar. Využívá dvě osy pro pohyb tiskové hlavy a rotační podložku. Tento systém má výhodu při tisku modelů vázovitého typu. Sestavení tiskárny je jednodušší, ale není mnoho programů (slicerů) pro rozložení modelu na křivky. Posledním typem je Scara. Tisková hlava je upevněna na dvou ramenech s dvěma rotačními osami. Vyhřívaná podložka je na místě nebo se může pohybovat v ose Z. [10] [11]

### <span id="page-23-0"></span>**5.2 Materiály pro 3D tisk**

Pro tisk na FDM/FFF se používá materiál ve formě drátu o průměru 1,75 nebo 3 mm. Drát je namotán na cívce a prodává se nejčastěji po 1kg. Tyto cívky se nazývají filament. Dnes je na výběr velké množství materiálů a barev od mnoha výrobců jak v České Republice, tak v Číně. V této bakalářské práci budou popsány základní materiály, které se nejčastěji tisknou na hobby 3D tiskárnách.

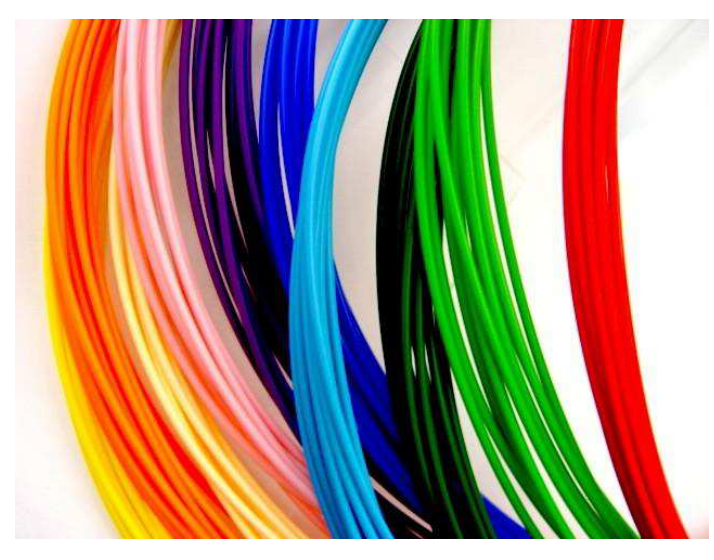

*Obrázek 9: Filament [12]* 

#### <span id="page-24-2"></span><span id="page-24-0"></span>**5.2.1 ABS – Akrylonitril-Butadien-Styren**

Jedním z nejpoužívanějších materiálů je materiál ABS vyrobený z ropy. Vyznačuje se svými dobrými mechanickými vlastnostmi, tepelnou odolností a menší křehkostí než u materiálu PLA. Tisk, probíhá při teplotě tání 210-260°C na předehřátou podložku na přibližně 110°C. To je jedna z nevýhod tohoto materiálu. Pro lepší přilnavost se tiskne na Kaptonovou folii nebo tenkou vrstvu lepidla, která umožní přilnavost první vrstvy po celou dobu tisku. Materiál ABS je vhodný pro tisk menších dílů z důvodu tepelné smrštivosti. Pokud dojde k rychlému zchlazení při tisku, tisknutý objekt se může odlepit od podložky a celý tisk bude znehodnocen.

#### <span id="page-24-1"></span>**5.2.2 PLA – Polylactic Acid**

Druhý z nejpoužívanějších materiálů vyrobený z kukuřičného škrobu. Vyznačuje se svou robustností a vysokou přesností při tisku. Nevyžaduje vyhřívanou podložku a pro lepší přilnavost se tiskne na malířskou papírovou pásku nalepenou na sklo. Při tisku se od třetí vrstvy intenzivně chladí, aby se objekt nerozmazával. Netrpí tepelnou smrštivostí za rychlého ochlazení, díky tomu jsou objekty velmi přesné. Již vytištěný objekt nemá dobré tepelné vlastnosti a při ohřátí nad 60°C ztrácí mechanické vlastnosti.

#### <span id="page-25-0"></span>**5.2.3 PET-G Polyetyléntereftalát–Glykol**

PET-G se v poslední době začíná více dostávat na trh. Kombinuje totiž v sobě výhody z materiálu ABS a PLA. Je velmi odolný proti kyselinám, rozpouštědlům a vysokým i nízkým teplotám. Nevyžaduje ohřev podložky na vysoké teploty a dobře přilne i na čisté sklo. Nevykazuje velkou smrštivost a tak je vhodný pro mnoho následných aplikací. Vyrábí se v transparentní nebo i zcela neprůsvitné formě.

#### <span id="page-25-1"></span>**5.2.4 Ostatní**

Mezi další materiály patří například HIPS (High-impact Polystyrene), PVA (Polyvinyl Alcohol), které se často používají jako podpory při tisku jiného materiálu a to z důvodu, že se dají rozpustit v určitém roztoku a jednoduše z objektu odstranit. V následující tabulce budou shrnuty další materiály.[14]

| Přehled filamentů   |                             |                     |               |                |              |  |
|---------------------|-----------------------------|---------------------|---------------|----------------|--------------|--|
| <b>Filament</b>     | Vlastnosti                  | Použití             | Teplota       | Teplota        | Cena [Kč/kg] |  |
|                     |                             |                     | trysky $[°C]$ | podložky [°C]  |              |  |
| <b>ABS</b>          | Odolný,<br>nárazuvzdorný    | Funkční<br>části    | 210-260       | 95-115         | 600          |  |
| <b>PLA</b>          | Jednoduchý<br>na tisk       | Spotřební<br>zboží  | 160-220       | $0 - 70$       | 550          |  |
| PET-G               | Odolný,<br>flexibilní       | Všestranné          | 210-250       | $0 - 80$       | 600          |  |
| <b>Nylon</b>        | Odolný,<br>flexibilní       | Všestranné          | 220-235       | 50-100         | 750          |  |
| TPE, TPU            | Flexibilní,<br>guma         | Elastické<br>díly   | 225-235       | $\overline{0}$ | 1000         |  |
| <b>Wood</b>         | Dřevěný<br>vzhled           | Dekorace            | 195-220       | $\overline{0}$ | 1100         |  |
| <b>HIPS</b>         | Rozpustný                   | Podpěry             | 210-250       | 50-100         | 600          |  |
| <b>PVA</b>          | Rozpustný ve<br>vodě        | Podpěry             | 180-230       | $\Omega$       | 800          |  |
| <b>Carbon Fiber</b> | Pevný                       | Funkční<br>části    | 195-220       | $\overline{0}$ | 1500         |  |
| <b>ASA</b>          | Odolný, tuhý                | Venkovní<br>použití | 240-260       | 100-120        | 700          |  |
| <b>PC</b>           | Flexibilní,<br>odolný teplu | Funkční<br>části    | 270-310       | 90-105         | 1000         |  |

<span id="page-25-2"></span>*Tabulka 1: Přehled filamentů [13]* 

#### <span id="page-26-0"></span>**5.3 Tisková hlava**

Tisková hlava je nejdůležitější částí FDM 3D tiskárny. Často se také používá název extrudér. Skládá se z trysky o požadovaném průměru (u hobby tiskáren nejčastěji 0,3; 0,4mm), topného tělesa, chladiče s ventilátorem a podávacího mechanismu včetně krokového motoru. Extrudér má za úkol tavit plastový drát (filament) a protlačit ho skrz trysku. Následně dochází k nanášení jednotlivých tenkých vrstev na tisknutý objekt.

Na dnešním trhu se objevuje mnoho tiskáren, které mají extrudéry dva a více. Tím vzniká výhoda při tisku s podporami, kde je možné podpory tisknout z jiného materiálu než je samotný objekt. Další možností je vícebarevný tisk.

Další důležitý parametr při tisku je výška vrstvy. Ta závisí nejen na velikosti trysky, ale i materiálu, teplotě nebo rychlosti tisku. U hobby 3D tiskáren se pohybuje mezi 0,1 až 0,5 mm. Výška vrstvy se promítne na finální kvalitě povrchu.[15]

Velmi důležité je zajistit průtok filamentu tryskou v závislosti na pohybu tiskové hlavy. Pokud tryska přejíždí a začíná tisknout v jiném místě, je nutné, aby na to krokový motor okamžitě reagoval a průtok zastavil. Toto se nazývá retrakce (retraction). Díky velmi přesnému krokovému motoru je tato podmínka splněna.

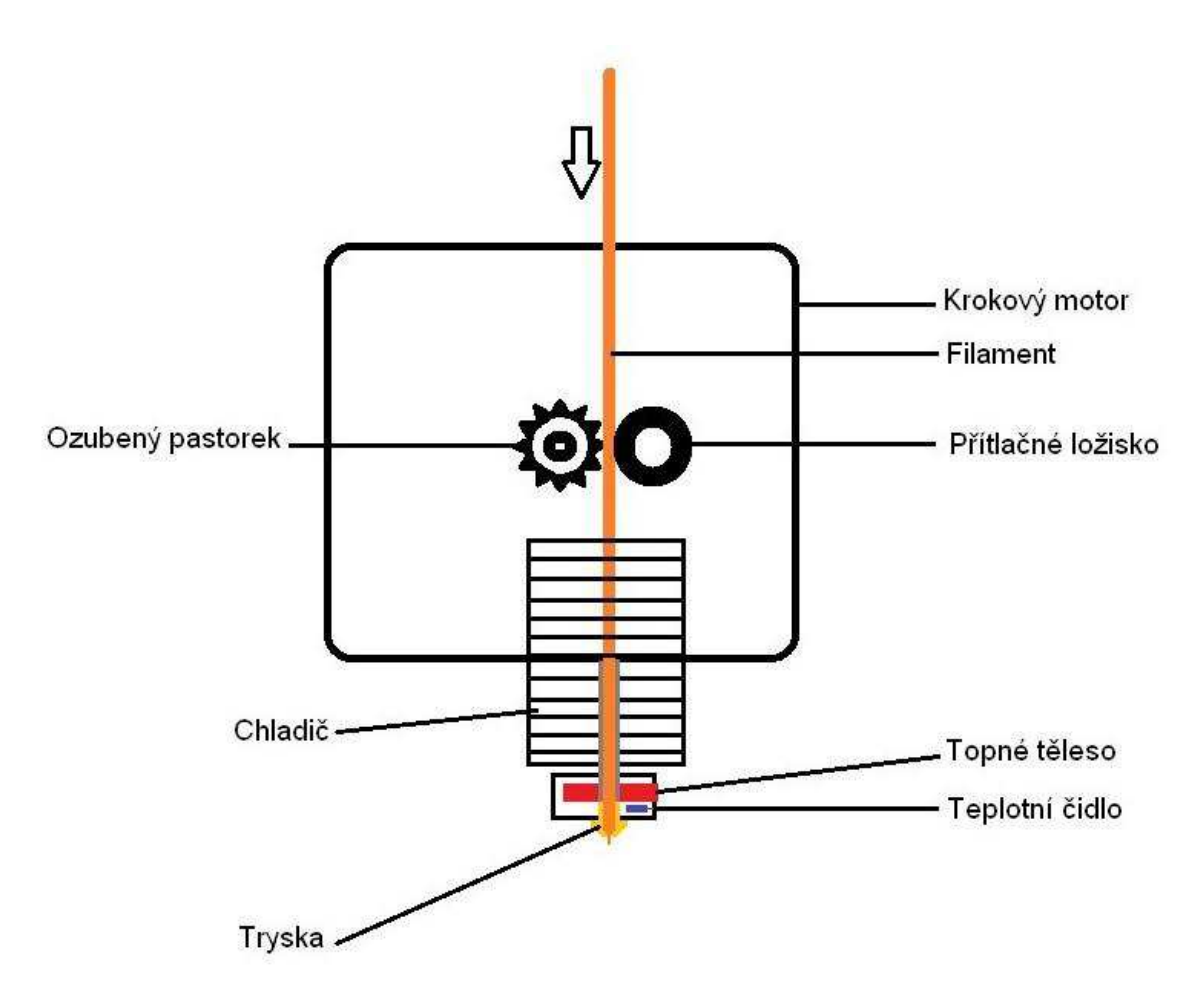

*Obrázek 10: Schéma extrudéru*

<span id="page-27-0"></span>U nízkonákladových tiskáren je k ohřevu filamentu použito odporové topné těleso. Díky tomu se celý extrudér zahřívá a je nutné použití chladiče, který se doplňuje ventilátorem.

Extrudéry jsou dvojího typu z hlediska dávkování filamentu. První výše uvedený typ je s integrovaným krokovým motorem přímo do tiskové hlavy. Hlavní nevýhodou je vyšší hmotnost tiskové hlavy a díky tomu i větší namáhání krokových motorů, které musí s tiskovou hlavou pohybovat. Další možností je umístit krokový motor mimo tiskovou hlavu a filament dopravovat v bowdenu. Vzhledem k pružnosti filamentu a vzdálenosti, kterou musí být tlačen, není možné zajistit tak přesné dávkování jako u předchozího typu. Toto má vliv i na následnou kvalitu tisku. [12]

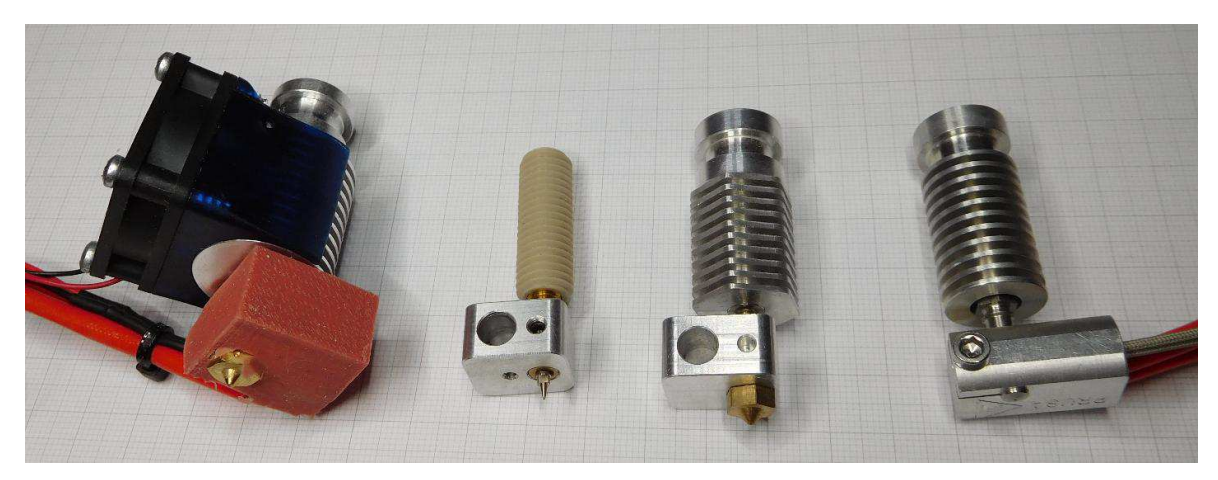

*Obrázek 11: Direct Hot end [12]* 

# <span id="page-28-1"></span><span id="page-28-0"></span>**5.4 Vyhřívaná podložka**

Vyhřívaná podložka neboli Heatbed je velmi důležitou částí 3D tiskárny a to především při tisku materiálu ABS. Objekt je nutné po celou dobu tisku udržet pevně na místě a to by na studeném podkladu nebylo možné.

<span id="page-28-2"></span>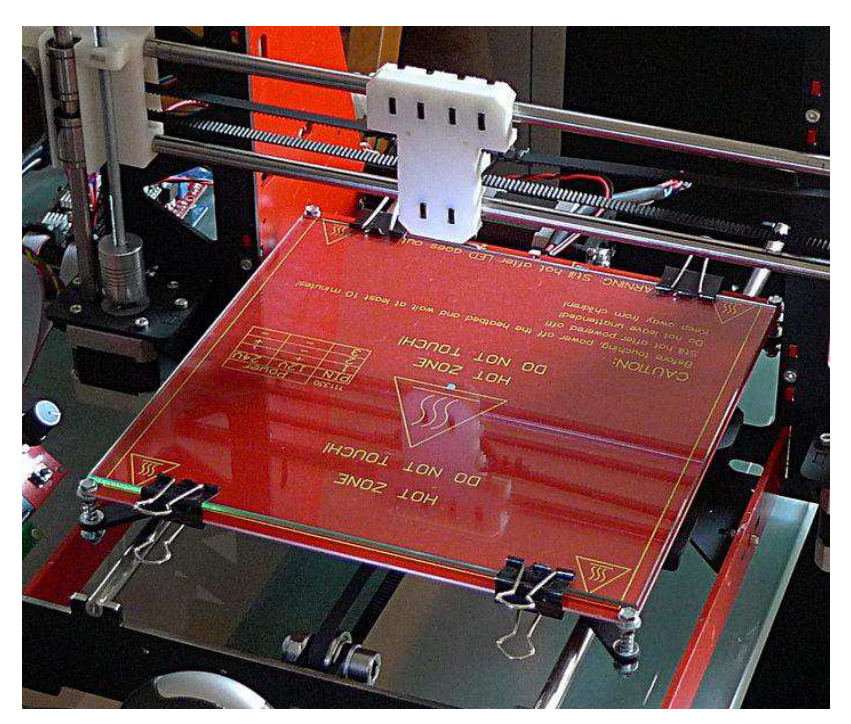

*Obrázek 12: Heatbed [12]* 

Heatbed se skládá ze dvou vrstev. Spodní vrstva je deska plošných spojů vyplněná měděnými cestami. Výsledná teplota je měřena termistorem a udržuje se pomocí zpětnovazební regulace. Nejpoužívanější desky pro hobby 3D tiskárny mají výkon kolem 250W a jsou napájeny 12V nebo 24V. To vše závisí především na rozměrech zvolené desky, rychlosti s jakou se podložka nahřeje a požadované teplotě.

Na tuto desku se umisťuje 3mm tlusté sklo nebo zrcadlo. To zajistí rovný povrch a dobrý přenos tepla. Na sklo se ještě před tiskem nanese tenká vrstva lepidla, nalepí Kaptonová či PEI fólie nebo se nanese roztok acetonu s rozpuštěným ABS plastem. To zajistí lepší přilnavost tisknutého materiálu k podložce.

Další možnou úpravou je zateplení heatbedu. Pod desku plošných spojů se nalepí tenká vrstva izolace, která zamezí úniku tepla. Mezi použitelné materiály se řadí korek, teflon a jiné materiály, které snesou teplotu kolem 110°C. Výhoda této úpravy je nejen v lepším rozložení tepla na vyhřívané podložce, ale i v rychlejším nahřátí na požadovanou teplotu. [12]

#### <span id="page-29-0"></span>**5.5 Krokové motory**

V drtivé většině hobby 3D tiskáren se k pohonu používají krokové motory. Je to jedna z jednodušších a cenově dostupných metod řízení. Nejčastěji se používají motory s 200 kroky na otáčku. Jeden krok je tedy 1,8°. Motor je tvořen statorem (sada cívek) a rotorem s usazenou hřídelí na kuličkových ložiskách a prstencem permanentních magnetů. Pólové nástavce statoru jsou vroubkovány s roztečí stejnou jako u magnetů na rotoru. Je to impulsně napájený motor. U 3D tiskáren se využívá mikrokrokování. K tomu se používají řadiče krokových motorů (drivery), které řídí pohyb motoru a jsou schopny mikrokrokování 1/2 , 1/4 , 1/Ř , 1/16 až 1/32. Čím více kroků mikrokroků nám drivery dovolí tím plynulejší a tišší chod bude tiskárna mít. Pro RepRap 3D tiskárny se používají velmi často motory od firmy Microcon. [12]

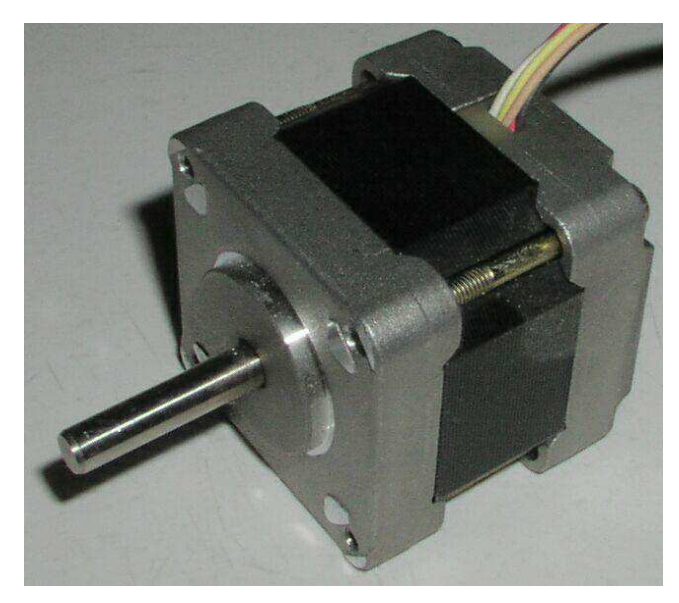

*Obrázek 13: Krokový motor [16]*

## <span id="page-30-2"></span><span id="page-30-0"></span>**5.6 FFF/FDM 3D tiskárny**

Na dnešním trhu se již nabízí spousta 3D tiskáren typ FFF/FDM. Za posledních pár let se 3D tisk rychle vyvinul a to i neustále pokračuje. Proto zde bude uvedeno pouze pár základních a více známých 3D tiskáren, se kterými se můžeme často setkat.

### <span id="page-30-1"></span>**5.6.1 Ultimaker**

Mezi velmi známé výrobce patří firma Ultimaker s její nejnovější 3D tiskárnou Ultimaker 3 extended. Vyznačuje se vysokou přesností a možností tisknout více materiálů.

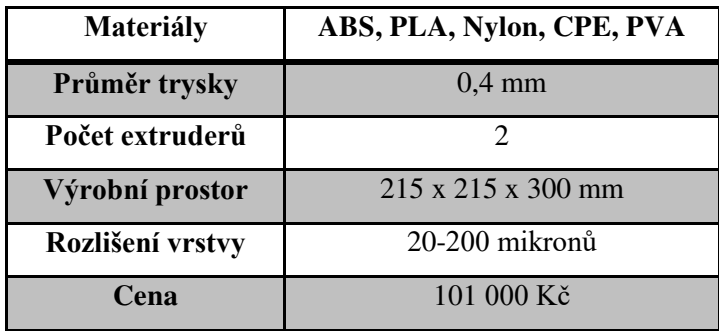

<span id="page-30-3"></span>*Tabulka 2: Parametry Ultimaker [17]* 

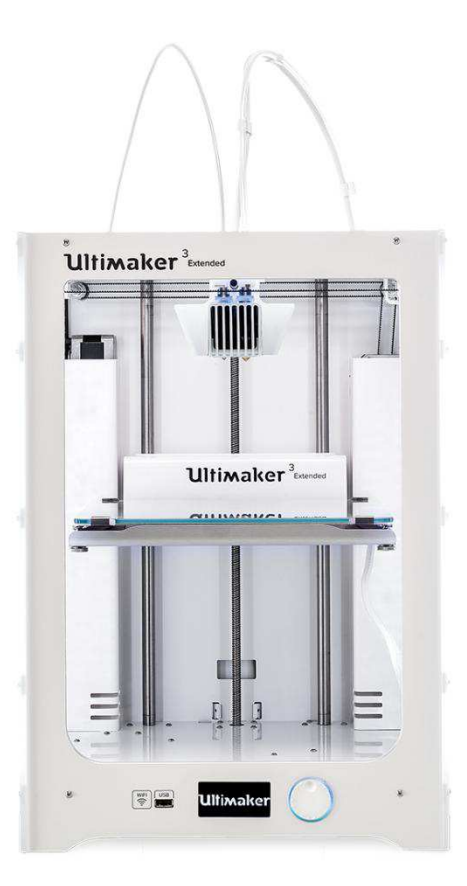

Obrázek 14: Ultimaker 3 extended [17]

#### <span id="page-31-1"></span><span id="page-31-0"></span>**5.6.2 Makerbot**

Firma Makerbot působící na trhu od roku 2009 má již mnoho zkušeností a mnoho úspěšných 3D tiskáren na trhu. V roce 2014 představila tiskárnu řízenou přes Wi-Fi a mnoho dalších vylepšení. Vlajkovou lodí je nyní Makerbot Replicator Z1Ř.

| <b>Materiály</b> | PLA                            |
|------------------|--------------------------------|
| Průměr trysky    | $0.4 \text{ mm}$               |
| Počet extruderů  |                                |
| Výrobní prostor  | $300 \times 305 \times 457$ mm |
| Rozlišení vrstvy | 100 mikronů                    |
| Cena             | 165 000 Kč                     |

<span id="page-31-2"></span>*Tabulka 3: Parametry Makerbot [18]* 

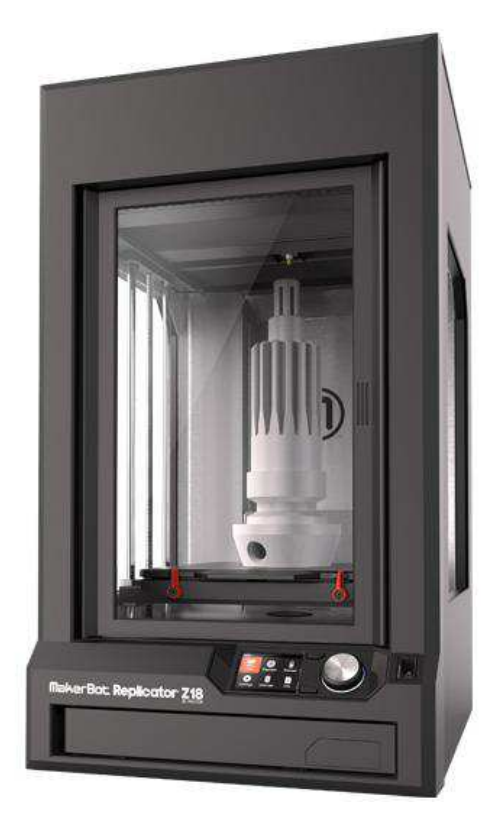

*Obrázek 15: Makerbor Replicator Z18 [18]* 

### <span id="page-32-1"></span><span id="page-32-0"></span>**5.6.3 Prusa Research**

Tato firma již od roku 2009 vyvíjí 3D tiskárny ve spolupráci s open source komunitou a přispívá tak k popularizaci 3D tisku po celém světě. Nejnovější 3D tiskárna Prusa I3 MK2S se řadí mezi hobby tiskárny a vyznačuje se vylepšeními jako je automatická kalibrace tiskové plochy, vyhřívaná podložka s kompenzací studených rohů atd.

| <b>Materiály</b> | PLA, ABS, PET, HIPS, |  |  |
|------------------|----------------------|--|--|
|                  | FLEX, NYLON, atd.    |  |  |
| Průměr trysky    | $0.4 \text{ mm}$     |  |  |
| Počet extruderů  |                      |  |  |
| Výrobní prostor  | 250 x 210 x 200 mm   |  |  |
| Rozlišení vrstvy | 50 mikronů           |  |  |
| Cena             | 27 000 Kč            |  |  |

<span id="page-32-2"></span>*Tabulka 4: Parametry Prusa I3 MK2S [1]* 

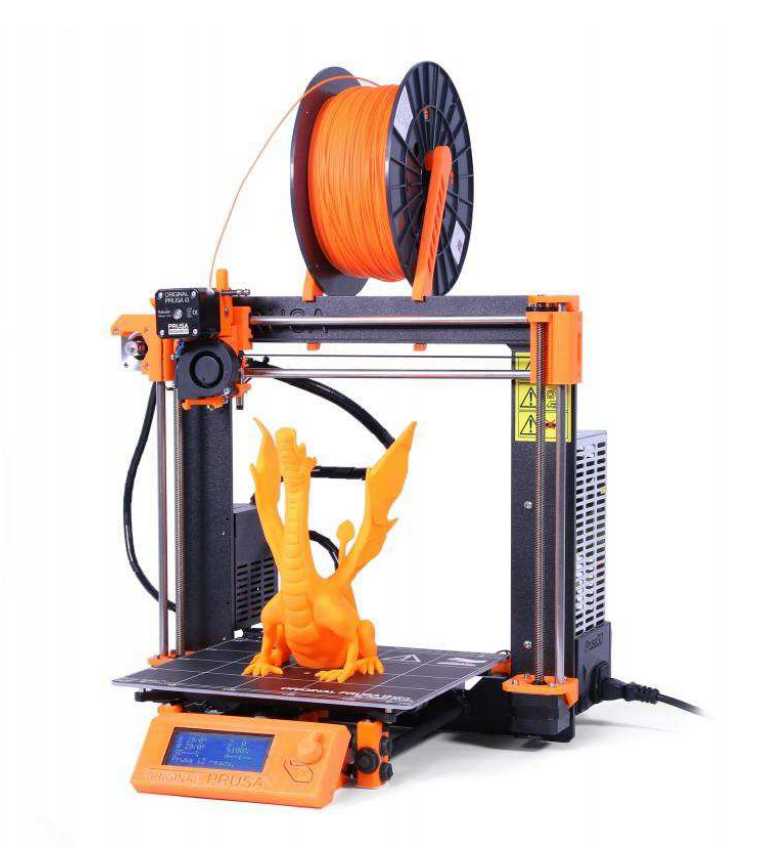

*Obrázek 16: Prusa I3 MK2S [1]* 

### <span id="page-33-1"></span><span id="page-33-0"></span>**5.6.4 Stratasys**

Firma Stratasys patří mezi profesionální výrobce 3D tiskáren a také zakladatele technologie FDM. Mezi jejich vlajkovou loď patří profesionální tiskárna Fortus 900mc.

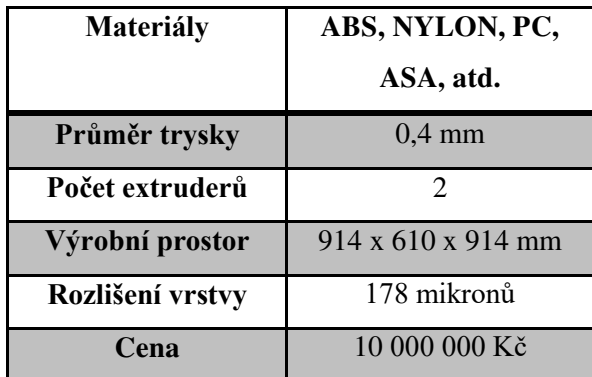

<span id="page-33-2"></span>*Tabulka 5: Parametry Fortus 900mc [19]* 

<span id="page-34-0"></span>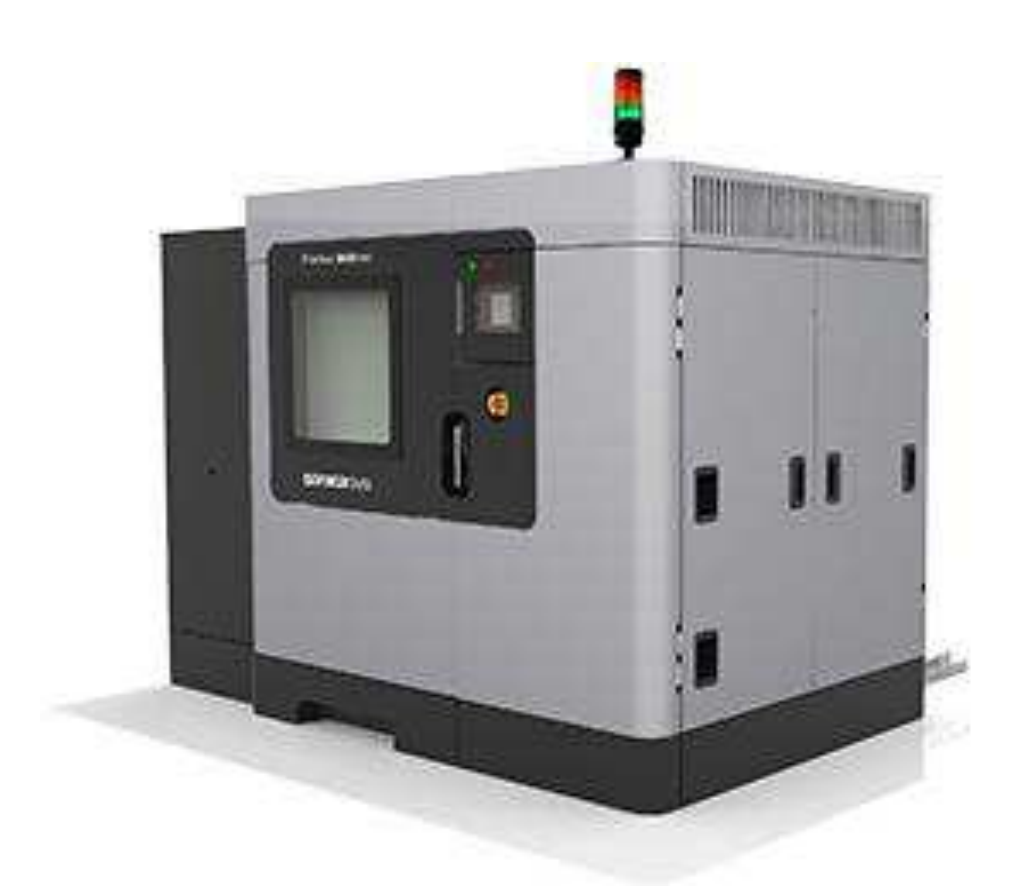

Obrázek 17: Stratasys Fortus 900mc

## <span id="page-35-0"></span>**6 3D tiskárna Rebel II**

Pro tuto bakalářskou práci byla vybrána 3D tiskárna Rebel II navržená Danielem Lencem, který koncem roku 2012 z frézky na měkké materiály sestavil 3D tiskárnu Rebel I. Inspirací z dalších RepRap projektů vznikla tiskárna Rebel II, pro kterou byly použity levné a dostupné díly. Kladl se důraz na jednoduchost konstrukce. Dalším vývojem je Rebel III, který umožňuje osazení dvou extruderů a tisknutelnou plochu 300x200x200mm. Přestavba z Rebel II na Rebel III vyžaduje pouze dva delší Al profily a pár vytisknutých dílů. Momentálně posledním modelem je Rebel sCUBE, který nabízí pevnější konstrukci ve tvaru krychle, větší tiskovou plochu a přesnější řízení. [21]

3D tiskárna Rebel II se nabízí svou jednoduchou a přesto velmi pevnou konstrukcí. Veškeré mechanické díly lze zakoupit v obchodech v České republice za nízkou cenu a dalším důvodem pro výběr této tiskárny byla již rozsáhlá komunita lidí, kteří tuto hobby 3D tiskárnu vlastní, sdílí své návrhy na úpravy a jsou s ní spokojeni.

<span id="page-35-1"></span>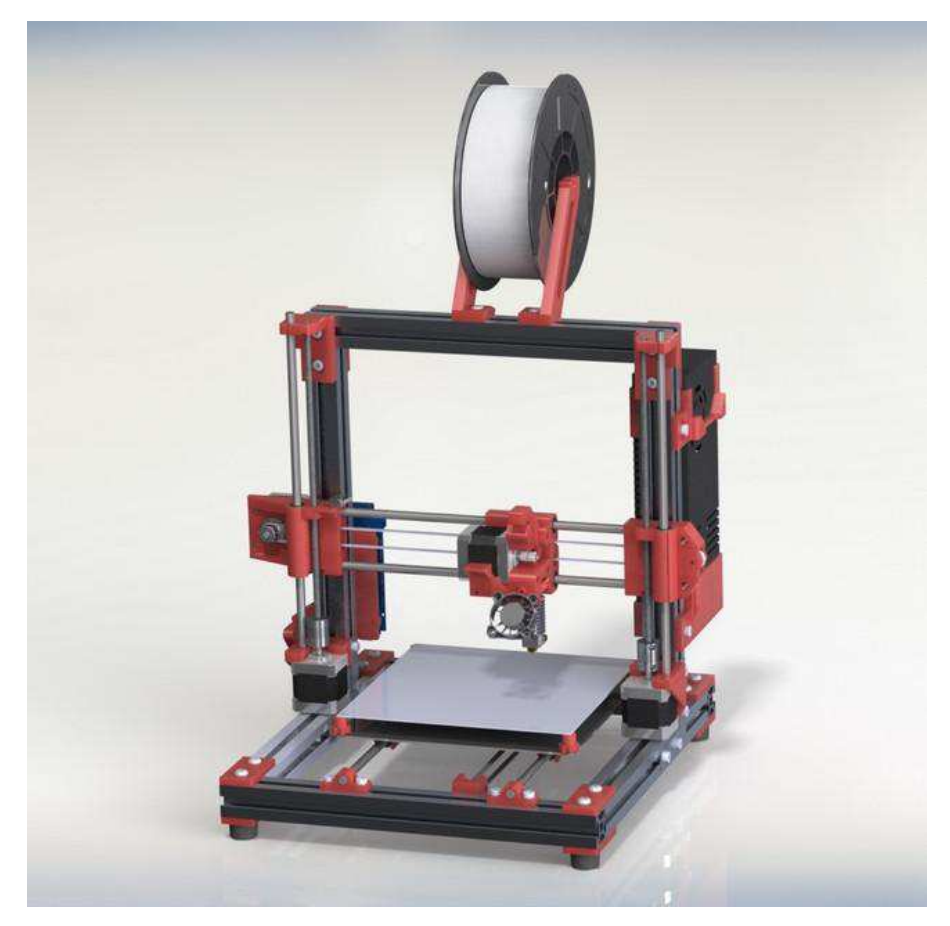

*Obrázek 18: Rebel II [20]*
Rám této tiskárny se skládá ze sedmi kusů Al profilů HS-30 řezaných na délku 2x 320mm, 2x 330mm a 2x 340mm. Tyto profily jsou k sobě spojovány pomocí již vytisknutých dílů a šroubů s profilovými maticemi a dalšími mechanickými díly. Jedná se tedy o velmi jednoduchou a levnou konstrukci, která svůj účel dostatečně splňuje. Tiskárna se dále skládá z šesti kalených pojezdových tyčí délky 2x 365mm pro osu Y a 4x 305mm pro osu X a Z. Osa X a Y je poháněna pomocí krokového motoru a řemenu. Osa Z pomocí dvou krokových motorů a závitových tyčí. Pro tuto 3D tiskárnu je tedy potřeba čtyř krokových motorů pro ovládání os a pátého pro extruder.

## **6.1 Výhody a nevýhody**

Jako každá 3D tiskárna má i Rebel II své výhody a nevýhody.

Mezi klady patří na prvním místě cena. Tuto tiskárnu lze zakoupit již postavenou, nastavenou a připravenou pro tisk nebo jako stavebnici a ve třetím případě si ji může zkompletovat každý sám od prvního do posledního šroubu. Od toho se vyvíjí i cena, která může být od 7000Kč po 17000Kč. za tuto cenu dostaneme tiskárnu, která tiskne velmi přesně a lze ji nastavit pro tisk mnoha rozdílných materiálů jako je: ABS, PLA, PET-G, FLEX, atd. Přitom cena těchto filamentů se pohybuje kolem 500-1000kč za 1 kg materiálu. Dalším plusem je kompaktnost. Tiskárna je malá a lehká, není tedy problém ji kamkoli přenést nebo ji využívat jako učební pomůcku.

Mezi zápory můžeme zařadit tisknutelnou plochu 20x20x20mm, která nemusí dostačovat každému. Ta se případně dá rozšířit na 300x200x200mm přestavbou na Rebel III. Další nevýhoda vzniká při tisku větších objektů například z materiálu ABS, který se vyznačuje svou vysokou smrštitelností při rychlém ochlazení. Díky tomu, že tiskárna nemá kryt, který by zabránil rychlé změně teploty v okolí tisku, je tisk velkých předmětů náročný. Poslední nevýhodou může být složitější nastavení a seřízení tisku, pokud si uživatel staví tiskárnu sám.

# **6.2 Stavba**

Stavba tiskárny probíhá podle detailního návodu dostupného na stránkách výrobce.[21] Pro úspěšnou stavbu je nutné mít připravené všechny mechanické díly a elektroniku, která bude tiskárnu řídit.

| Seznam potřebné elektroniky    |            |
|--------------------------------|------------|
| <b>Název</b>                   | Počet kusů |
| Arduino MEGA2560               | 1          |
| Ramps 1.4                      | 1          |
| Driver DRV8802                 | 4          |
| HeatBed MK2b                   | 1          |
| LCD display                    | 1          |
| Krokový motor Microcon Nemá 17 | 5          |
| Endstop $(X, Y, Z)$            | 3          |
| Zdroj 12V 350W                 | 1          |
| Termistor NTC 100k             | 1          |
| Topné tělísko 12V 40W          |            |

*Tabulka 6: Elektronika 3D tiskárny*

| Seznam mechanických dílů                     |                |  |
|----------------------------------------------|----------------|--|
| <b>Název</b>                                 | Počet kusů     |  |
| Al profil HS-30 320/330/340mm                | 2/2/2          |  |
| Kalené tyče 365/305mm                        | 2/4            |  |
| Závitové tyče M5 290mm                       | $\overline{2}$ |  |
| Deska pod stolek ohřevu                      | $\mathbf{1}$   |  |
| Řemenice a řemen T2,5                        | $\overline{2}$ |  |
| Lineární ložiska LM8UU                       | 12             |  |
| Úhelník                                      | 4              |  |
| Hotend s tryskou 0,4mm                       | $\mathbf{1}$   |  |
| Zubatice posuvu filamentu a pružina přítlaku | 1              |  |
| Sada vytisknutých dílů                       | 1              |  |
| Sklo 200x210x3mm                             | $\mathbf{1}$   |  |
| Srouby a matice viz návod                    | 1              |  |

*Tabulka 7: Mechanické díly 3D tiskárny*

Stavba začíná kompletací rámu tiskárny. Zde je nutné si dávat pozor na vsunutí správného počtu profilových matic do profilů pro další kompletaci. Je také dobré všechny tištěné díly prohlédnout a případné nerovnosti zbrousit a otvory provrtat správným vrtákem. Při tisku z ABS totiž mohlo dojít ke smrštění vnitřních průměrů. Provrtání a příprava dílů urychlí a zjednoduší následnou stavbu.

Další krok stavby se zabývá kompletací pojezdů X a Y, nalisování (vtlačení) ložisek do vytisknutých dílů a osazováním krokových motorů a koncových spínačů pro tyto osy.

Následuje kompletace extruderu a pojezdů osy Z. Osazení zbylé elektroniky a úprava kabelů.

Stavba dle návodu je přehledná a při dodržení postupu nelze narazit na větší problém. Návod je přiložen jako příloha 2.

## **6.3 Nastavení**

Nastavením 3D tiskárny Rebel II se návod také zabývá. Vše musí být však správně zapojeno. Ramps 1.4 se nasadí na Arduino Mega. Do Ramps se zasunou Drivery jednotlivých motorů a připojí i samotné motory.

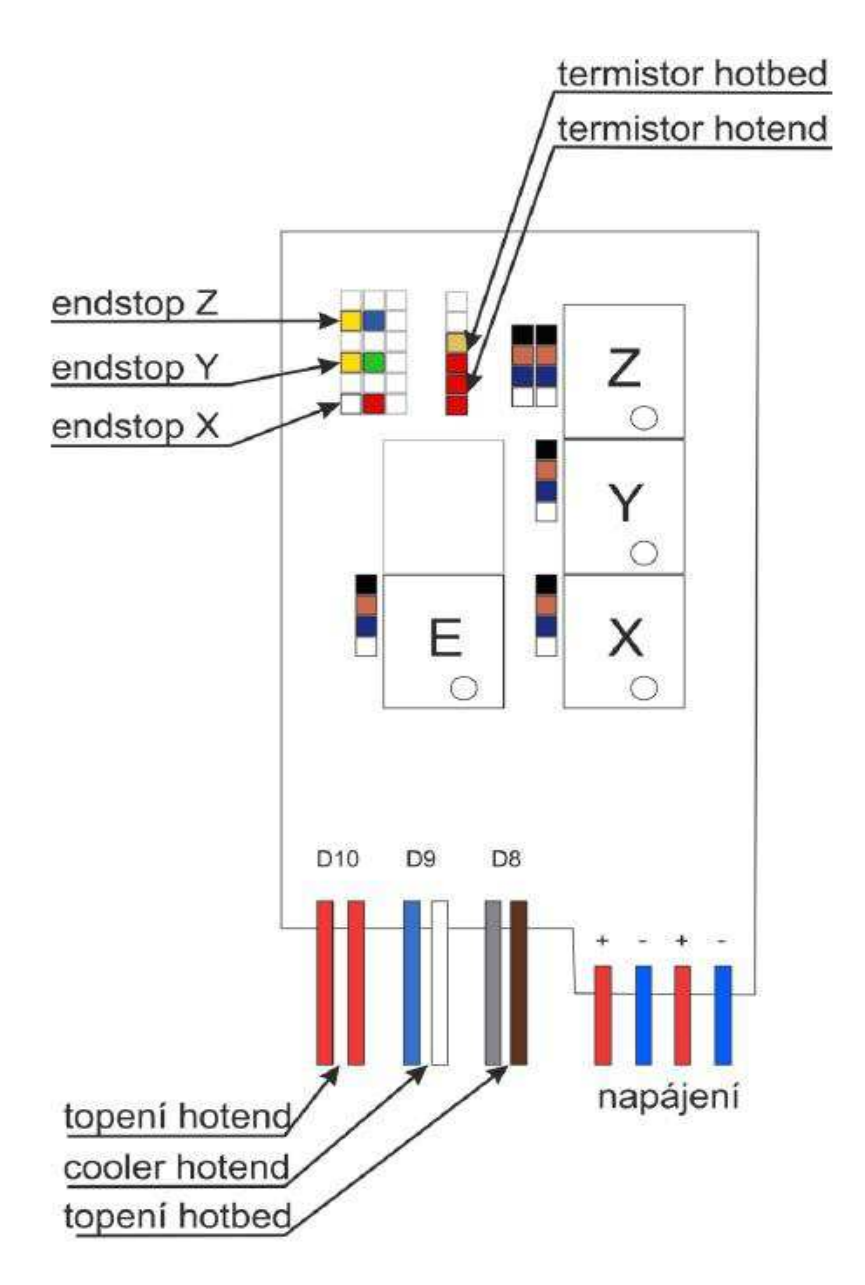

*Obrázek 19: Zapojení Ramps 1.4[21]* 

Pro napájení je deska Ramps osazena svorkovnicí. Zde však často vzniká velký přechodový odpor, svorkovnice se zahřeje, roztaví a díky tomu může deska shořet. Je tedy vhodné svorkovnici odpájet a místo ní připájet kabely napřímo. To samé je dobré udělat u portu D10, D9 a D8 viz obrázek 19.

Nastavení tiskárny začíná připojením Arduina Mega2560 k počítači a instalací driverů. Pro základní nastavení a ovládání tiskárny je použit program Repetier-host. Jedná se o program, který je volně ke stažení. Jakmile se tiskárna k programu připojí, lze zkontrolovat funkci termistorů a stav koncových spínačů. To vše se provádí s tiskárnou odpojenou od elektřiny, pouze přes USB kabel.

Následující krok je nastavení driverů. Jedná se pravděpodobně o nejnáročnější část. Drivery je nutné nastavit tak aby proud motorem byl co nejmenší a motory a drivery se příliš nezahřívaly. Pokud se během tisku objekt utrhne a vzpříčí mezi pohyblivými osami, tak motor začne přeskakovat mezi kroky a tiskárnu nepoškodí. Proud se nastavuje potenciometrem na samotném driveru. Toto nastavení provedeme u všech driverů.

Dále je nutné nastavit kroky extruderu na 1mm. Ohřejeme hotend na cca 230°C (ABS) zasuneme do něj filament a necháme cca 50mm vytlačit. Poté si nad extruderem uděláme na filamentu značky ve vzdálenosti 50mm. V programu Repetier-Host klikneme na posuv filamentu o 50mm a budeme sledovat, zda hotendem projede filamentu více než naznačených 50mm nebo méně. Naším úkolem je dostat se na přesnou hodnotu 50mm za pomocí nastavení EEPROM firmware v programu Repetier-Host.

Jednou z posledních částí je nastavení koncového spínače osy Z a vyrovnání vyhřívané podložky do roviny. Koncový spínač musí být nastaven tak, aby v sepnuté poloze byla tryska hotendu těsně nad sklem. Přesněji řečeno by pod tryskou hotendu mělo být možné podsunout list papíru.

Všechny tyto kroky jsou detailně popsány v návodu a pro správnou funkci je nutné se jimi Ĝídit.

## **6.4 Tisk**

Pro tisk vlastního dílu potřebujeme počítač a CAD program pro vymodelování 3D objektu. Další možností je však stažení již hotového modelu z internetu. Tyto soubory se ukládají v datovém formátu STL (Standard Triangulation Language), reprezentují soubor trojúhelníků různých velikostí v závislosti na rozlišení. Jakmile máme STL model, přichází na řadu CAM (Computer Aided Manufacturing) program, který tento model nařeže na vrstvy, bude dávat tiskárně informace o pohybech jednotlivých os a přizpůsobí model tiskárně. Takovýto soubor se označuje jako G-code. Následně již stačí odeslat G-code tiskárně a tisk může začít.

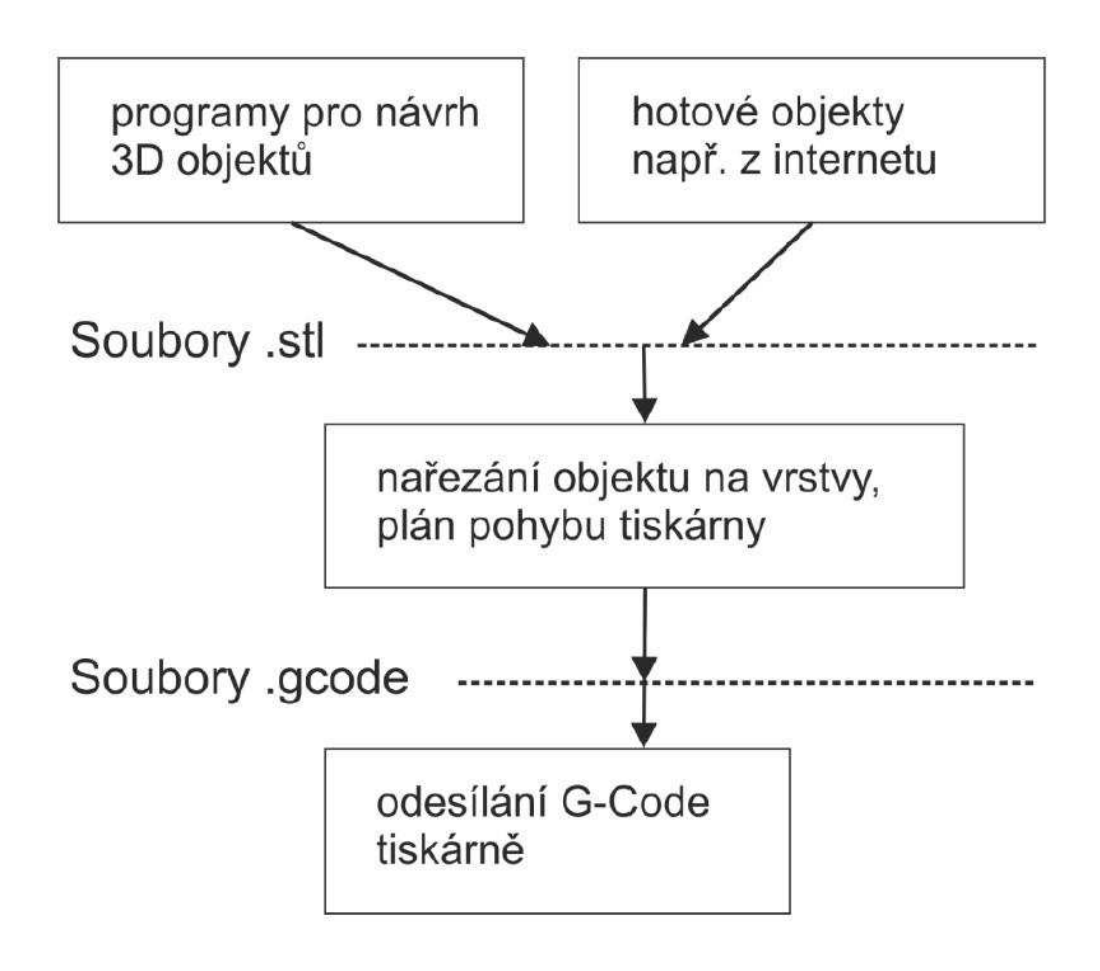

*Obrázek 20: Diagram 3D tisku[21]* 

# **7 Konstrukce krytu**

Tato část bakalářské práce se bude zabývat konstrukcí krytu pro 3D tiskárnu Rebel II a to z důvodu tisku materiálů, které se vlivem rychlé změny teploty smrští. V důsledku toho dochází ke zvedání rohů či odlepení tisknutého objektu od tiskové podložky. Pokud se toto stane, je celý objekt znehodnocen. Proto je nutné tomu předejít, a to díky krytu, který zabrání rychlé změně teplot.

Kryt je navržen přímo pro tiskárnu Rebel II a je rozdělen na dvě části, které jsou odděleny přepážkou. Díky tomu nedojde k přehříváním elektroniky, která je umístěna v levé části a chladí ji ventilátory. V pravé části je již umístěna samotná 3D tiskárna.

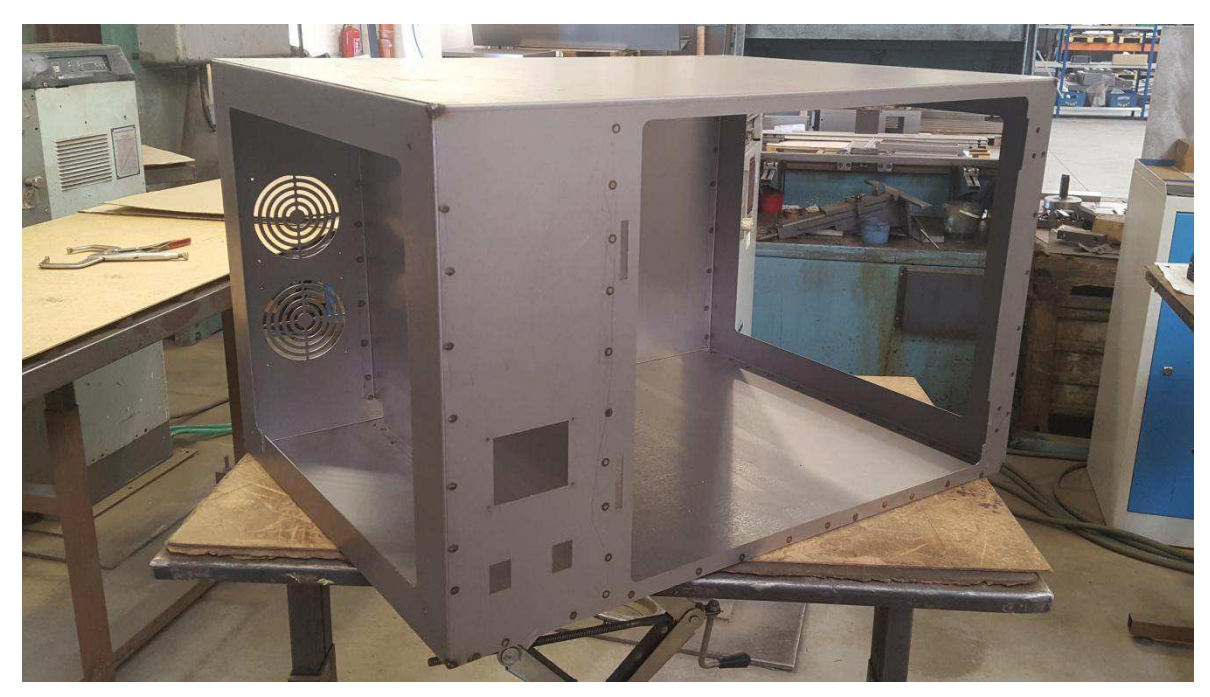

*Obrázek 21: Svařený kryt 3D tiskárny*

Materiál byl zvolen 1mm tlustý plech a pro okna Makrolon tloušťky 4mm. Kryt byl navrhnut v programu Autodesk Inventor 2016 a dále zhotoven ve firmě Semet s.r.o. Nejprve byly díly vypáleny na laseru, poté ohnuty na ohraňovacích strojích a následně svařeny bodovou svářečkou. V poslední části byl kryt ošetřen práškovou barvou a osazen nezbytnými díly jako jsou panty, madlo, nýtovací matice.

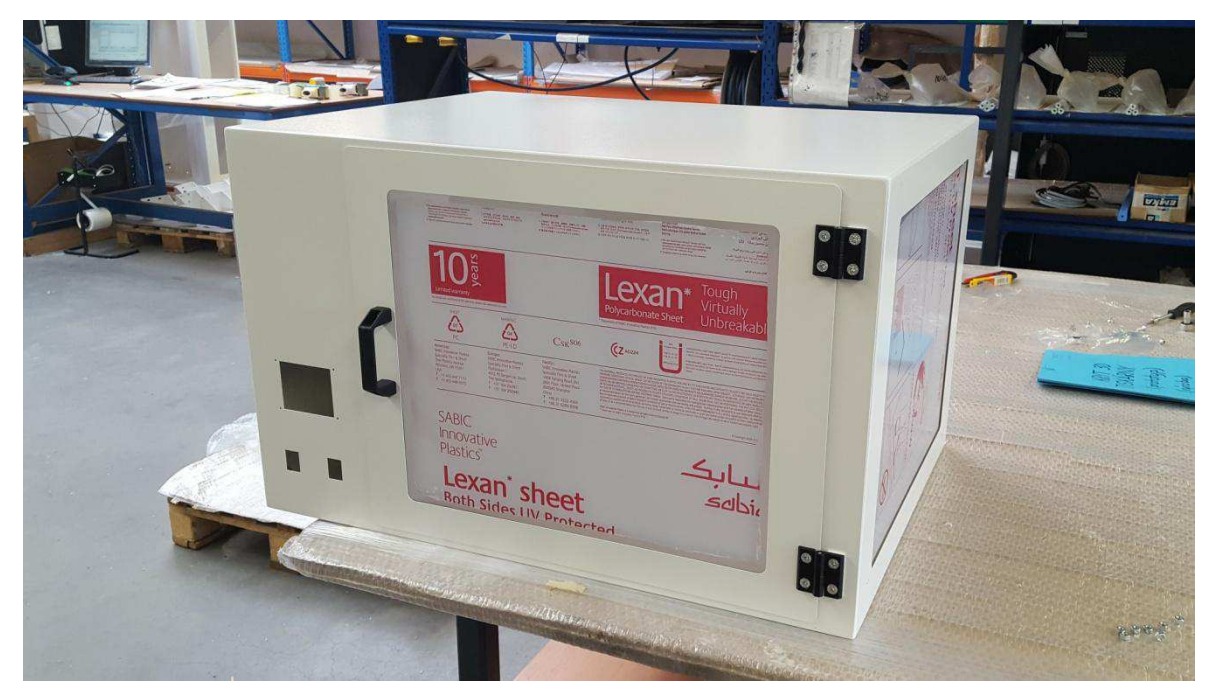

*Obrázek 22: Kryt 3D tiskárny se základním osazením*

Osazení tiskárny vyžaduje úpravu kabeláže a přemístění elektroniky do levé části. Tisk držáku displeje, instalaci a zapojení přepínačů, teploměru, ventilátorů a montáž osvětlení.

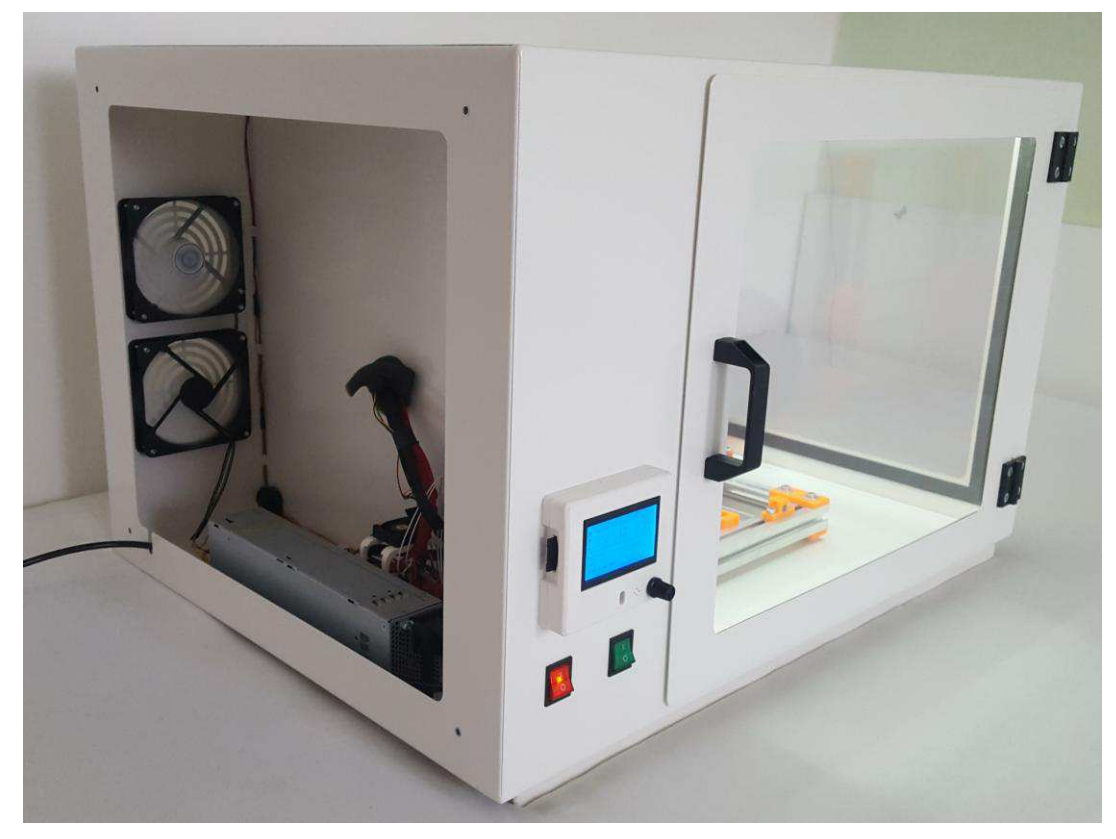

*Obrázek 23: Kompletní kryt 3D tiskárny 1* 

Vnitřní prostor kolem samotné 3D tiskárny je dost velký a tak manipulace s filamentem a sundávání výtisků z vyhřívané podložky je snadné. Na pravou stranu vedle 3D tiskárny je možné umístit dvě cívky s jedním kilogramem filamentu. Kryt tiskárny stojí na osmi gumových nohách, čtyři jsou umístěny v rozích a čtyři přímo pod 3D tiskárnou tak, aby nedocházelo k prohýbání pod vahou 3D tiskárny ve středu krytu.

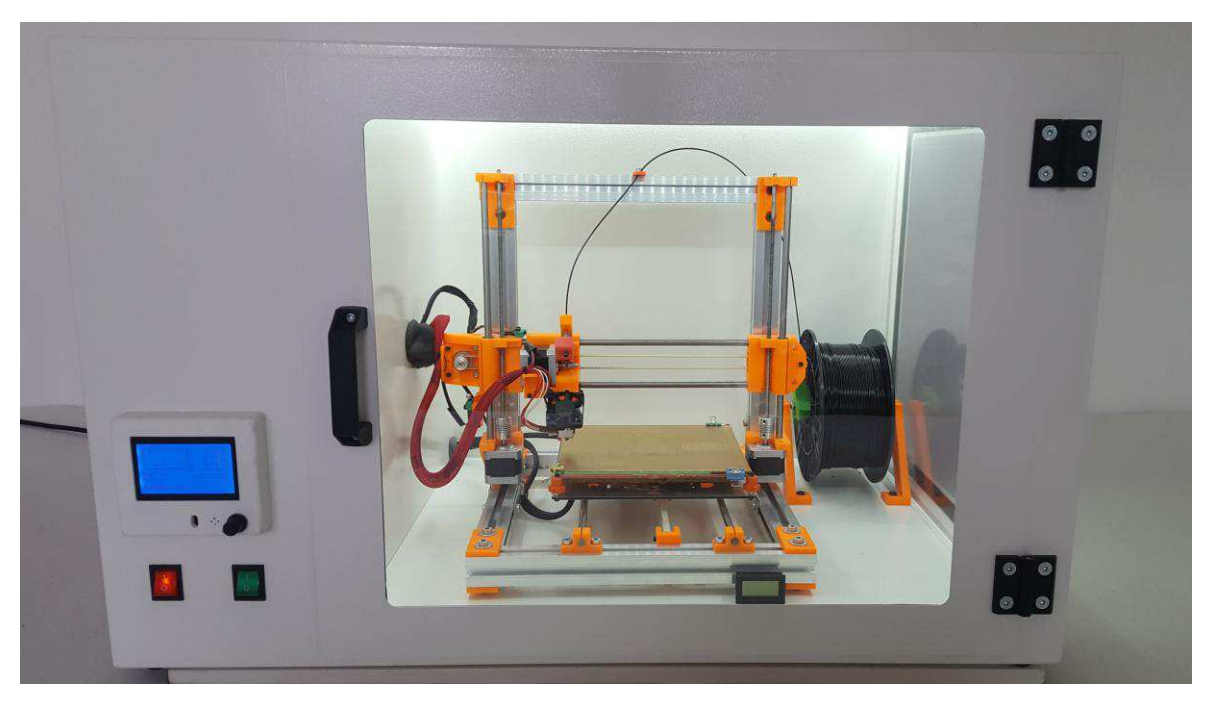

*Obrázek 24: Kompletní kryt 3D tiskárny 2* 

Firma Stratasys v roce 2004 publikovala svůj vlastní vyhřívaný kryt na 3D tiskárnu, který je chráněn patentem číslo US6722872 B1 [23]. Tento patent se však na tuto bakalářskou práci nevztahuje, protože kryt není vytápěn a neobsahuje další části s patentem spojené. Teplota se zvýší pouze díky vyhřívané podložce a tiskové hlavě což pro dosažení lepších výsledků stačí.

## **8 Kvalita tisku**

Poslední část této bakalářské práce je věnována porovnání kvality tisku před a po přidání krytu. Hlavním důvodem bylo zabránit odlupování výtisku od podložky vlivem rychlého ochlazení a to bylo splněno.

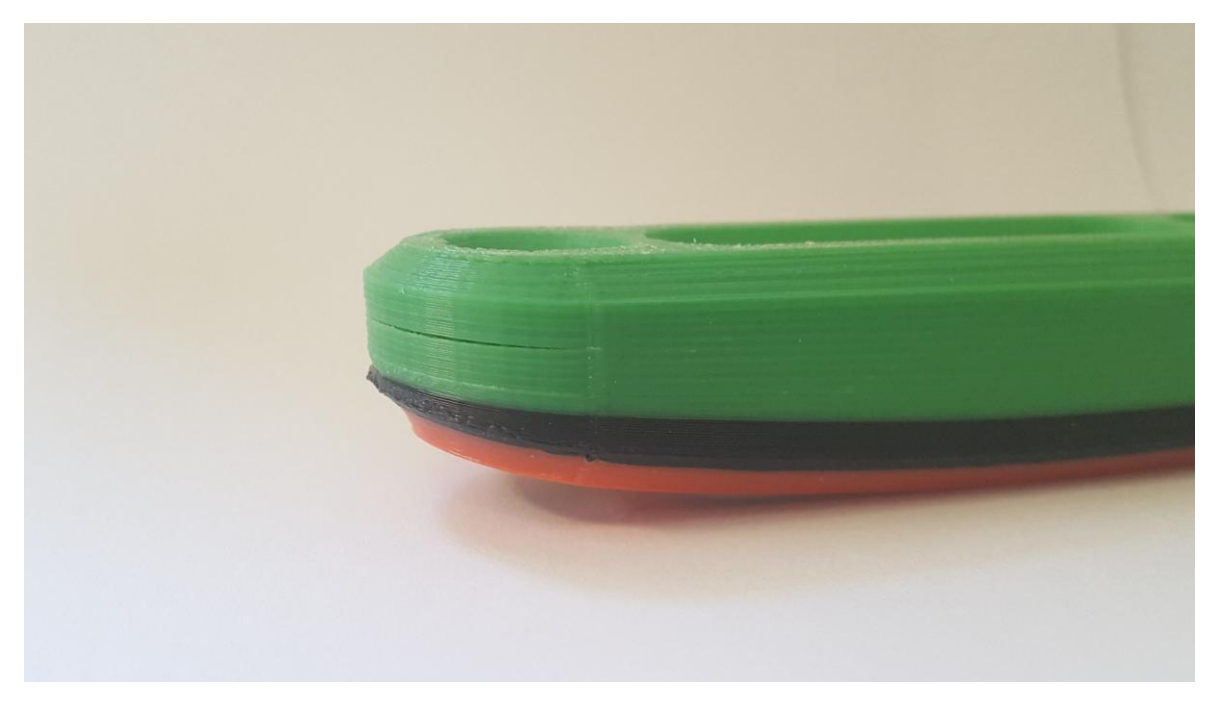

*Obrázek 25: Součást odlepená od podložky*

Především materiál ABS, který se vyznačuje velikou smrštitelností, se při tisku větších objektů odlupoval a bez velmi dobře připravené podložky bylo dokončit tisk obtížné. Podložka v tomto případě je nahřátá na 110°C a na sklo je nanesena buď tenká vrstva lepidla Kores nebo nalepena kaptonová folie. Tyto dvě možnosti přípravy podložky pro materiál ABS se osvědčily jako nejlepší. Je však nutné stále se smrštitelností počítat a to především při tisku otvorů, které je nutné po tisku provrtat na správný průměr nebo je již v modelu kreslit větší. I při tisku v krytu je nutné podložku velmi dobře připravit. Při tisku v krytu se teplota ustálí na 31°C.

Materiál PLA již takovou smrštitelností netrpí, ale stále se často stává, že rohy objekty jsou mírně zvednuty. Při tisku v krytu se tomu však zamezí. Nejvíce se osvědčilo podložku vytápět na 60°C a na povrch skla nalepit PEI folii. Ta opět zajistí velmi dobrou přilnavost. Při tisku náročnějších objektů je nutné tisk od třetí vrstvy chladit ventilátorem z důvodu rozmazávání ještě nevychladnutého plastu. To je však vlastnost tohoto materiálu a ne problém způsobený krytem. V krytu se teplota ustálí na 26°C.

Posledním zkoušeným plastem byl materiál PET-G, který se vyznačuje svou pevností a houževnatostí, oproti materiálu ABS jsou výtisky o něco měkčí a pružnější. Tisk opět probíhá na podložku s nalepenou PEI folií, ale lze tisknout i na čisté sklo s teplotou 70°C. Tento materiál se smršťuje velice málo a tak s tiskem není žádný problém až na drobné "chlupacení" na výtisku, které vzniká při přejezdech tiskové hlavy. Lze ho však jednoduše z výtisku odstranit. Teplota se v krytu ustálí na 28°C.

S touto tiskárnou již bylo vytisknuto přes 5 kilometrů filamentu, tiskový čas se pohybuje kolem 35 dnů. Momentálně největším výtiskem je radiem řízený model letadla Cessna 152 o rozpětí 1563mm. Tisk probíhal přibližně 70 hodin a bylo spotřebováno 1,4 kilogramů filamentu. 3D model byl zakoupen u České firmy 3DLabPrint, která se návrhem a tisknutím letadel zabývá od roku 2015.

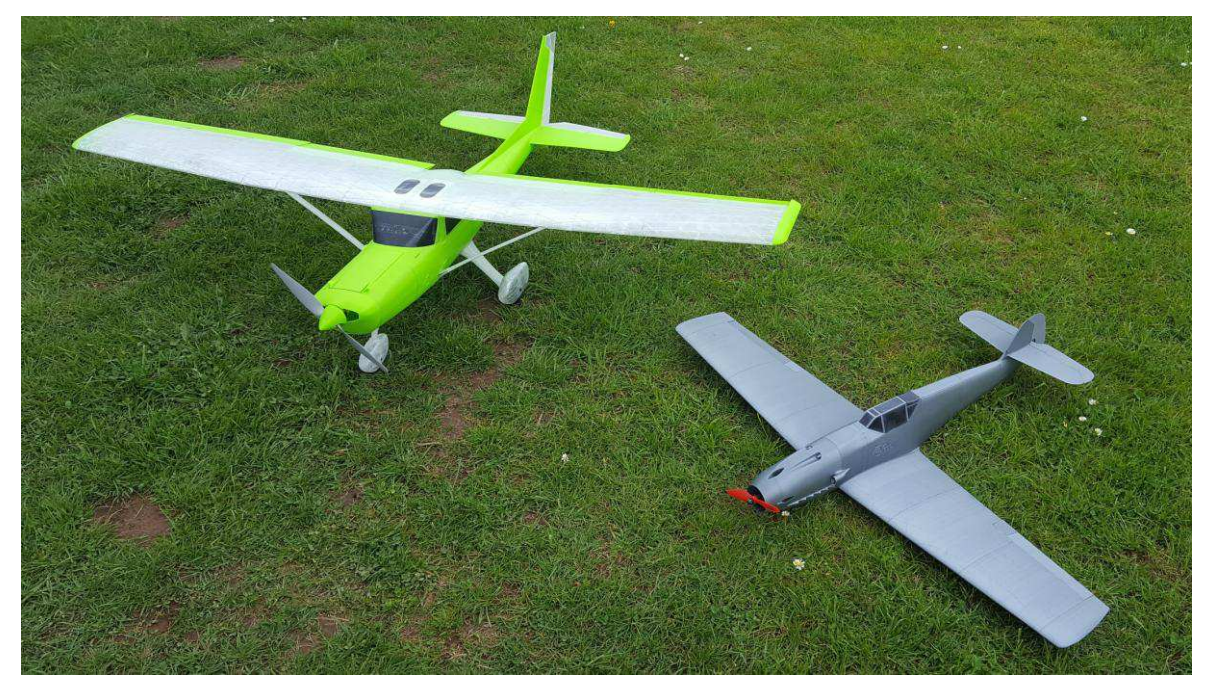

*Obrázek 26: 3D tisknuté modely*

# **9 Závěr**

První část bakalářské práce se zabývala shrnutím technologií 3D tisku, rešerší 3D tiskáren na principu technologie FFF (FDM) na dnešním trhu. Následoval popis upravované 3D tiskárny (Rebel II), její stavba a základní nastavení.

Součástí práce je i návrh a výroba krytu pro tuto tiskárnu za účelem zlepšení kvality tisku. Cena krytu při větší sériové výrobě by se pohybovala kolem 3-5 tisíc korun za kompletně připravený kryt na osazení 3D tiskárnou. Pro návrh krytu byl použit software Autodesk Inventor 2016. Výroba krytu byla konzultována a provedena ve firmě Semet s.r.o.

Cíl práce, zlepšit kvalitu tisku přidáním krytu byl splněn. Podařilo se také snížit hlučnost tiskárny a zabránit šíření výparů, které vznikají při tavení materiálu během tisku. Následně je však nutné je odvětrat. Díky krytu narostla hmotnost a případné přemístění tiskárny již není tak jednoduché. Tento kryt byl zkonstruován přímo pro tiskárnu Rebel II, která bude stále na jednom místě a tak to není problém. Použití by bylo ale možné i pro další typy FFF (FDM) 3D tiskáren, které mají tisknutelnou plochu 20x20x20cm jako je například Prusa I3 MK2.

3D tiskárny na dnešním trhu se rozvíjejí velkou rychlostí a to díky jejich snadné obsluze a možnostem, které nabízejí. Využití najdou jak ve firmách pro tvorbu prototypů tak v běžných domácnostech.

# **Seznam použité literatury**

- [1] O 3D tisku. Josef Průša [online]. [cit. 2017-02-21]. Dostupné z: <http://josefprusa.cz/o-3d-tisku/>
- [2] 3D tisk. 3D-tisk [online]. [cit. 2017-02-21]. Dostupné z: [http://www.3d-tisk.cz/3d](http://www.3d-tisk.cz/3d-tisk/)[tisk/](http://www.3d-tisk.cz/3d-tisk/)
- [3] Informace o technologiích 3D tisku. Easy CNC [online]. [cit. 2017-02-21]. Dostupné z:<https://www.easycnc.cz/inpage/informace-o-technologiich-3d-tisku/>
- [4] MakeXYZ [online].  $\lceil$ cit. 2017-02-21]. Dostupné z: <https://www.makexyz.com/?frm=logo>
- [5] Laminated Object Manufacturing (LOM). CUSTOMPARTNET [online]. [cit. 2017- 02-21]. Dostupné z: [http://www.custompartnet.com/wu/laminated-object](http://www.custompartnet.com/wu/laminated-object-manufacturing)[manufacturing](http://www.custompartnet.com/wu/laminated-object-manufacturing)
- [6] 3D tisk. PKModel [online]. [cit. 2017-02-21]. Dostupné z: <http://www.pkmodel.cz/3dtisk.html>
- [7] Technologies. Additively [online]. [cit. 2017-02-2Ř]. Dostupné z: <https://www.additively.com/en/learn-about/3d-printing-technologies>
- [8] The 7 Categories of Additive Manufacturing. Loughborough Univetrsity [online]. [cit. 2017-02-2Ř]. Dostupné z: <http://www.lboro.ac.uk/research/amrg/about/the7categoriesofadditivemanufacturing/>
- [9] NOORANI, Rafiq. Rapid Prototyping. 1. New Jersey: Wiley, 2006. ISBN 0-471- 73001-7.
- [10] The road ahead. PWC [online]. [cit. 2017-03-07]. Dostupné z: [http://www.pwc.com/us/en/technology-forecast/2014/3d-printing/features/future-3d](http://www.pwc.com/us/en/technology-forecast/2014/3d-printing/features/future-3d-printing.html)[printing.html](http://www.pwc.com/us/en/technology-forecast/2014/3d-printing/features/future-3d-printing.html)
- [11] Typy 3D tiskáren. Makerslab [online]. [cit. 2017-03-07]. Dostupné z: <http://www.makerslab.cz/typy-3d-tiskaren/>
- [12] Encyklopedie. RepRap wiki [online]. [cit. 2017-03-07]. Dostupné z: <http://reprap.org/>
- [13] 30 Types of 3D Printer Filament. All3DP [online]. [cit. 2017-03-07]. Dostupné z: <https://all3dp.com/best-3d-printer-filament-types-pla-abs-pet-exotic-wood-metal/>
- [14] CANESSA, Enrique (ed.), Carlo FONDA (ed.) a Marco ZENNARO (ed.), LOW-COST 3D PRINTING FOR SCIENCE, EDUCATION & SUSTAINABLE DEVELOPMENT. 1. Terst Itálie: ICTP—The Abdus Salam International Centre for Theoretical Physics, 2013. ISBN 92-95003-48-9
- [15] JACOBS, P. F. Stereolithography and other RP&M Technologies: from rapid prototyping to rapid tooling. ASME Press, 1996. ISBN 0-87263-467-1.
- [16] Krokové motory. Robotika [online]. [cit. 2017-03-14]. Dostupné z: <https://robotika.cz/articles/steppers/cs>
- [17] Ultimaker 3 extended. Ultimaker [online]. [cit. 2017-03-2Ř]. Dostupné z: <https://ultimaker.com/en/products/ultimaker-3>
- [18] Makerbot Replicator Z18. Makerbot [online]. [cit. 2017-03-28]. Dostupné z: <https://www.makerbot.com/replicator-z18/>
- [19] Stratasys Fortus 900mc. Stratasys [online]. [cit. 2017-03-28]. Dostupné z: <http://www.stratasys.com/3d-printers/production-series/fortus-900mc>
- [20] Rebel II. GrabCAD [online]. [cit. 2017-04-04]. Dostupné z: <https://grabcad.com/library/rebel-ii-3d-printer-assembly-1>
- [21] 3D tiskárna Rebel. Rebelove [online]. [cit. 2017-04-04]. Dostupné z: <http://rebelove.eu/portal.php?sid=ed4e634654a30b2e79fb5e0d75916731>
- [22] WOHLERS, Terry T., R. Ian CAMPBELL a Tim CAFFREY. Wohlers Report 2016. Wohlers Associates. 2016. ISBN 978-0-9913332-2-6.
- [23] SWANSON, William J., Patrick W. TURLEY a Paul J. LEAVITT. *High temperature modeling apparatus*. 1999. United States. US 20010018673 20011213. Uděleno 20. duben 2004. Zapsáno 23. červen 1999. Dostupné z:

[https://worldwide.espacenet.com/publicationDetails/biblio?FT=D&date=20040420&](https://worldwide.espacenet.com/publicationDetails/biblio?FT=D&date=20040420&DB=EPODOC&locale=en_EP&CC=US&NR=6722872B1&KC=B1&ND=4) [DB=EPODOC&locale=en\\_EP&CC=US&NR=6722872B1&KC=B1&ND=4](https://worldwide.espacenet.com/publicationDetails/biblio?FT=D&date=20040420&DB=EPODOC&locale=en_EP&CC=US&NR=6722872B1&KC=B1&ND=4) 

# **Seznam příloh**

Příloha 1 Výkresová dokumentace: (i CD)

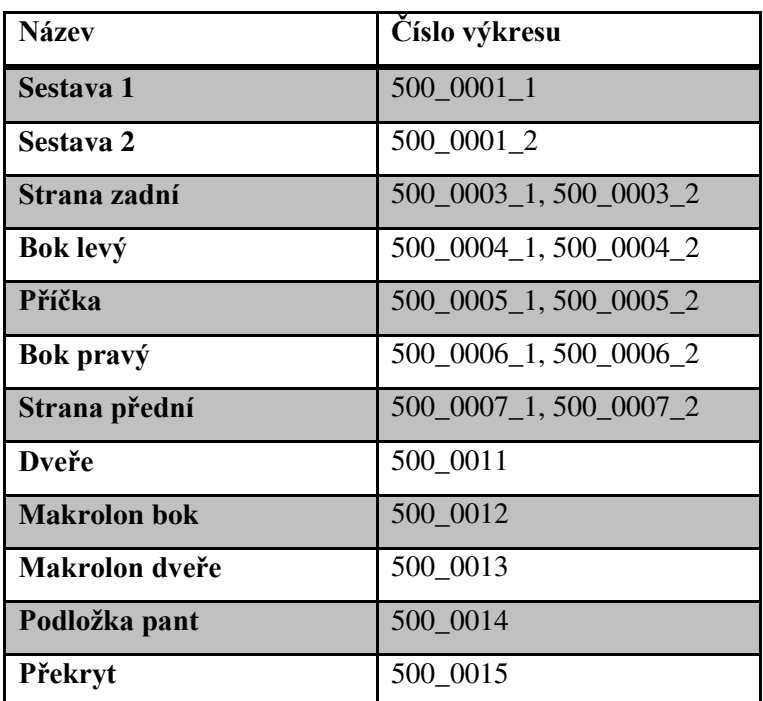

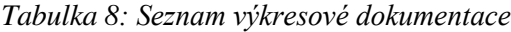

Příloha 2 Instruktážní návod tiskárny Rebel II. Počet stran 41. (CD)

Příloha 3 3D model krytu (CD)

# Návod na stavbu tiskárny REBEL II

# 1. Než se stavbou začnete

3D tiskárna je stroj. Jako každý stroj je nebezpečná. Obsahuje pohyblivé a horké části. Nemanipulujte v prostoru tiskárny pokud je v provozu, nebo zcela nevychladla.

Tiskárnu nenechávejte pracovat bez dozoru. Před vypnutím tiskárny zkontrolujte zda vychladla.

Zdroj tiskárny nikdy nerozebírejte. Nemanipulujte se zapojením elektroniky, pokud je tiskárna připojena k síti. Při zapojování elektroniky se striktně držte návodu. Prohození vodičů, posunutí v konektoru nebo otočení konektoru či součástky bude mít za následek nevratné poškození elektroniky.

Stavba tiskárny i její následný provoz vyžaduje trpělivost a přesnost. Dokončení stavby i první podařené výtisky se vám za trpělivost a přesnost odmění pocitem uspokojení. Díky tomu, že strávíte několik večerů stavbou tiskárny porozumíte lépe její funkci a budete ji umět nastavit, opravit ale třeba i vylepšit.

Pokud se vám během stavby povede zlomit některý tištěný díl, stačí jej potřít acetonem, přitlačit a nechat hodinu zaschnout.

Před začátkem stavby si projděte celý návod ke stavbě. Bude vám jasnější návaznost dílů a ušetříte si tápání , resp. rozebírání již složených částí. Pokud si na stavbu netroufnete, nebo zjistíte že jste si při zakoupení tiskárny představovali něco jiného, můžete stavebnici vrátit. Po začátku montáže to bohužel není možné.

Pokud budete mít nejasnosti, projděte si fórum http://rebelove.org

V případě nouze napište na 3d@jrc.cz Tyto majly ale čteme jen y pracovní době a ne vždy se dočkáte odpovědi týž den.

Tento návod je dovoleno množit ale bez souhlasu autorů je zakázáno provádět jakékoliv změny nebo použít části návodu.

Přejeme vám příjemné zážitky.

JRC Czech a.s., Pavel Jarošek a Daniel Lenc

### Označení částí tiskárny

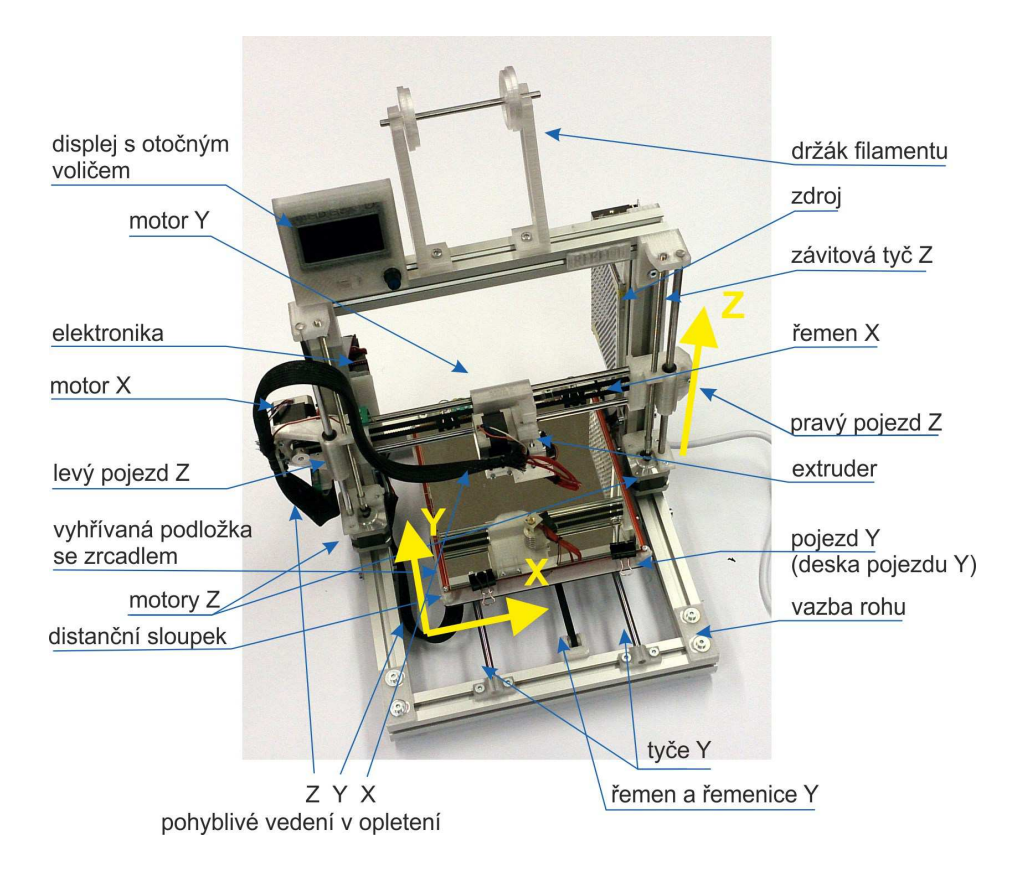

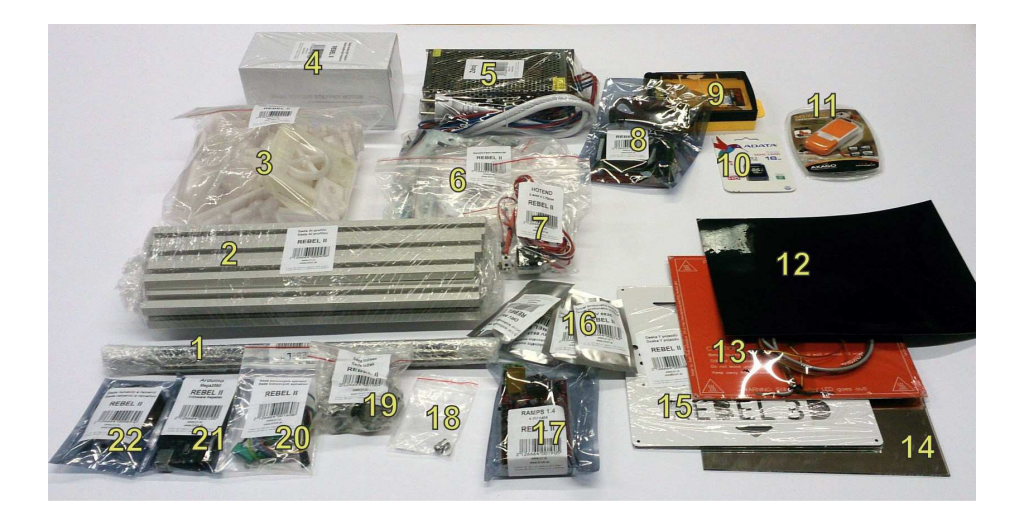

- 
- 
- *zrcadlo* **14** *zrcadlo*
- sada krokových motorků **15** deska pojezdu Y
- 
- 
- 
- grafický displej (T a Plus) **19** sada ložisek
- nářadí (není ve verzi T) **20** sada endstopů
- 
- USB čtečka karet (jen Plus) **22** sada řemenic a řemene
- pojezdové a závitové tyče **12** čtverec kaptonové pásky
- hliníkové profily **13** hotbed (vyhřívaná podložka)
	-
	-
- **a 16 driver krokového motorku 4ks**
- spojovací materiál **17** modul (shield) RAMPS
- **filament driver 18 filament driver** 
	-
	-
- SD karta (jen Plus) **21** Arduino Mega2560
	-

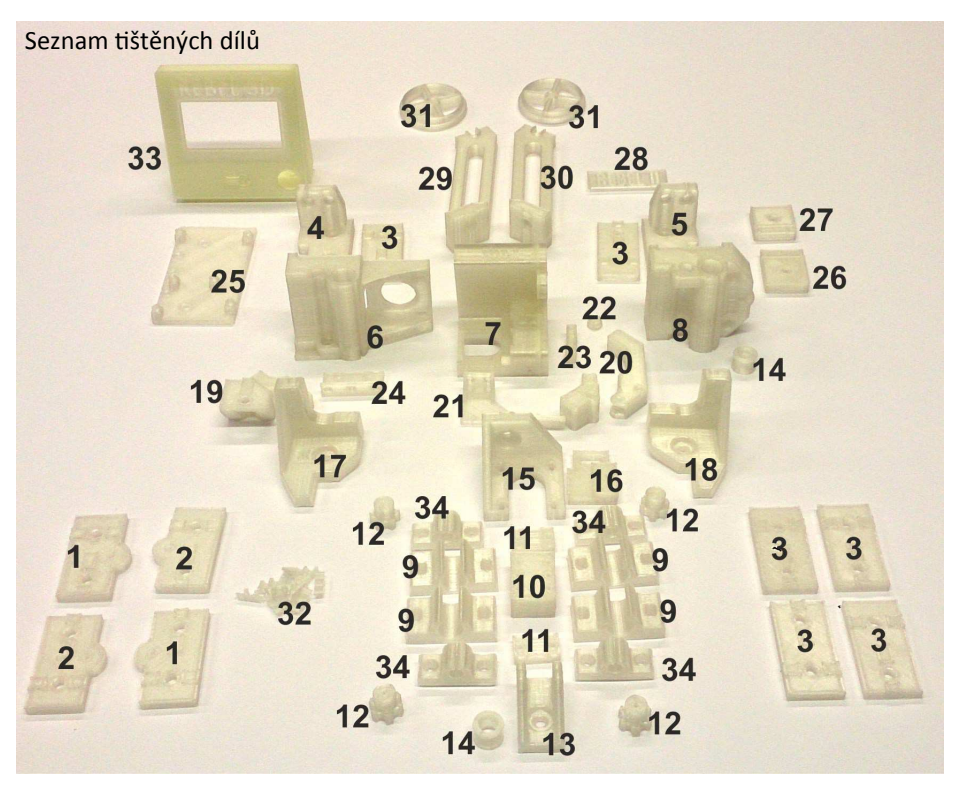

### **č. ks soubor č. ks soubor**

- 
- 2 2 Vazba\_rohu\_v30\_spodni\_PL\_2ks.STL **19** 1 Drzak\_koncaku\_Z\_v30-1ks.STL
- 
- 
- 
- 
- 1 Pojezd extruderu V30-1ks.STL **24** 1 Dzak kabelaze X-1ks.STL
- 1 Pojezd Z pravy-1ks.STL **25** 25 1 Drzak Mega.STL
- 
- 10 1 Drzak\_remene\_Y\_zaklad-1ks.STL **27** 1 Drzak\_zdroje\_250W\_vrchni.STL
- 2 Drzak remene Y-2ks.STL **28** 1 REBEL II-1.STL
- 
- 
- 
- 1 Drzak motoru Y v30-1ks.STL **32** 12 uchvtkabelu.stl
- 1 Drzak koncaku Y v30-1ks.STL **33** 1 Full g LCD vrchni.stl
- 17 1 Uchyceni motoru Z levy v30-1ks.STL 34 4 UchyceniTyce8mm v30-4ks.STL

- 1 2 Vazba\_rohu\_v30\_spodni\_LP\_2ks.STL **18** 1 Uchyceni\_motoru\_Z\_pravy\_v30-1ks.STL
	-
- 6 Vazba\_rohu\_v30\_6ks.STL **20** 1 Packa\_extruderu-1ks.STL
- 1 Drzak\_tyce\_Z\_levy-1ks.STL **21** 1 Drzak\_ventilatoru\_a\_kabelaze\_extruderu-1ks.STL
- 1 Drzak\_tyce\_Z\_pravy-1ks.STL **22** 1 Drzak\_packy\_extruderu\_dil2-1ks.STL
- 1 Pojezd Z levy v30-1ks.stl **23** 1 Drzak packy extruderu-dil1-1ks.STL
	-
	-
- 4 Drzak\_LM8UU-4ks.STL **26** 1 Drzak\_zdroje\_250W\_spodni.STL
	-
	-
- 4 ABS distanc stolku-4ks.STL **29** 1 Drzak spulkv Filamentu levy v30-1ks.STL
- 1 Drzak remenice Y-1ks.STL **30** 1 Drzak spulky Filamentu pravy v30-1ks.STL
- 2 Remenice T2.5 0z-2ks.STL **31** 2 Drzak spulky Filamentu mezikus 50mm-2ks.STL
	-
	-
	-

STL soubory tištěných dílů jsou ke stažení na http://www.jrc.cz/kestazeni3d

### Rozpis spojovacího materiálu

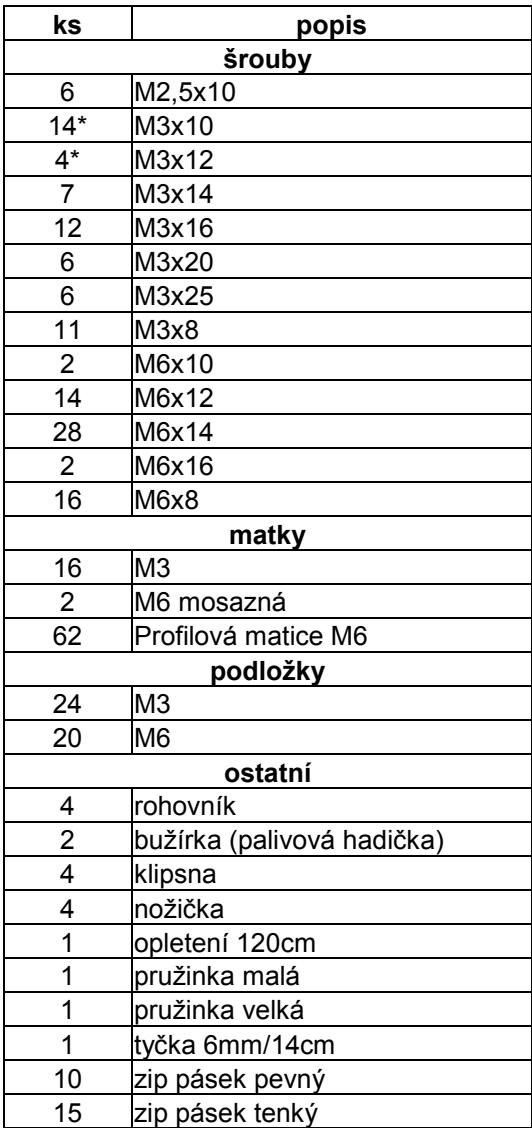

Pokud máte v sadě nožičky s kovovou vložkou (aktuální verze), jsou k nim místo 12mm šroubky M3 dodávány 10mm šroubky M3

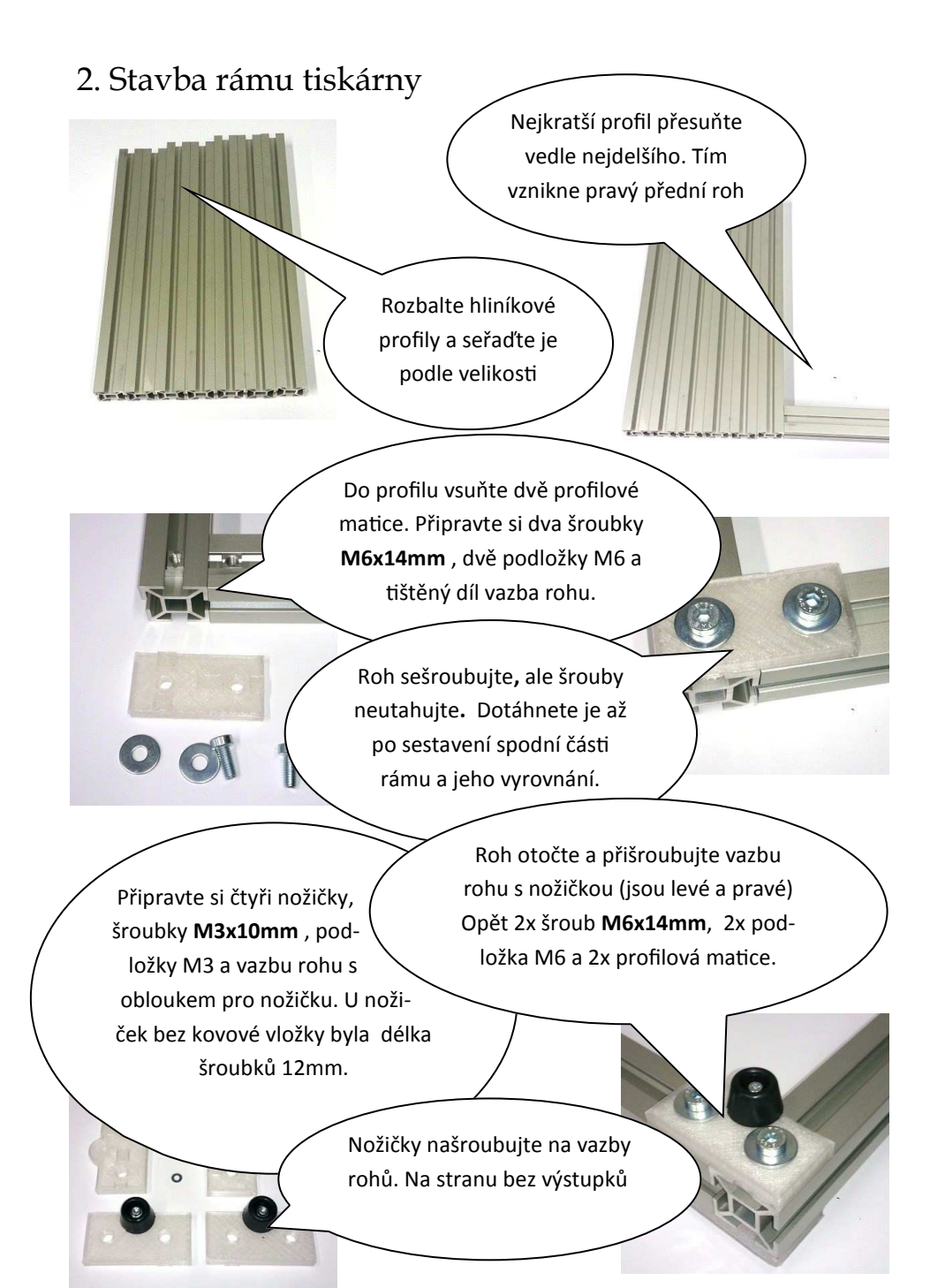

Našroubujte horní vazbu a pak spodní s nožičkou. Celkem 4ks M6x14mm a 4 podložky M6.

Do předního profilu, do jeho horní strany vložte 5 profilových matic (1 pro vazbu a 4 pro uchycení tyčí Y pojezdu). Pro levou stranu použijte zbývající krátký profil.

 $3,4$ 

Do levého i pravého profilu zasuňte z obou boku po dvou profilových maticích (1-8). Do horní i spodní strany po jedné (9-12).

32033

Pro zadní stranu použijte nejdelší profil. Do horní strany zasuňte 7 profilových matic (13-19).

 $10$ 

5,6

ϵ

7.8

 $13 - 19$ 

 $1,2$ 

11

Našroubujte nejprve obě horní a pak obě spodní vazby rohů. Použijte 8ks šroub **M6x14mm** + podložka M6. A další dvě profilové matice.

Zkontrolujte volné profilové matice, které budou použity později.

Volné matice č. 1-9 jsou v horních výřezech, č. 10-17 v bočních (po dvou ylevo a vpravo v obou bočních profilech)

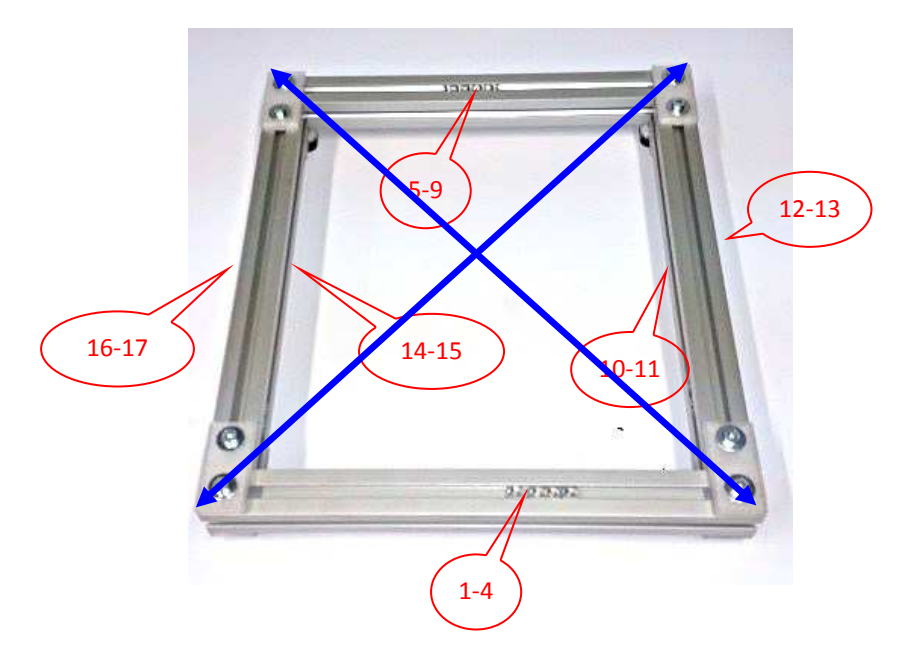

Nyní srovnejte rám. Pokud jste šroubky moc dotáhli, povolte je, aby šlo s rámem manipulovat.

Rám položte na vodorovnou podložku a srovnejte jej tak, aby všechny čtvři nožičky seděly na podložce. Pak rám pootočte a znovu zkontrolujte.

Pokud máte úhelník, srovnejte rám aby byly profily kolmo. Pokud nemáte úhelník, ověřte si metrem nebo provázkem, že jsou obě úhlopříčky stejně dlouhé (na obrázku naznačeny modře).

Případně před dotažením můžete rám stáhnout svěrkami.

Po srovnání rámu dotáhněte všech 16 šroubů M6.

Upozornění: šrouby dotáhněte s citem. Dotažení moc velkou silou způsobí deformaci nebo zlomení tištěných dílů. Uspořádání šroubů je v celé tiskárně navrženo tak, aby na ně nepůsobily velké síly a není nutno je přespříliš dotahovat.

Poslední částí rámu je jeho svislá část. K poslednímu nejdelšímu profilu přiložte dva zbývající středně dlouhé. Zadní vazbu rohů sešroubujete pomocí dvou vazeb rohů a 4sady profilových matic, podložky M6 a šroubu **M6x14mm** 

Pro přední část použijete držáky tyče Z (levý a pravý) a 4sady profilových matic a šroubků M6x12mm (bez podložek)

 $rac{1}{200}$ 

Držáky tyčí Z mají vnitřní část rovnou a zarovnanou s hranou profilu. Vnější část je rozšířená mimo rám.

POZOR: na chybu. Neprohoďte levý s pravým.

Do levé stojky vložte z vnější strany navíc profilovou matici.

Z vnitřních i vnějších boků stojin připevněte rohovníky. Budete potřebovat 8 profilových matic a 8 šroubků M6x8mm bez podložky. Šroubky nedotahujte. Rohovníky nasměrujte dopředu.

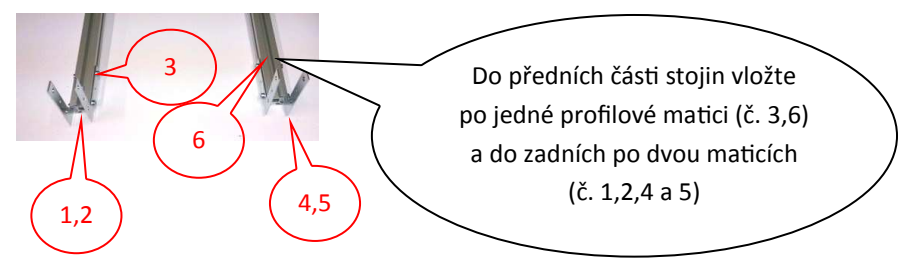

Poznámka: v pytlíku s profilovými maticemi by vám mělo zbývat 6ks.

Nyní celou svislou část nasaďte na spodní část rámu. Jak rohovníky, tak úchyty tyčí Z směřují dopředu. Volné profilové matky při nasazování přidržte aby vám nevypadly.

Pro montáž k základně použijete 8ks šroubů M6x8mm. Využijte toho, že rohovník nemáte na svislé části přišroubovaný. Opatrně jej nadzvedněte a srovnejte si profilové matky na rozteč děr.

Vzdálenost zadní hrany stojin od zadní hrany spodní části rámu je 10cm. Nastavte obě stojiny a dotáhněte všechny šrouby.

Rám je hotový!

Poznámka: v rámu je teď vsunuto 16 volných profilových matic. 4 v horním zářezu předního profilu, 5 v horním zářezu zadního profilu. Jedna v levém zářezu levé stojiny, po jedné v předním a po dvou v zadním zářezu obou stojin. Zkontrolujte je!

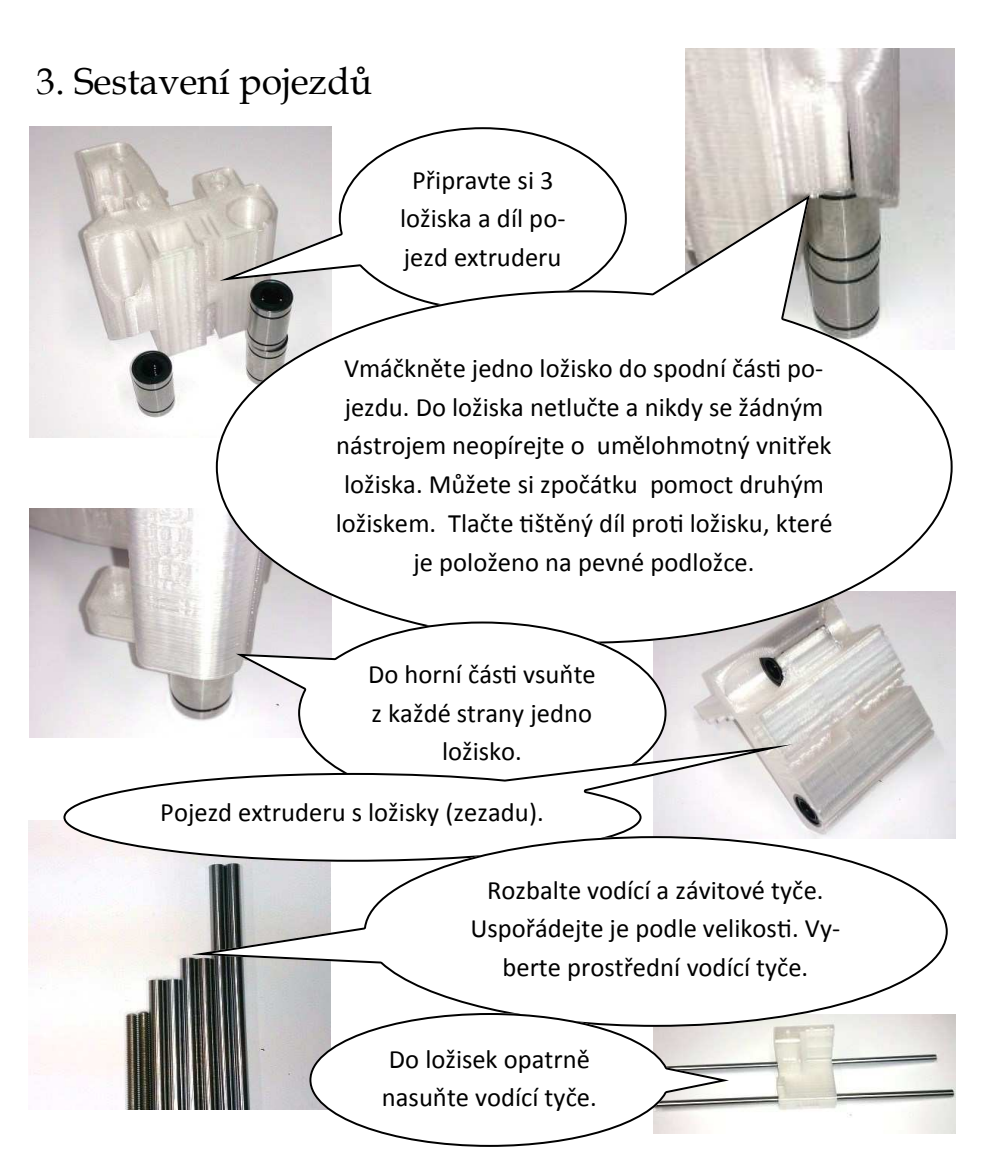

POZOR: k zasouvání vodících tyčí do ložiska nesmíte použít žádnou sílu. Musíte postupovat velmi pomalu. Při zasouvání (milimetr za sekundu) tyčí otáčejte. Ucítíte-li odpor, netlačte. Riskujete vyšťouchnutí kuličky z ložiska. Pracujte nad dostatečně velkou uklizenou plochou (pokud kulička vypadne, ať ji najdete). Když kuličku vytlačíte z ložiska, lze ji zatlačit zpět.

Pokud kuličku ztratíte, použijte jiné ložisko a to bez kuličky nechte pro osu Z.

TIP: osa X a osa Y jsou při tisku v neustálém pohybu. Než začnete sestavovat osu Z, vyzkoušejte pohyb tvčí v ose X a Y. Pokud se vám některé ložisko nezdá, nebo jste jej poškodili při zasouvání, vyměňte toto ložisko a nechte ho pro osu Z. Ta se pohybuje jen minimálně.

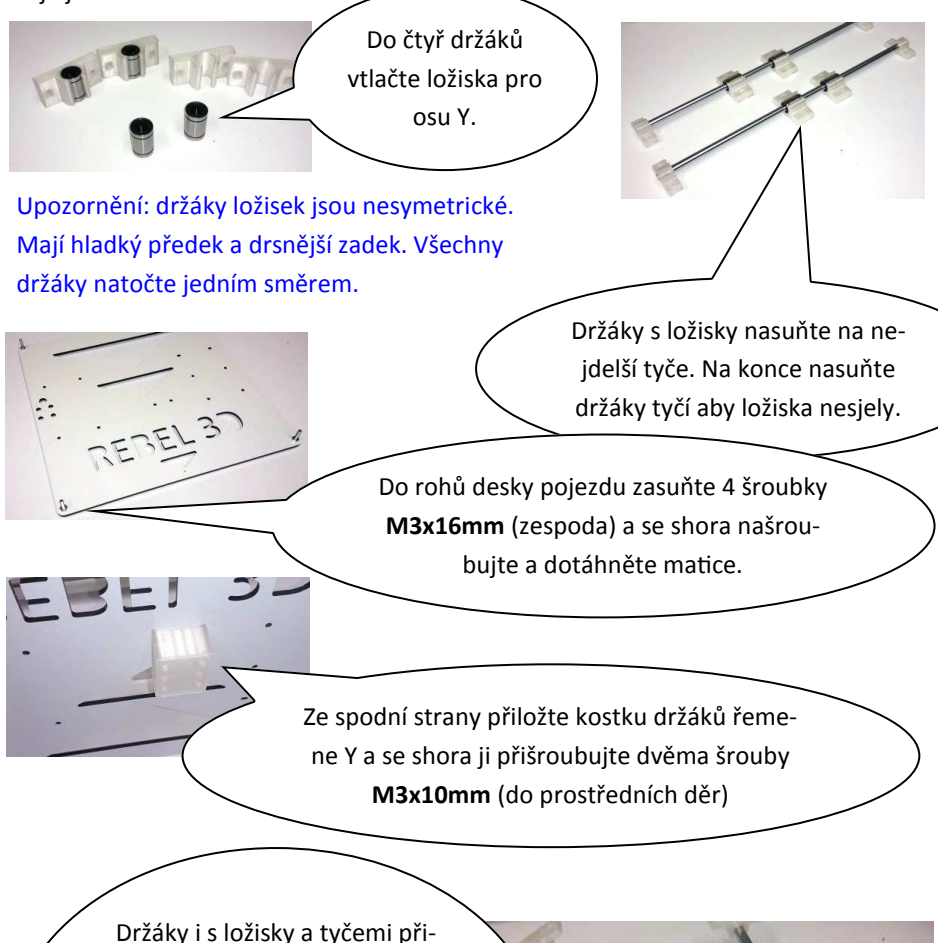

šroubujte zespodu k desce pojezdu. Použijte k tomu 8 sad šroubků M3x16mm, podložek a matek M3. Matky isou ze spodní strany a pod matkou je podložka. Šroubky nedotahujte.

Desku pojezdu otočte ložisky dolů a přišroubujte držáky tyčí k rámu. Budete potřebovat 8ks M6x14mm. Použijte volné profilové matky. Na zadním profilu je 5 volných matek. Volná matka musí zůstat uprostřed mezi držáky tyčí. Šroubky zatím nedotahujte.

Nyní tyče srovnáme a dotáhneme šrouby. Začneme pravou tyčí. Vzdálenost hrany tyče od hrany pravého profilu je 45mm. Důležité je, aby byla od profilu vzdálená stejně ve předu i vzadu.

1777777

Rozteč mezi středy tyčí je 150mm, mezi vnitřními hranami 142mm. Snažte se aby byly tyče co nejpřesněji umístěny a byly rovnoběžné.

Po zafixování tvčí seřiďte držáky ložisek pojezdu tak aby jezdily hladce. Současně tak, aby byla podložka orientována rovnoběžně s tyčemi. A držáky dotáhněte.

Poznámka: zkoušejte pohybovat deskou pojezdu Y. Seřiďte ložiska tak, aby jezdila co nejlépe. Ložiska kladou mírný odpor. Časem se usadí. Pokud se vám ale některé ložisko nezdá, vyměňte je a nechte jej pro osu Z.

> Na šrouby které trčí z desky pojezdu našroubujte distanční vložky. Našroubuite je asi do půlky volného závitu.

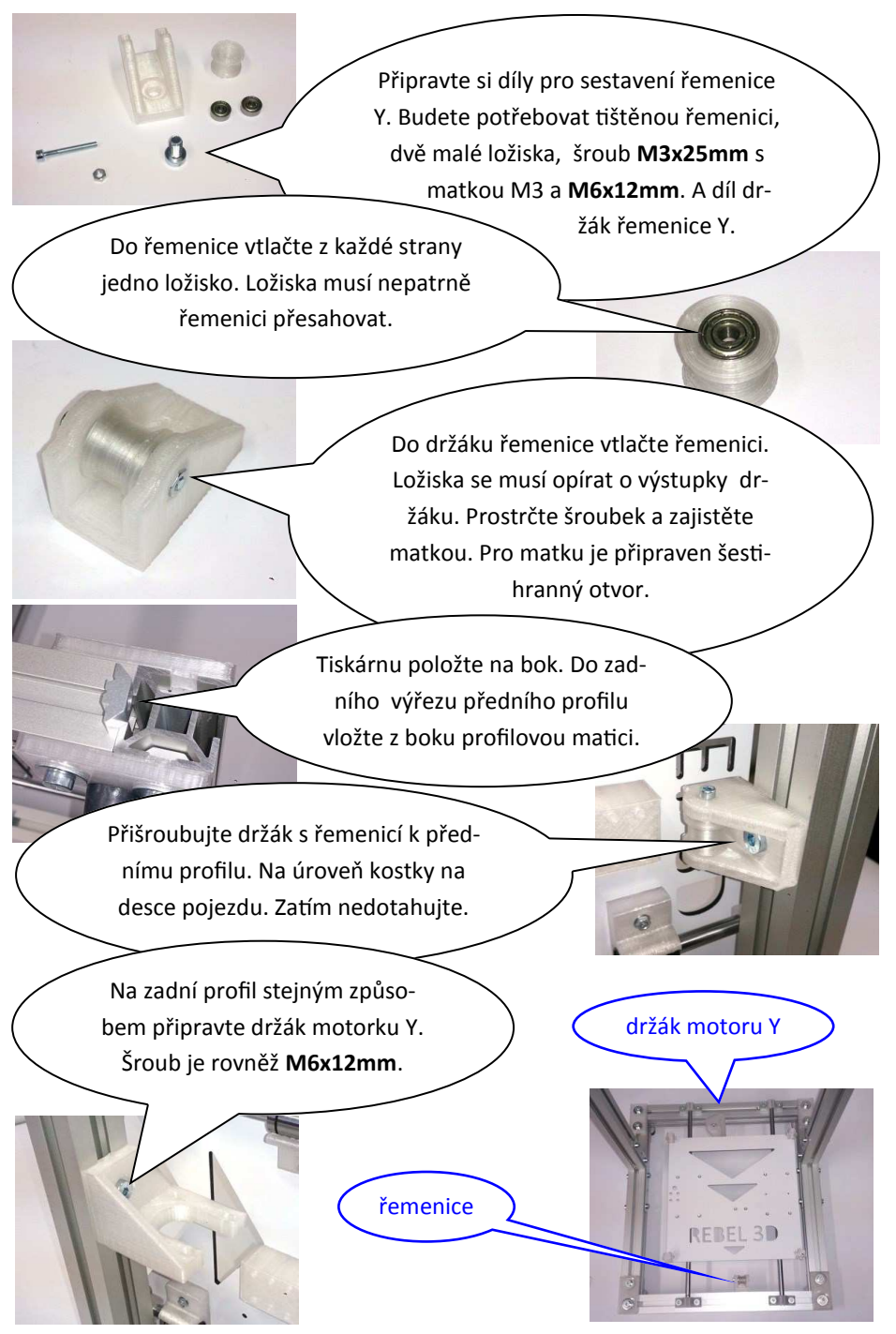

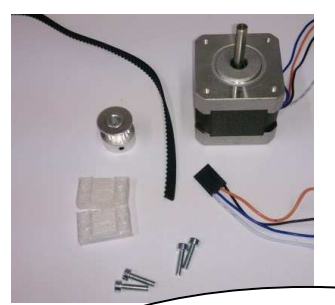

Připravte si tištěné díly pro uchycení řemenu Y, 4 šroubky M3x14mm pro jejich uchycení, řemen, kovovou řemenici.

Dále motor Y. Ten je druhý nejkratší a délka přívodních kabelů je 44cm. Dále 4 šroubky M3x12mm a 4 podložky M3.

Ke kostce na spodní straně desky pojezdu připevněte jeden konec řemenu. Směrem k tištěné řemenici.

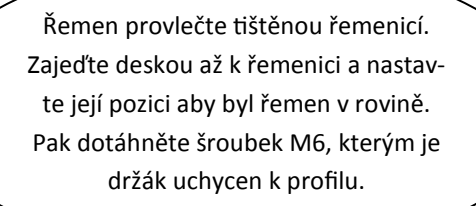

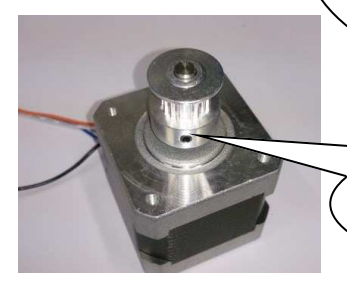

Na motorek nasaďte řemenici a lehce ji přitáhněte jedním červíčkem.

Postavte tiskárnu na bok. Motorek položte do jeho držáku. Nastavte polohu držáku motorku tak, aby byl řemen rovně. Přijeďte si deskou posuvu k motorku. Po nastavení pozice držáku motorek sundejte a dotáhněte šroubek M6, který jej drží na profilu.

Motorek vložte do držáku tak, aby kabely směřovaly do výřezu v profilu.

Motorek přišroubujte (M3x12mm + podložka). Díry jsou oválné. Motorek přišroubujte ve středech oválů. Tím získáte prostor pro jemné napnutí/povolení řemene.

> Tiskárnu obraťte tak, aby byla řemenice nad motorkem. Povolte řemenici.

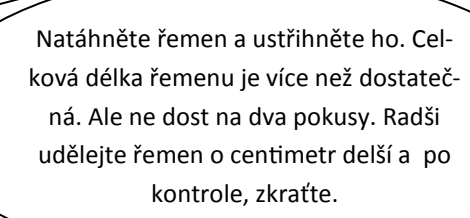

Řemen napněte a přišroubujte.

Řemenici nastavte aby byl řemen rovně. Dotáhněte oba červíky. Jeden proti vybrání hřídele.

Celkové uspořádání pohonu osy Y

 $\odot$ 

 $\odot$  .  $\odot$ 

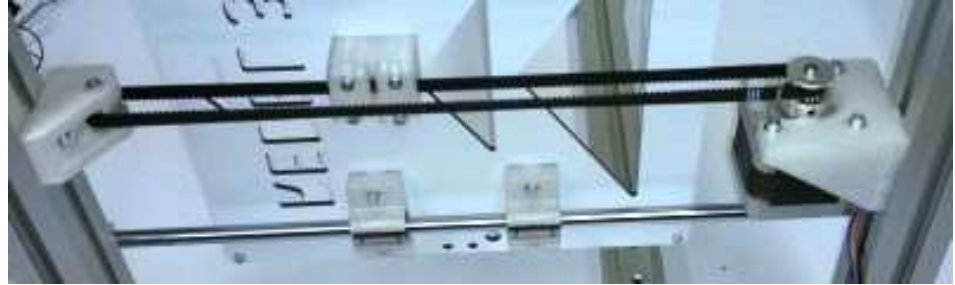

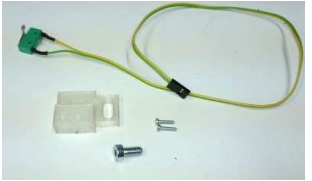

Připravte si koncový spínač Y (žlutý a zelený kabel, nejkratší – délka 45cm), tištěný díl držák koncového spínače Y, dva šroubky M2,5x10mm a jeden M6x12mm.

Spínač připevněte na držák a ten namontujte dle obrázku mezi motor Y a držák tyče Y.

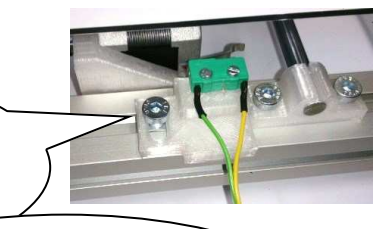

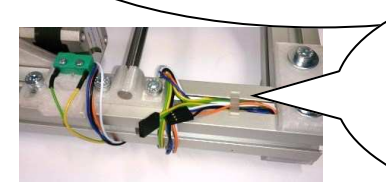

Kabely od motorku a spínače omotejte kolem profilu a případně zajistěte tištěnou úchytkou. Aby nepřekáželi při další montáži.

Do Z pojezdů vtlačte mosazné matice M6

Můžete si pomoct šroubkem s podložkou, který si na chvíli půjčíte z některého rohu. Matice musí držet pevně a proto jsou natěsno.

Do levého i pravého pojezdu vtlačte vždy dvě ložiska. Jedno shora a jedno zdola. Pokud vám ložisko vzdoruje, upravte nožem nebo pilníčkem okraj díry.

Opatrně nasuňte pojezdy Z na již sestavené tyče pojezdu X dle uspořádání na obrázku

Na levý pojezd dvěma šroubky **M2,5x10mm** našroubujte koncový spínač X. Barva drátů červená a bíla. délka 50cm. Kabel obtočte aby nepřekážel.

Sestavte tištěnou řemenici pro osu X. Postup je stejný jako pro osu Y. Použijte opět dvě ložiska, šroubek M3x25mm a matku M3. Vložte řemenici do pravého pojezdu a zašroubujte ji.

Pozor: následující část stavby vyžaduje trpělivost a opatrnost.

Smontovaný pojezd X přiložte k hornímu profilu. Zkontrolujte zda rozteč mezi levými a pravými ložisky je stejná jako rozteč mezi dírami pro tyče v držácích tyče Z. Případně zasuňte/vysuňte tyče pojezdu X do pojezdů Z.

> Do ložisek obou pojezdů Z vložte zbývající pojezdové tyče. Tyče vsunujte velmi opatrně aby jste si nevytlačili kuličky z ložiska.

Celý pojezd X opatrně zvedněte. Přidržujte tyče Z aby nevypadly. Opřete Z tyče o stůl, nebo tiskárnu. Pojezd stále držte. Druhou rukou ho přivažte k hornímu profilu. Např. provázkem nebo něčím co máte po ruce. Zhruba v polovině výšky tiskárny.

Levou tvč vsuňte do horního držáku tak aby byla 1-2cm nad držákem. Tyč nesmíte naklápět. Naklopením si zlomíte horní držák

Před zasunutím pravé tyče ještě jednou ověřte zda jsou rozteče ložisek a otvorů pro tyče stejné. Z tyče musí být rovnoběžné s profilovými stojinami.

> Do volné profilové matice našroubujte levý držák motorku Z. Použijte šroub **M6x12mm**. Držák se opírá o spodní profil. Stejně postupujte i u pravého držáku ŵotorku ).

Levou tyč Z opatrně stáhněte do otvoru v držáku motorku Z. Než zasunete pravou, ještě jednou zkontrolujte že má pojezd X správnou rozteč mezi Z ložisky.

> Po zasunutí tyčí odvažte pojezd X. Vyzkoušejte pohyb po ose Z (nahoru a dolů). Při pojezdu musí jít po celé délce stejně. Tyče Z se nesmí oddalovat ani přibližovat.

Kabely od obou motorů Z prostrčte mezerou v profilu. Levý má nejkratší přívody (38cm) a pravý druhé nejdelší (70cm).

Oba motorky přišroubujte k držáku -6ks M3x10mm. Kabely veďte směrem k stojícím profilům.

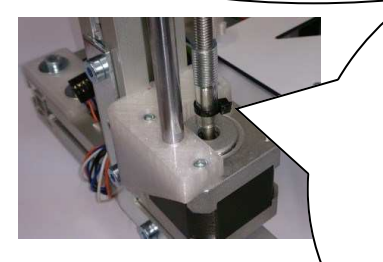

Závitové tvče prostrčte otvorem v horním držáku tyčí Z. Tyče šroubujte mosaznými maticemi v pojezdech tak hluboko, aby byl pojezd X cca 12cm nad deskou pojezdu Y. Na závitovou tyč našroubujte hadičku. Zhruba do poloviny hadičky. Jde to těžko. Hadičku nasaďte na motorek a důkladně utáhněte ZIP páskem.

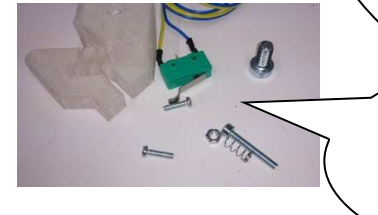

Připravte si díly pro koncový spínač Z. 2ks šroubky M2.5x10, jeden M3x25, matku M3, malou pružinku, šroubek M6x12mm, spínač a tištěný

Sestavte koncový spínač. Matku M3 vtlačte do šestihranného otvoru.

> Spínač našroubujte do volné profilové matky zvnějšku na levý stojící profil. Spínač našroubujte cca 10cm nad úroveň stolku pojezdu Y. Výšku doladíme později.

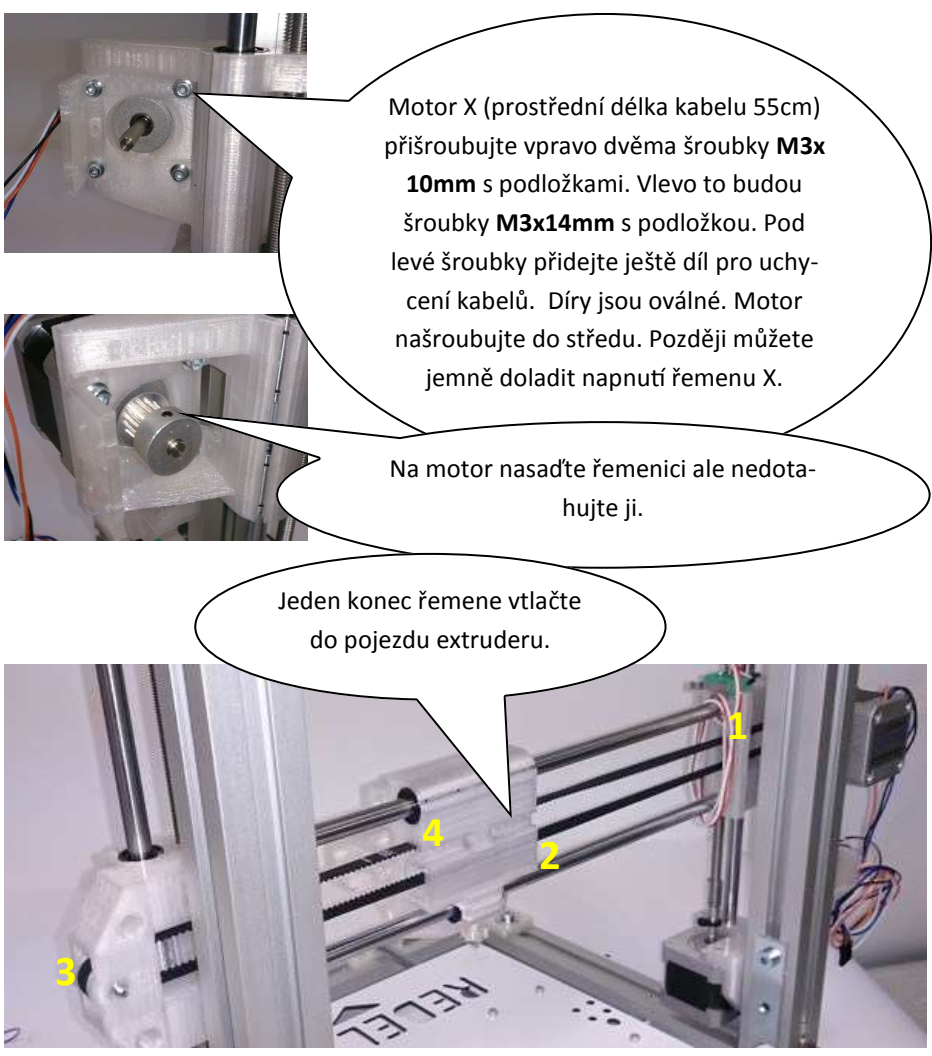

Řemen protáhněte levým pojezdem Z (1), kolem řemenice na motorku, zpátky levým pojezdem Z, otvorem v pojezdu extruderu (2) a přes levý pojezd Z, resp. tištěnou řemenici (3) se vraťte do pojezdu. Řemen zkraťte, napněte a zasuňte do pojezdu extruderu (4).

> Řemenici srovnejte a dotáhněte oba červíčky. Jeden proti vybrání hřídele motorku.

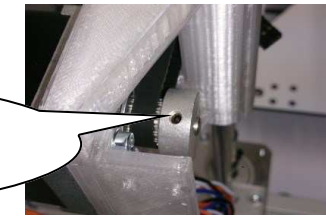
## 4. Dokončení stavby a zapojení elektroniky

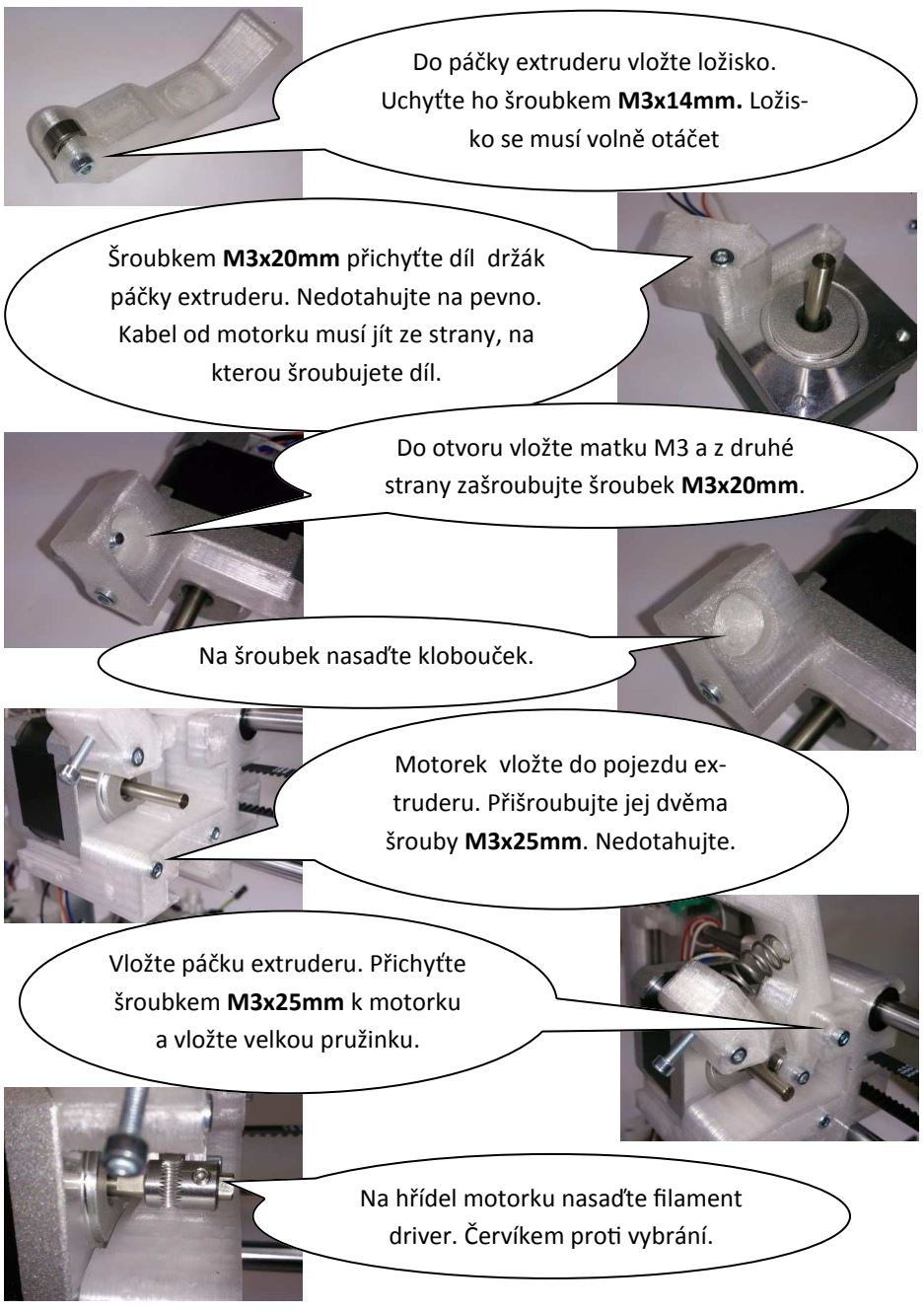

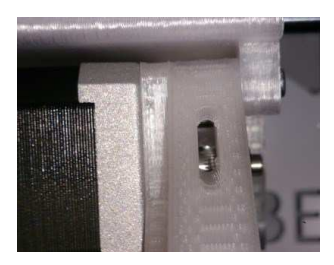

Nyní srovnejte motorek a filament driver na jeho hřídeli tak, aby filament prošel otvorem v páčce, přes filament driver až do díry v pojezdu extruderu bez ohnutí. Zároveň by měl být na středu ložiska přítlaku. Můžete si pomoct kouskem filamentu.

Díry pro uchycení motorku jsou oválné a umožňují posun dopředu a dozadu. Po přesném srovnání dotáhněte šroubky motorku.

Upozornění: pokud nesrovnáte motorek , filament driver a ložisko přítlaku, může dojít k vysmeknutí filamentu ze zářezu ve filament driveru. Když nepovede filament rovně, bude prohnutý, pak budete mít horší výsledky tisku a větší pravděpodobnost, že tisk nedopadne.

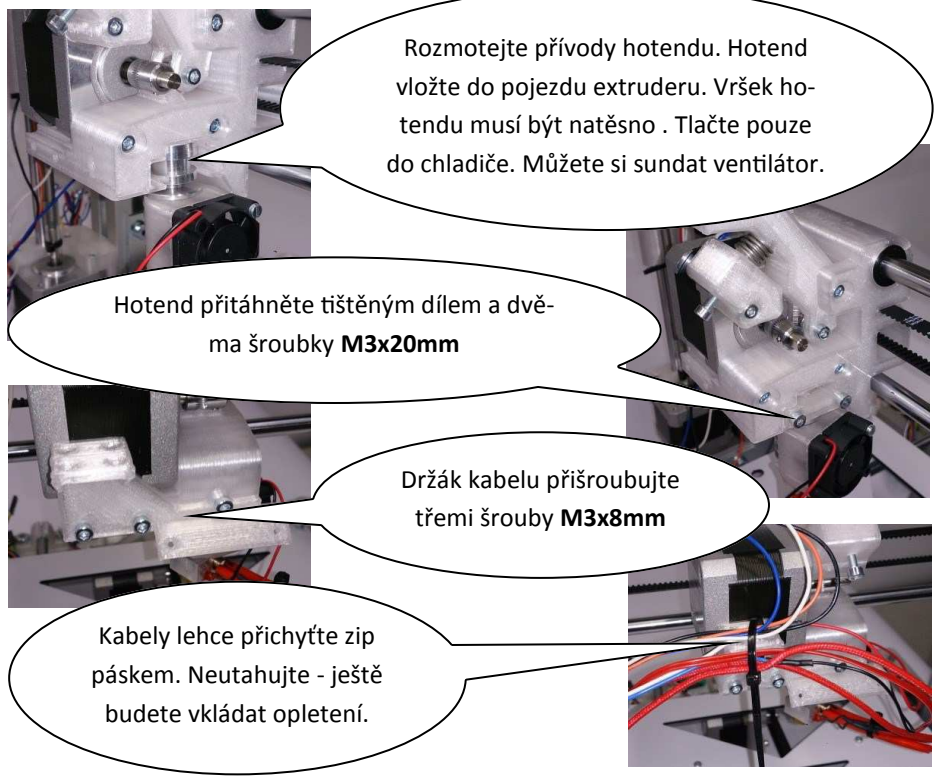

POZOR: termistor má velmi tenké vodiče (aby nezkreslovaly měření). A je lehce přilepen vysokoteplotním silikonem. Při manipulaci dávejte pozor, ať jej nevytáhnete (neodlepíte), nebo neutrhnete přívody.

Vodiče od vyhřívané podložky protáhněte dírou v desce pojezdu dolů. Začněte kabelem od termistoru s konektorem. Poslední pin jde obtížněji, můžete trochu zmáčknout umělohmotný okraj pinu.

Vyhřívanou podložku přišroubujte v rozích šroubky M3x8mm do distanční vložky. Šroubky nedotahujte. Musí se volně protáčet.

> Na pravou stojku do volných profilových matic (zezadu) uchyťte šroubky M6x12mm držáky zdroje. Nedotahujte. Horní je ten menší.

Do držáků vložte zdroj a dotáhněte šroubkv.

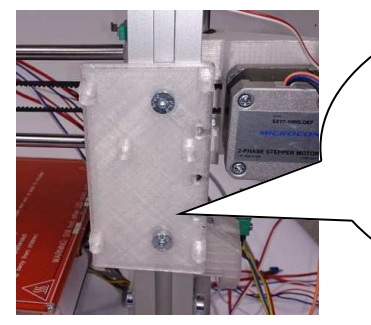

Na levou stojku stejným způsobem upevněte šroubky M6x12mm držák elektroniky. Spodní hrana by měla být zhruba 10cm nad spodním profilem. Dodržte orientaci držáku dle obrázku.

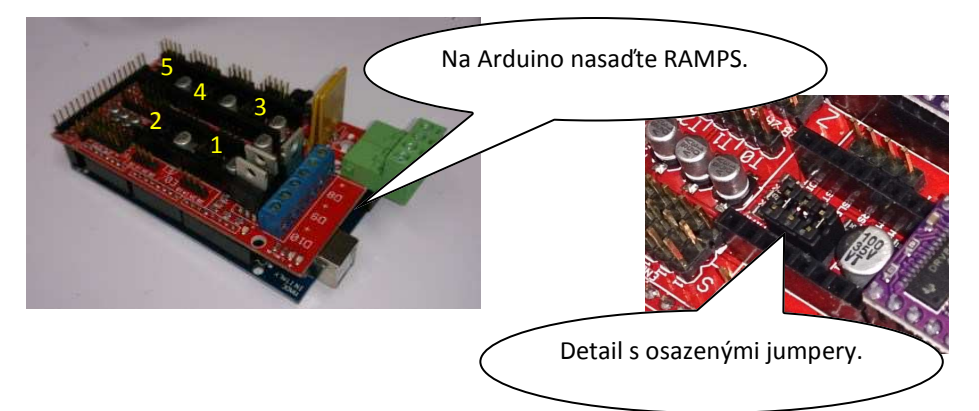

Pod každým driverem krokového motorku (1-5) jsou tři dvojice pinů. Těmi se nastavuje počet mezikroků. Zasuňte přiložené jumpery do všech pozic.

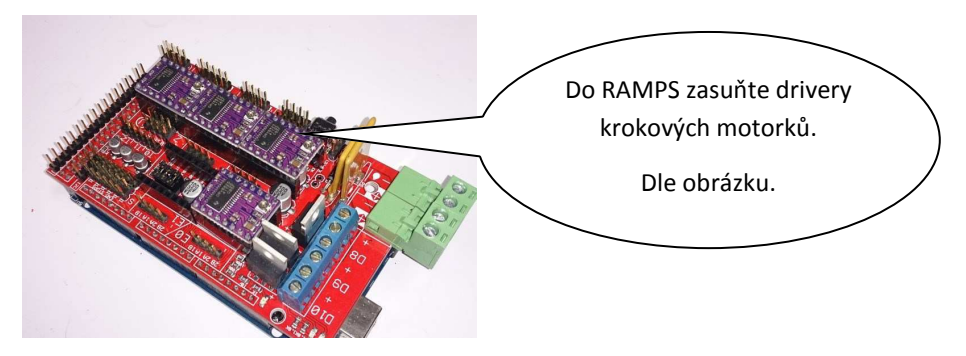

Upozornění: pokud otočíte driver, nebo jej posunete, dojde ke zničení elektroniky.

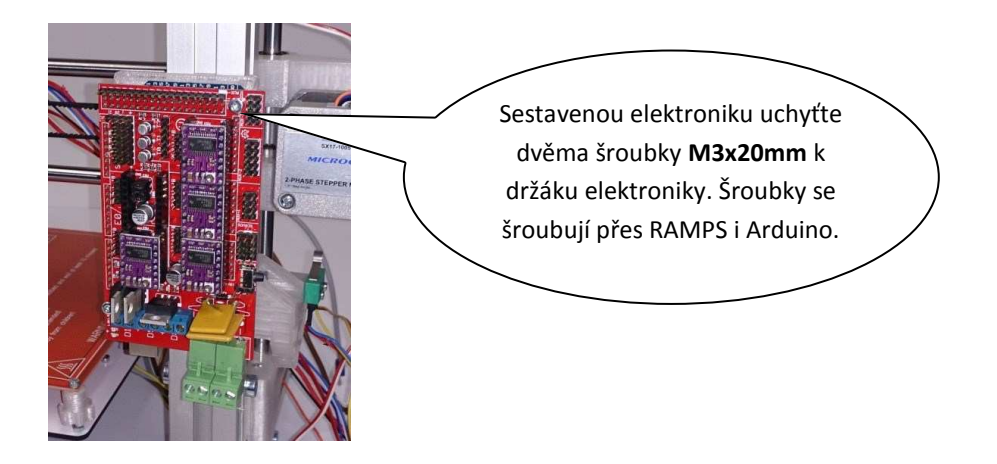

Přívodní kabel zdroje vtlačte do profilu. Společně s červenými a modrými vodiči jej přitáhněte dvěma zip páskami k rámu.

Vodiče od 7 motorku přichyťte tištěným dílem..

> Kabely od zdroje i motorku Z protáhněte vnitřním rohem. A následně je zaveďte do spodního zářezu zadního profilu

> > Tiskárnu položte na bok (na stranu se zdrojem) a kabely protáhněte profilem až k dalšímu rohu. Zajistěte kabelovými úchvtkami.

Kabely od motorku Y a koncového spínače vtlačte do zadního profilu, projděte levým rohem. Přichyťte je kabelovými úchytkami.

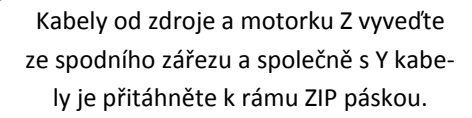

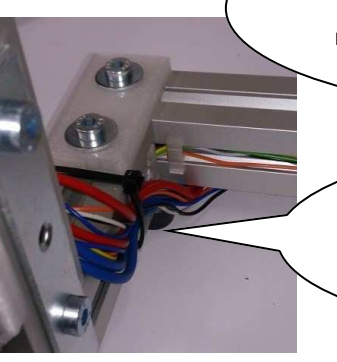

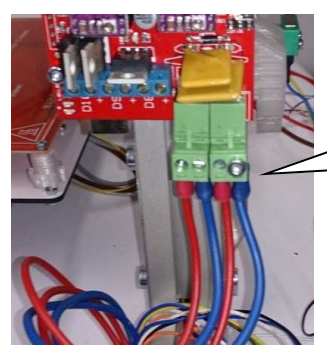

Modré (zem) a červené (+12V) vodiče zašroubujte do napájecího konektoru RAMPS.

Upozornění: šroubky v konektoru dotahujte opatrně. Hrozí stržení závitu. Vodiči tečou proudy přes 10A. Musí být dotaženy tak, aby jimi nešlo pohnout nebo je vytáhnout (nesmí vzniknout přechodový odpor-došlo by k propálení konektoru).

Pokud závit strhnete, konektor lze rozebrat, vyměnit šroubek, případně vyřezat větší závit a použít např. šroubek M3. Nebo vyměnit konektor.

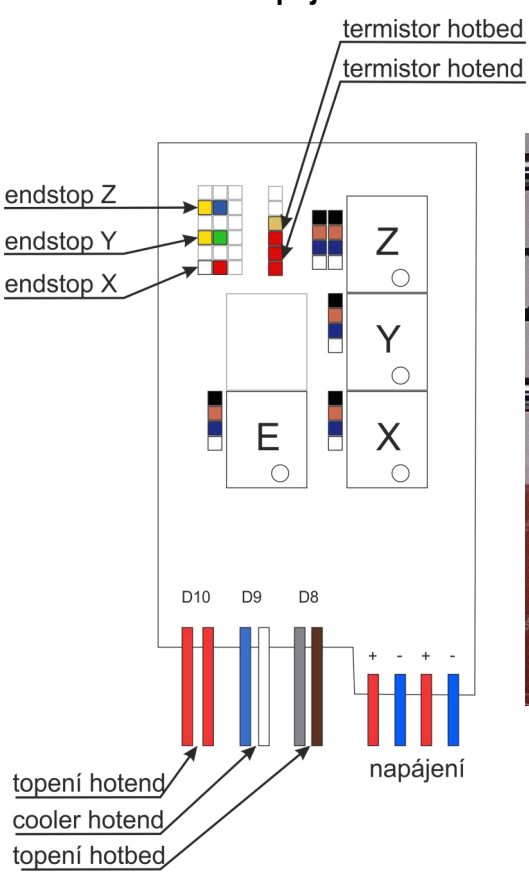

### **Zapojení vodičů modulu RAMPS**

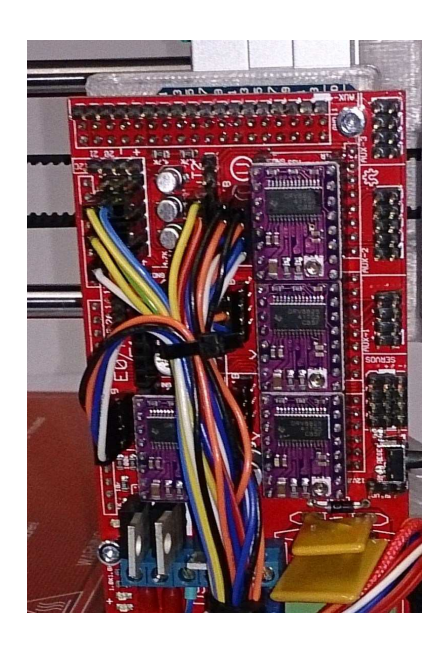

Nyní zapojte zbývající vodiče přivedené rohem. Endstop Y, motor Y, motor Z (do konektoru). Podle obrázku a schématu.

Upozornění: pokud posunete endstopy o jednu dírku vpravo, nebo je otočíte, zkratujete napájení Arduina a zničíte ho. Endstopy jsou zapojeny jako on-off. To znamená, že pokud není páčka mikrospínače stlačena, vede endstop proud. Bohužel konstruktéři modulu RAMPS navrhli osazení konektoru takto: 1 signál, 2 zem a 3 napájení. Endstop se zapojuje na signál a zem. Napájení je vyvedeno pro optické endstopy.

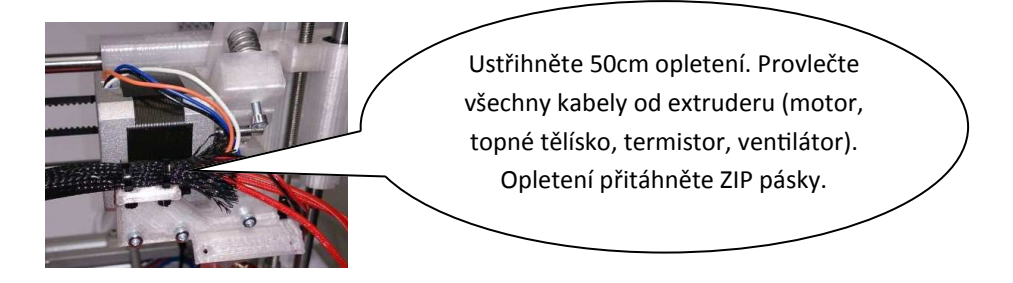

Poznámka: opletení ve stavebnici má celkem 120cm. 50cm od extruderu k levému Z pojezdu, 30cm od Z pojezdu k elektronice a 40cm pro hotbed. Můžete si nejprve kabely naměřit a teprye pak upravit délky opletení. 50.40 a 30 cm je orientační rozdělení délek. Při provlékání kabelů si můžete pomoct stlačením opletení . Zvětší se jeho průměr. Můžete použít "housenkový" způsob. Chytnete kabely cca 5cm od konce, druhou rukou stlačíte opletení a chytnete začátek kabelu v opletení. Tím se kabely o pár centimetrů posunou. Můžete konce kabelů svázat lepící páskou. Provlékání půjde lépe.

Ustřihněte 30cm opletení. Provlečte všechny kabely od extruderu společně s kabelem od X endstopu a motorku X. Opletení od extruderu zasuňte pod opletení a přitáhněte ZIP pásky.

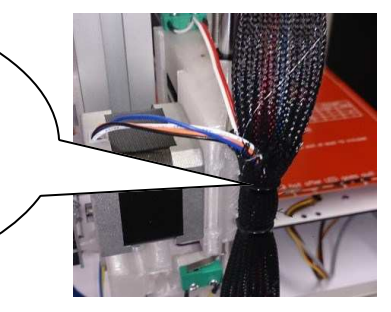

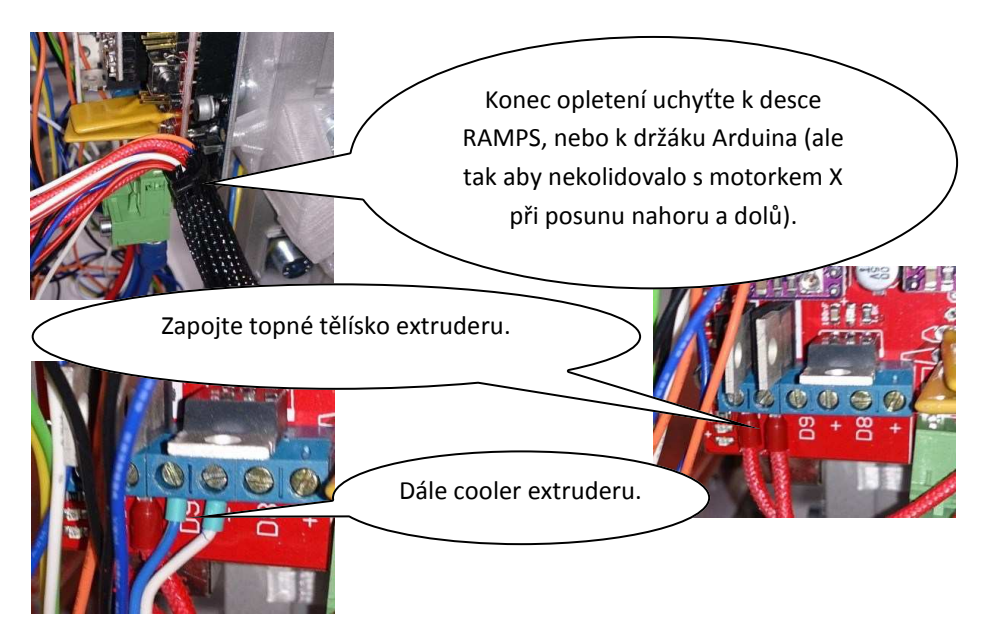

Poznámka: modul RAMPS nemá vyvedeno napájení pro cooler. Proto jsme použili vývod pro extruder 2. V dodaném firmware je naprogramováno, že se ventilátor roztočí, pokud teplota hotendu překročí 50 stupňů.

Do modulu RAMPS zapojte termistor hotendu a motor extruderu. Dále endstop X a motor X. Dle schématu.

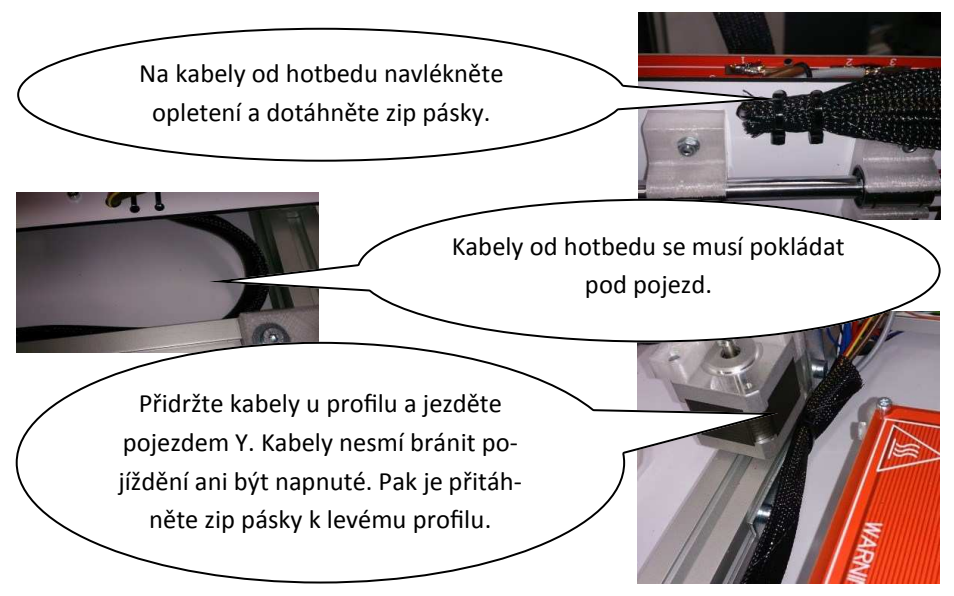

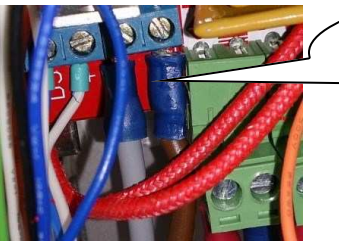

Zapojte vytápění hotbedu. Dle schématu připojte termistor hotbedu.

Upozornění: špatně dotažený kontakt může způsobit vyhoření konektoru.

Kabel od endstopu Z stáhněte do profilu, přichyťte kabelovou úchytkou. Stáhněte dolů a společně s kabelem od levého Z motoru přiveďte a zapojte

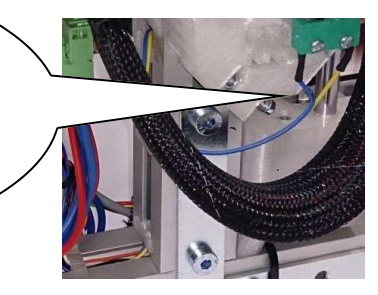

Veškerou kabeláž zkulturněte pomocí zip pásek. Nezakrývejte si kabely drivery od motorků. Budete na nich nastavovat proud do motorků.

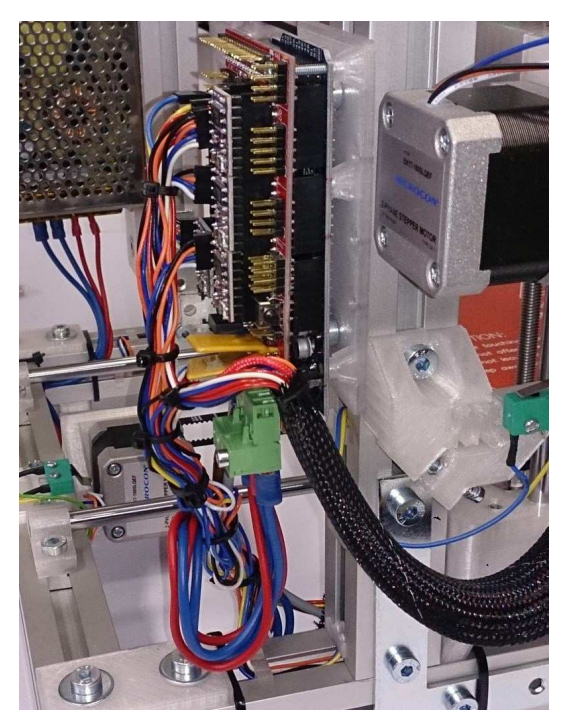

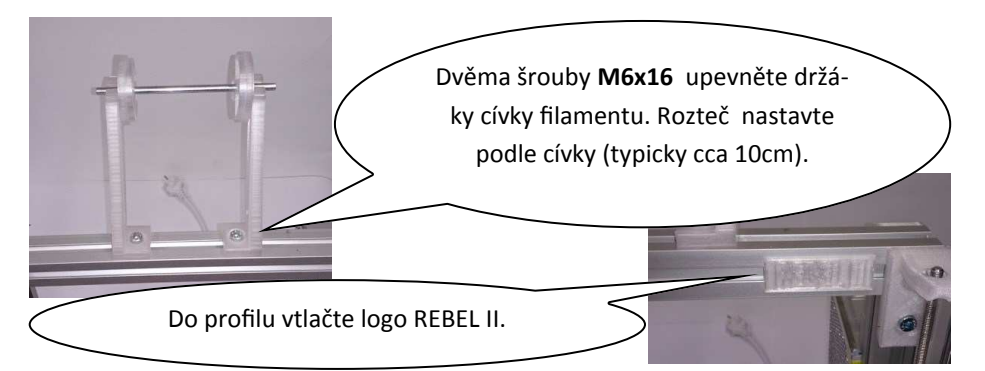

Součástí verzí stavebnice T a Plus je grafický displej s otočným voličem a slotem pro SD kartu. K základní verzi je možno displej časem dokoupit. Pokud máte základní verzi, jak tištěný díl, tak šrouby a profilové matice uschovejte a přeskočte zbytek stránky.

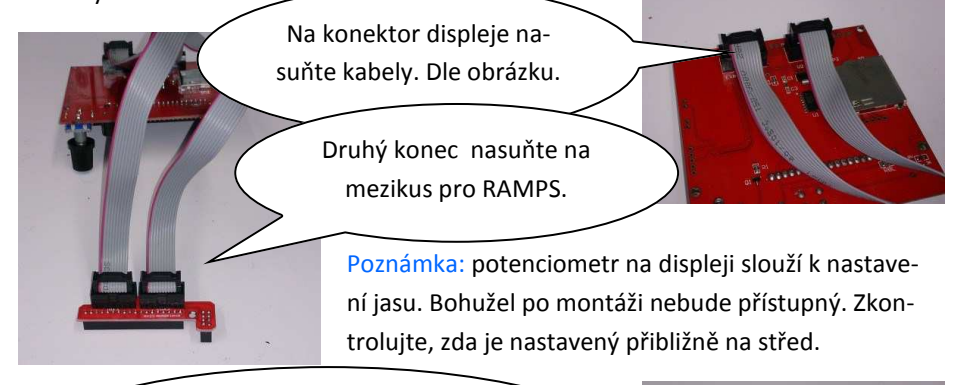

Displej přišroubujte čtyřmi šroubky M3x8mm do tištěného dílu. Otočný volič nesmí drhnout při otáčení ani stlačení.

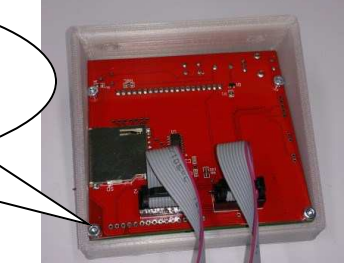

Displej našroubujte šrouby **M6x12mm** na rám a mezikus zasuňte do ŵodulu RAMPS.

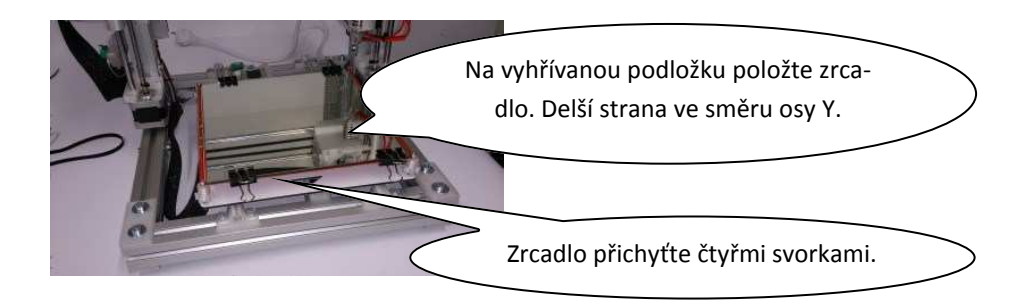

## Stavba tiskárny je dokončena.

Vyhřívaná podložka (hotbed) je z výroby mírně prohnutá. Naopak zrcadlo je díky tloušťce 3mm odolné proti kroucení. Během prvních přibližně 10-ti hodin provozu tiskárny se bude podložka díky ohřátí srovnávat. Bude to mít vliv na nulu osv Z. Ta se bude mírně posouvat a bude potřeba ji několikrát seřídit.

Se stavebnicí je dodán jeden kaptonový čtverec. Je velmi pravděpodobné, že pokud ho nalepíte hned a teprve pak budete seřizovat tiskárnu, tak kapton poškrábete a potrháte tryskou hotendu. Nalepení odložte na později.

Postup pro nalepení kaptonu:

- zrcadlo očistěte horkou vodou a odmastěte jarem
- na zrcadlo kápněte trochu jemného tekutého mýdla. Rozřeďte ho vodou a na celém zrcadle udělejte tenký film mýdlové vody
- z kaptonového čtverce opatrně sundejte obě fólie. Nejprve silnější ochrannou. Postupujte opatrně, ať kapton nepotrháte nebo nepomačkáte
- Kapton položte na film mýdlové vody a srovnejte jej. Stěrkou (např. gumovou na mytí oken) vytlačte mýdlovou vodu zpod kaptonu
- ostrým nožem ořízněte přebytečný kapton a nechte několik hodin (nejlépe dva dny) proschnout. Okamžité použití by odpařilo zbytky mýdlové vody a udělaly by se bubliny.
- před prvním tiskem kapton odmastěte
- na oddělování hotových výtisků nikdy nepoužívejte nůž, nebo jiné ostré předměty. Zničíte si kapton.

## 5. Oživení a nastavení tiskárny

Tiskárnu nepřipojujte do elektrické sítě. Nejprve ji připojíme přes USB rozhraní k počítači a zkontrolujeme funkci termistorů a endstopů.

Pro připojení tiskárny je zapotřebí driver. Konkrétně driver pro Arduino (procesorová jednotka tiskárny). Po instalaci driveru a připojení tiskárny USB kabelem se v počítači vytvoří nový sériový port.

Nejrychlejší způsob instalace driveru je instalace IDE Arduino. Odkaz na oficiální stránky a mirror verze pro Windows je na http://www.irc.cz/kestazeni3d IDE pro Arduino se v počítači neztratí. Budete ho potřebovat, pokud si budete chtít hrát s firmware tiskárny. Proveďte standardní instalaci, pokud jste požádáni o souhlas s instalací driverů, udělte souhlas.

Poznámka: na URL http://www.jrc.cz/kestazeni3d centralizujeme všechny odkazy pro 3D tisk. Aby byly pěkně po hromadě.

Poznámka: pokud máte připojen LCD displej, po připojení se rozsvítí a je možno procházet menu. K displeji se dostaneme později.

Pro ovládání tiskárny budeme používat program Repetier-Host. Odkaz na oficiální stránky a mirror verze pro Windows naleznete opět na http://www.jrc.cz/ kestazeni3d .

Po spuštění Repetier-Hosta vyberte menu nastavení a submenu nastavení tiskárny.

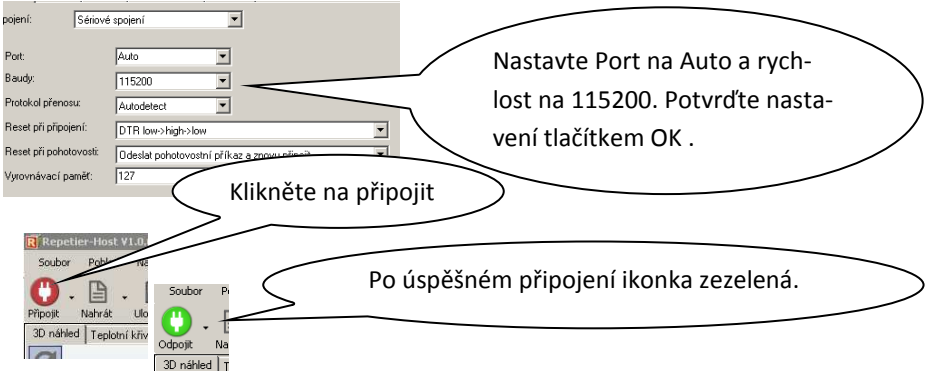

Pokud se vám nepodaří připojit, zkontrolujte zda svítí LED na Arduinu (pod RAMPS). Pokud ne, můžete mít zapojené špatně endstopy nebo USB kabel. Dále zda je vidět v počítači sériový port. A tento port vyberte v Repetier-hostu místo volby auto.

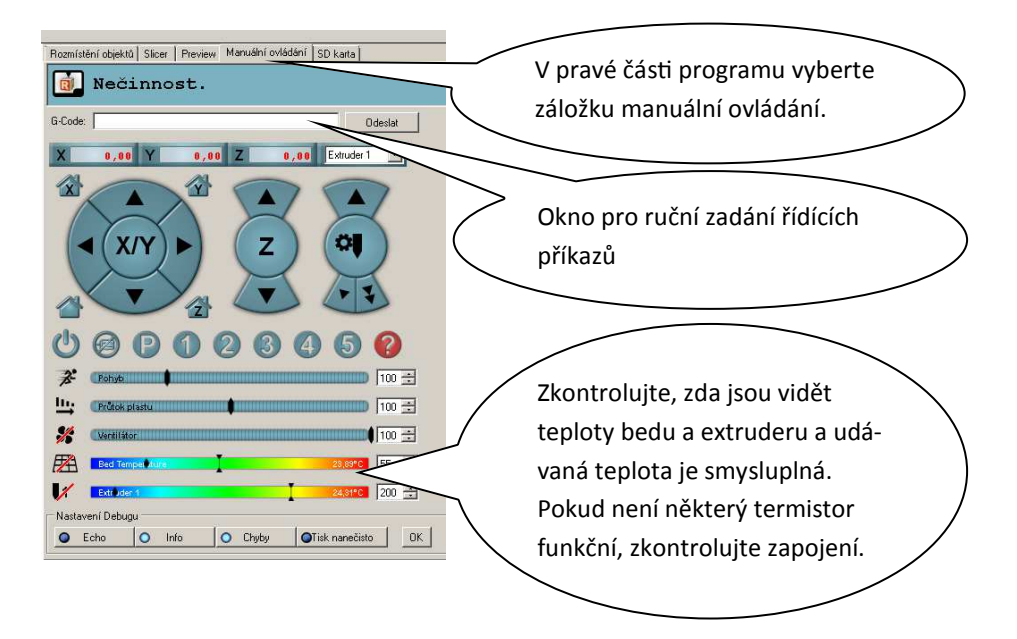

Do okna pro ruční zadávání příkazů (G-Code) zadejte

#### M119

A odešlete. M119 je řídící kód - zjištění stavu endstopů. Ve spodní části obrazovky je okno s výpisem logu. Po odeslání příkazu dojde k vypsání stavu endstopů. Hodnota L znamená, že je endstop nezmáčknutý. Pokud je někde H, zkontrolujte příslušný endstop.

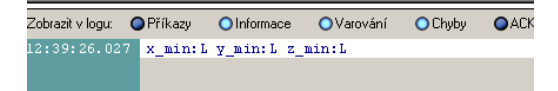

Nyní jednou rukou podržte stlačený spínač endstopu X a druhou odešlete opět M119. U x min by nyní mělo být H. Pokud není, zkontrolujte zapojení endstopu.

Zkontrolujte všechny endstopy (X,Y,Z)

Rukou posuňte desku pojezdu Y a extruder zhruba do středu pracovní plochy.

Upozornění: než připojíte tiskárnu do elektrické sítě, přečtěte si celou následující část návodu o nastavení proudu motorků.

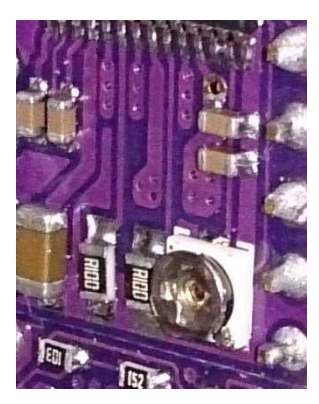

Nastavení proudu motorků je nejnepříjemnější část stavby. K nastavení proudu slouží miniaturní potenciometry na jednotlivých driverech krokových motorků.

Od výroby jsou jezdce potenciometru v náhodných pozicích. Pokud máte dobré oči (nebo lupu) můžete začít tím, že jezdce nastavíte do pozice zhruba 3 hodinv.

Potenciometry bohužel nemají žádný doraz. Lze jimi točit kolem dokola. Takže lehce z minimálního proudu přejedete na maximální.

 $\left\langle \mathbf{v}\right\rangle$ 

 $X/Y$ 

Upozornění: nikdy nenastavujte potenciometry kovovým šroubovákem při zapnuté tiskárně. Nechtěným dotykem si tiskárnu zničíte. Obrňte se trpělivostí a vždy tiskárnu vypněte.

Otáčení potenciometry má stejný smysl jako kohoutek u vody (opačný než u zesilovače). Otáčení po směru hodinových ručiček proud snižuje.

Důležité: proud motorkem by měl být co nejmenší. Jeden důvod je spotřeba tiskárny. Druhý důvod je menší zahřívání motorků a vlastních driverů. Třetí důvod: pokud se vám v tiskárně něco zasekne (např. utrhne se výtisk a spadne mezi pohyblivé části), budou přeskakovat jen kroky na motorku a tiskárna se nepoškodí. Poslední důvod je snížení hluku tiskárny.

Pokud jste zdatný elektrotechnik, můžete si pomoct měřením napětí na kolečku jezdce. Ale opět platí, že pokud se dotknete kde nemáte, tiskárnu zničíte.

Nastavení jezdců je v cílové oblasti velmi citlivé. Pohybujte jím jen o pár stupňů.

Drivery budeme nastavovat postupně. Začneme osou X. Níže uvedený postup je nejbezpečnější.

Zapněte tiskárnu do sítě. .

Pomocí tlačítek pro ruční posuv posuňte osu X o 1cm doprava. Tlačítko má několik sekcí. 0,1,1,10 a 50mm. Použijte 10mm.

Počkejte 20 sec a tiskárnu odpojte od sítě.

Opatrně zkuste přiblížit prst k driveru osv X. To je ten spodní vpravo - viz schéma RAMPS. Pokud z něj sálá teplo, máte extrémně velký proud. Pootočte potenciometrem o 90 stupňů po směru hodinových ručiček.

Pokud při zmáčknutí posuvu motor jen vrněl a extruder se nepohyboval, máte naopak moc malý proud. Otočte potenciometrem o 5 stupňů proti směru hodinových ručiček.

Tento postup opakujte do doby, než se osa začne pohybovat a současně se driver během 20 sec znatelně neohřeje.

Pro jemnější nastavení proudu zkuste pohybovat osou X o +/-50mm tam a zpět. Tiskárnu vypněte a snižte proud (pootočením o několik stupňů po směru hodinoνých ručiček). Pokud přestane pojezd jezdit, je proud už moc malý. Pokud přejedete nulu, dostane se driver do stavu kdy začne opět topit a pojezd bude hlučnější.

Nakonec zkuste při zapnutém napájení popojet osou X o pár mm (aby byl motor pod proudem). Jednou rukou přidržte tiskárnu a druhou zatlačte do pojezdu X. Tím simulujete náraz hlavy do nečekané překážky. Měli by jste ho být schopni "urvat".

Během několika prvních výtisků zjistíte - zda je nastaven malý proud (i malé zadrhnutí hlavy o již vytištěnou část způsobí vynechání kroku a následující vrstva se tiskne posunutá), nebo naopak zbytečně velký (motorek hodně hřeje). A doladíte.

Stejný postup nastavení zopakujte pro osu Y.

Osu Z nastavte na co neimenší proud - tam isou potřeba jen minimální síly. Driver pro osu Z živí dva paralelně nastavené motorky. Pokud nastavujete napětí na jezdci, bude pro osu Z zhruba dvakrát větší.

Nastavení proudu pro motorek extruderu brání firmware. Ten obsahuje kontrolu, zda je hotend ohřátý. Pokud není, zabrání pohybu motorku extruderu.

Do extruderu zaveďte filament. Musí projít hladce až hluboko do hlavy tiskárny. Při zasouvání přitáhněte páčku extruderu k sobe (proti pružince). Pokud máte problém filament zasunout, zkontrolujte, jestli je extruder dotažený a díra v tištěném dílu je proti otvoru v extruderu. Dále zda je kolečko pro posuv filamentu zarovnáno s dírou (posuv po hřídeli motorku) a motor extruderu posunut tak, aby filament procházel rovně

Zkontrolujte, zda je termistor hotendu zasunutý. Pokud jste během montáže zatáhli za přívodní kabely termistoru, odlepí se. Je to prevence proti utržení tenkých vodičů termistoru. Nastavte teplotu extruderu na 230 stupňů a odklikněte přeškrtnutí u symbolu hotendu 1.

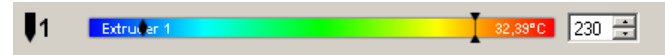

Během ohřevu se musí roztočit ventilátor hotendu. Hotend bude zpočátku při zahřátí trochu cítit. Pokud se z něj začne kouřit, zřejmě vám vypadnul termistor a díky vysoké teplotě se začne pálit filament. V tom případě vypněte vytápění hotendu a chyíli ručně protlačujte filament. Aby se uvnitř zbytečně nepřepaloval a neucpal trysku. Dokud teplota hlavy neklesne.

Po nahřátí zmáčkněte posuv filamentu o 10mm. Použijte tlačítko s jednou šipkou dolů.

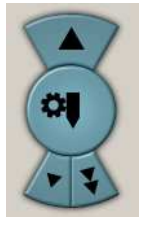

Nyní nastavte proud do motorku extruderu. Je důležité nastavit tak malý proud, aby motorek nehřál více než na 40 stupňů. Pokud je proud malý, bude extruder vynechávat při tisku kroky a cvakat.

Opět platí pravidlo - začněte s menším proudem, přidat se dá vždy.

Motorky máte seřízeny. Zbývají tři nastavení: počet kroků extruderu na 1mm filamentu, endstop osv Z a rovina vyhřívané podložky.

Začneme kroky extruderu na 1mm (E-stepy). Hotend nechte ohřátý. Na filamentu si udělejte značky fixou ve vzdálenosti 40,50 a 60mm od vstupu. Zvolte posun filamentu o 50mm. Po zastavení změřte jaká délka filamentu ve skutečnosti zajela do extruderu. Např. značka 50mm je 3mm před rovinou od které jste měřili. Pak byla skutečná vzdálenost 47mm místo 50mm. A je potřeba přímo úměrně upravit počet Estepů na 1mm.

V programu Repetier-host zvolte menu Nastavení - Nastavení EEPROM firmware.

Najděte hodnotu "Extr.1 steps per mm". Tam je nějaká hodnota. Např. 225.000 Pro náš příklad trojčlenkou spočítáme novou hodnotu jako 225\*50/47= 240. Přepište hodnotu v okýnku a dejte OK. K ostatním parametrům EEPROM tiskárny se vrátíme ke konci návodu.

Nastavení E-stepů se drobně liší - tiskárna od tiskárny a materiál od materiálu. Záleží např. na síle přítlaku. Změnou E-stepů lze řídit i kolik tiskárna dává materiálu.

Můžete korigovat drobné odchylky v průměru struny. Ta se může lišit nejen dle výrobce, ale i dle výrobní šarže.

Když zvětšíte počet E-stepů, půjde extruderem více materiálu a naopak.

Některé materiály (např. dřevo) mění ohřevem a následným ochlazením objem. Pro dřevo se E-stepy nepatrně snižují. Množství filamentu se občas mění i dle tištěného objektu a účelu jeho použití.

Až budete mít něco odtisknuto, poznáte od pohledu, jestli tiskárna dává materiálu málo nebo moc a E-stepy upravíte od oka. Při změně materiálu bývá zvykem vytisknout si testovací kostičku např. 20x20x5 mm a zkontrolovat množství filamentu.

Pokud máte displej, dají se E-stepy nastavit přes menu Nastavení - Extruder - kroku/MM. Pokud nastavujete přes displej - v menu nastavení dejte následně zapsat do EEPROM aby si tiskárna pamatovala údaj i po vypnutí a opětovném zapnutí.

Dalším nastavením je nastavení Z endstopu. Vytápění hotendu můžete vypnout.

TIP: na shieldu RAMPS je mikrospínač. Ten resetuje procesor a tím zastaví okamžitě pohyb tiskárny. Při úvodním seřízení počátku osy Z na něm mějte pro jistotu prst.

Ujistěte se, že vzdálenost mezi endstopem Z a částí levého pojezdu Z, která do něj naráží, je alespoň o dva centimetry větší, než vzdálenost mezi tryskou hotendu a sklem.

Upozornění: síla pohybu osy Z je taková, že pokud ji nezastaví endstop rozbije tryska zrcadlo. Začněte nastavovat s endstopem hodně vysoko.

Stavěcí šroubek na Z endstopu nastavte asi do poloviny dráhy. Začátek šroubování nemá na nastavení vliv. Teprve až šroubek narazí do protější strany a začne roztahovat pružnou část, berte to jako počátek dráhy. Konec nastane, když hlavička šroubku stlačí pružinku a už nejde více zašroubovat. Tím že nastavíte střed dráhy, máte cca 1mm na každou stranu pro jemné doladění. Hrubé doladění se provádí posunem celého Z endstopu po profilu.

Pokud iste připraveni, máte prst na resetu, zmáčkněte Z-home. Ještě předtím si vyzkoušejte X home a Y home. Tlačítka mají symbol domečku s nápisem X, Y a Z. Tlačítko bez popisu je home všech os.

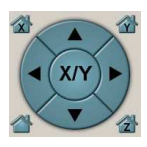

Po zmáčknutí Z-home sjede celý X posuv až na mikrospínač.

Mikrospínač postupně spouštějte níže. Tak aby se tryska zastavila cca 1mm nad zrcadlem. Nesnažte se nastavení Z endstopu odhadnout. Přiměřeně snižujte kroky o které posouváte endstop. Zrcadlo Vás bude opticky mást. Položte si na něj papír.

Seřízení Z endstopu dokončíme až po seřízení roviny zrcadla a z-endstopu.

G-Codem "M84" vypnete napájení všech motorků. Aby šlo osou X a Y pohybovat rukou.

Pomocí distančních sloupků (jejich zašroubováním, nebo vyšroubováním) srovnejte vyhřívanou část proti desce pojezdu. Aby byla vzdálenost mezi tištěným spojem a deskou ve všech rozích stejná.

Nyní upravte otáčením pravé závitové tyče Z (motorek vypnete pomocí M84, druhou tyč si během otáčení přidržujte) výšku pravé strany X pojezdu tak, aby byla tryska od zrcadla stejně vzdálena jako když je u levé strany.

Najeďte si zrcadlem postupně do všech rohů a seřiďte distančními sloupky výšku. Aby byla tryska ve všech rozích stejně vzdálena od zrcadla.

Upozornění: dejte pozor, aby i přes seřízení na stejnou výšku nebyla podložka i pojezd X zešikma. Výtisky by pak byly směrem vzhůru mírně lichoběžníkové.

Před finálním nastavením endstopu Z podložku zahřejte. V Repetier-hostu nastavte teplotu podložky na 110 stupňů a odklikněte přeškrtnutí podložky.

Přesné nastavení osy Z provádějte vždy při zahřáté podložce.

Finální výška trysky nad podložkou odpovídá listu běžného kancelářského papíru. Musíte ho být schopni prostrčit mezi zrcadlo (později s nalepeným kaptonem) a trysku hotendu. Papír musí při pohybu mírně drhnout. Ve všech rozích stejně.

Nastavení počátku osy Z budete muset provést ještě několikrát. Než se zatepla vyhřívaná podložka srovná se zrcadlem.

Při jemném nastavování otáčejte stavěcím šroubkem jen o cca 15 stupňů. Šroubek M3 má stoupání 0,5mm na otáčku. Seřízení osy Z se provádí na cca 0.05mm. 15 stupňů odpovídá zhruba 0.02mm výšky (díky stlačování pružné části Z endstopu není posuv šroubu roven posuvu koncového spínače).

#### Tiskárnu máme seřízenu.

# 6. Od objektu po výtisk

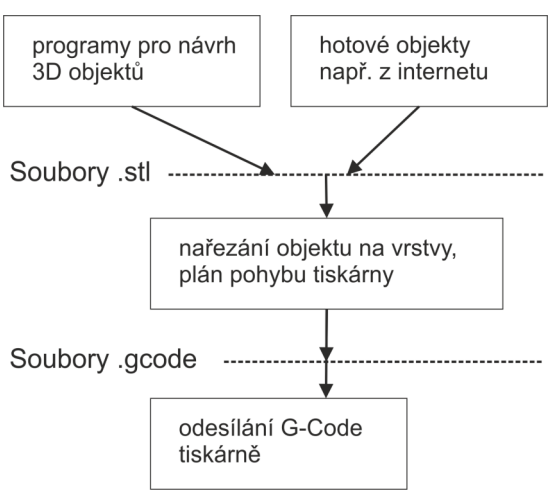

Výše uvedený diagram znázorňuje obecný postup, jak vytisknout 3D objekt.

Některé popisované programy umí několik vrstev najednou. Např. Repetier-host umí načíst soubory .stl Můžete si rozmístit i několik objektů na tiskovou plochu. Repetierhost si sám zavolá program pro nařezání objektu na vrstvy a výrobu G-Code. A rovnou umí posílat G-Code tiskárně.

Tiskárna sama není nijak chytré zařízení. Umí jen provádět příkazy typu jeď z aktuální pozice do pozice X,Y a přitom vytlačuj filament.

Mimo pohybových příkazů umí i speciální příkazy. Typu ohřej podložku na 110 stupňů, zajeď všemi osami domů (využije signál z endstopů), vypni motory ….

Seznam G-Code příkazů je k dispozici zde: http://reprap.org/wiki/G-code G-Code se používá pro řízení NC strojů. G-Code pro 3D tisk je jeho mírně upravenou odvozeninou. G-Code je textový soubor. Můžete si jej otevřít o obyčejném textovém editoru. Vvpadá takto:

G1 Z0.300 F9000.000

#### G1 X61.257 Y60.535 F9000.000

První řádek říká najeď osou Z na výšku 0.3mm rychlostí 9000 mm/min. Další přesune po přímce hlavu z aktuální pozice na určenou X/Y pozici.

Odstavec o G-Code by vám měl usnadnit pochopení jakou roli v tisku hraje tiskárna a jak je řízena. Nyní k vlastním programům.

Začneme uprostřed. Je čas, konečně něco vytisknout.

...

Už několik měsíců bohužel trpíme s Rebelem tvůrčí krizí (jak napsat manuál k tisku). Největší blok je, že neexistuje nejlepší nastavení sliceru.

Repetier-host umožňuje použití několika slicerů. Cura je coool a in a tiskne rychle. Výsledek je bohužel často horší než ze slic3ru. Pro slicování (nařezání objektu na vrstvy a převod do g-code) začněte slic3rem.

Slic3r přepněte do Expert modu (preference) Zkontrolujte průměr trysky. Vaše tryska má průměr 0.4mm. Optimální výška vrstvy je pro trysku 0.4mm mezi 0.1-0.3mm

Pro běžný tisk 0.3mm. Čím nižší výška vrstvy, tím pomalejší tisk. 0.2 je ještě OK.

Rychlost tisku se nebojte zkoušet. Běžný objekt snese 120mm/sec bez ztráty kvality oproti 30-40mm/sec.

Firmware omezuje akceleraci na 900mm/sec^2 a rychlost na 200mm/sec. Nebojte se experimentovat a hodnoty v eeprom přenastavit.

Na voutube visí podrobné návody na slicer .

Obvyklý první tisk je kostka 2x2x2 cm. Míní se tím, že zkušený 3D tiskař podle vzhledu kostky odhadne, jestli je materiálu moc nebo málo. Pokud si tiskárnu nestavíte z dílů koupených u různých dodavatelů, nemusíte nic kromě e-stepů kalibrovat.

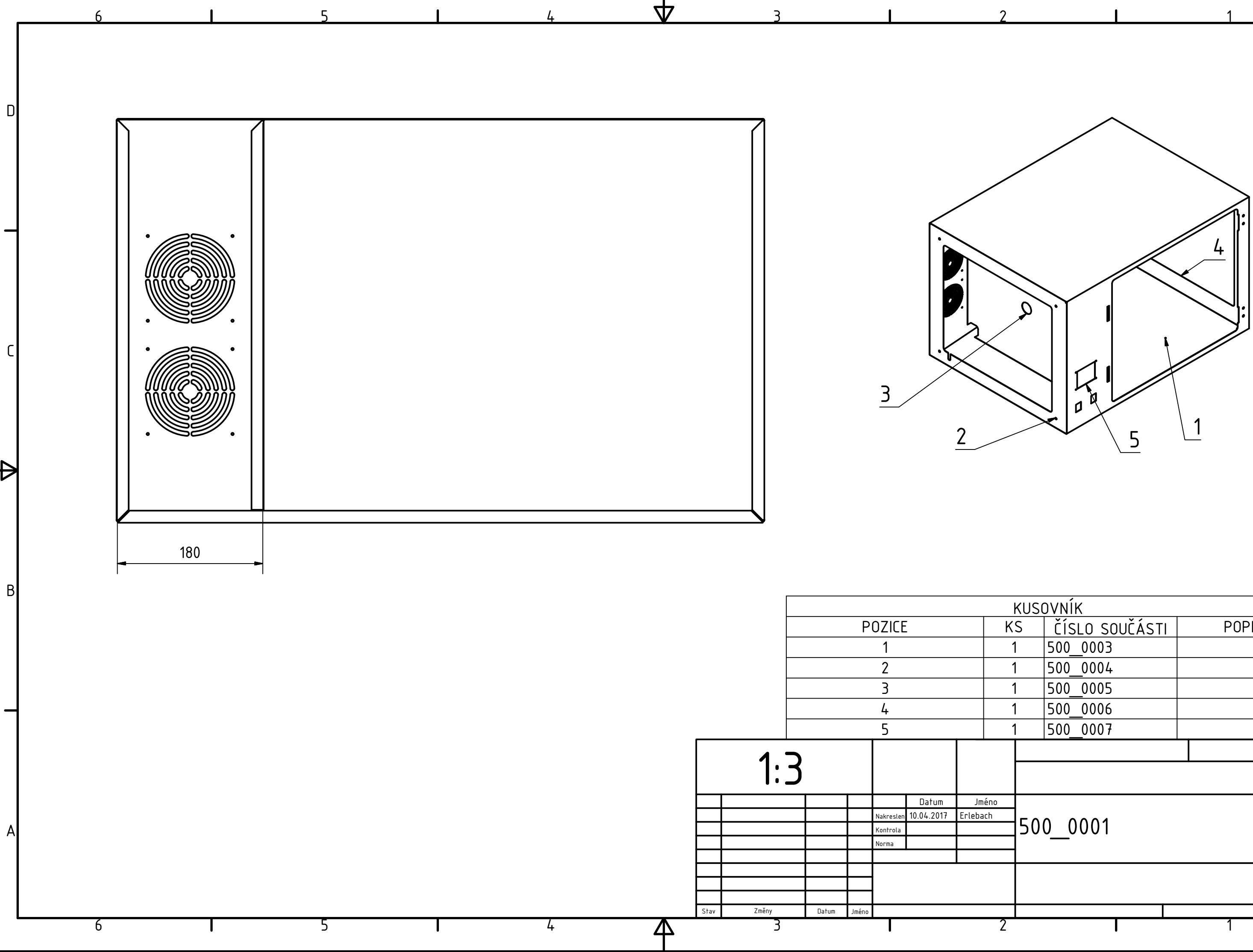

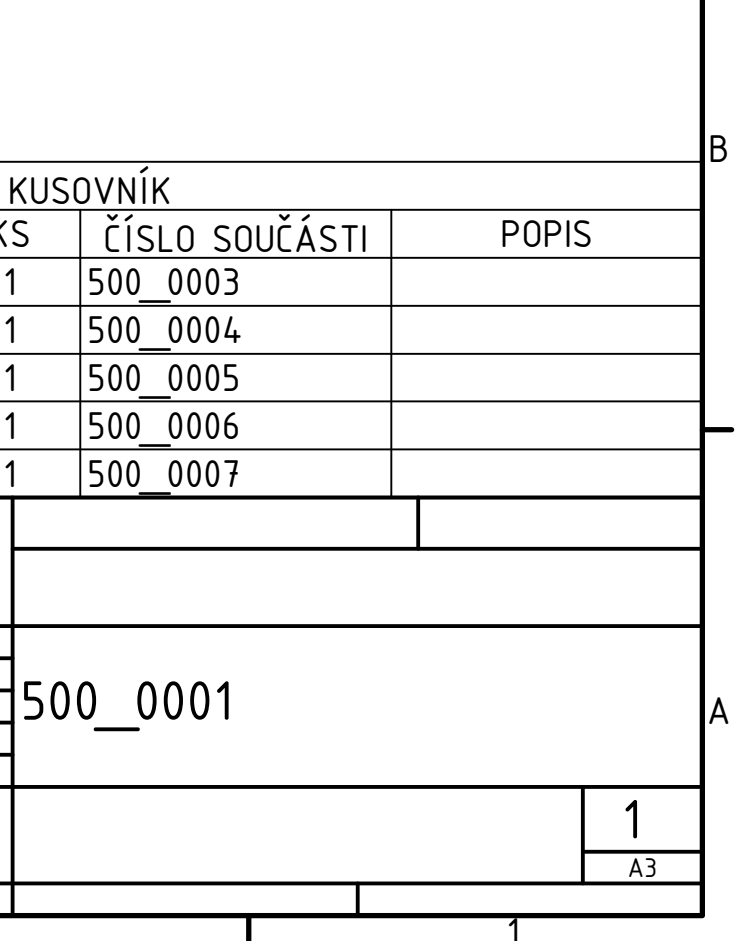

ID.

ſ

 $\Theta$ 

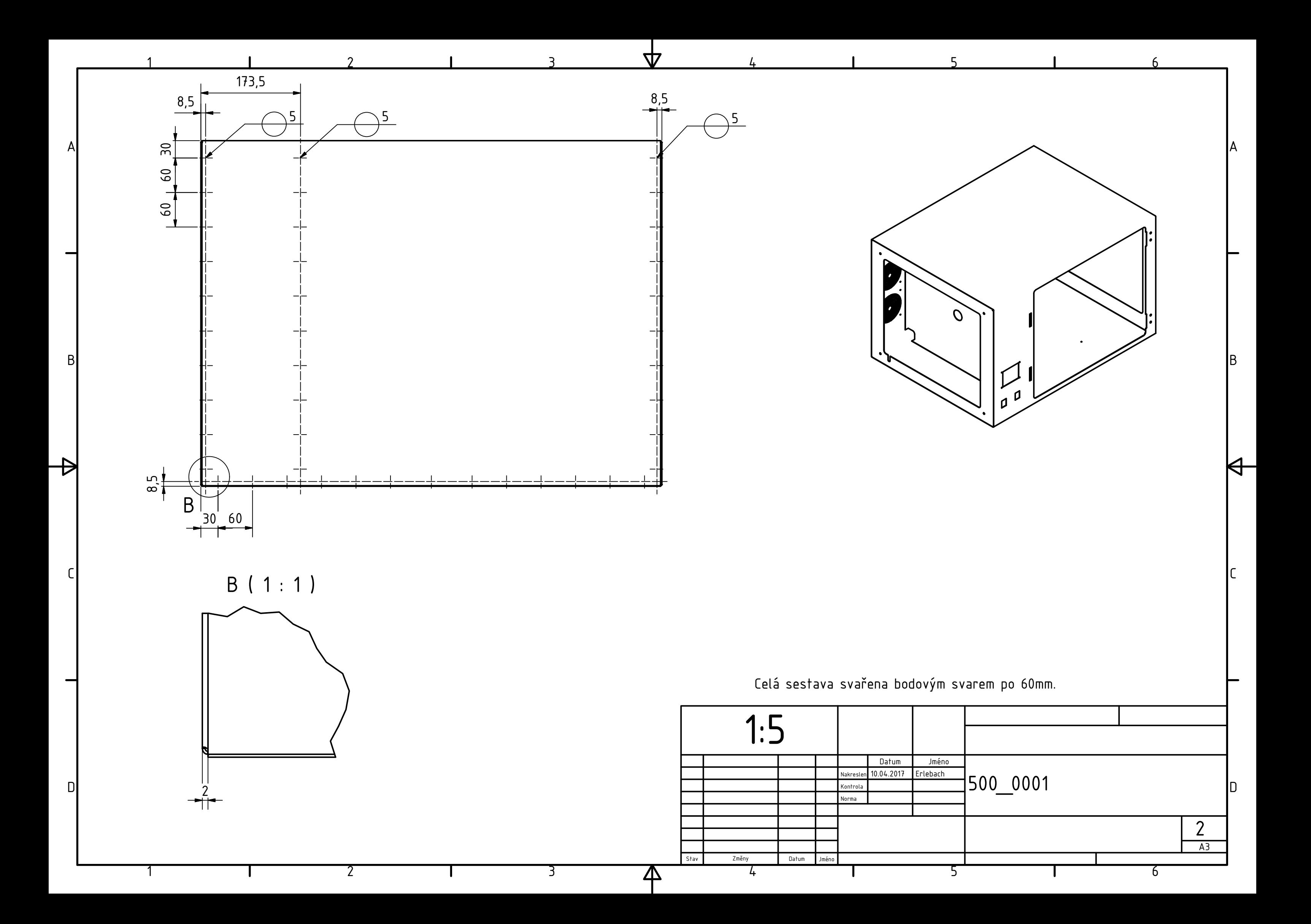

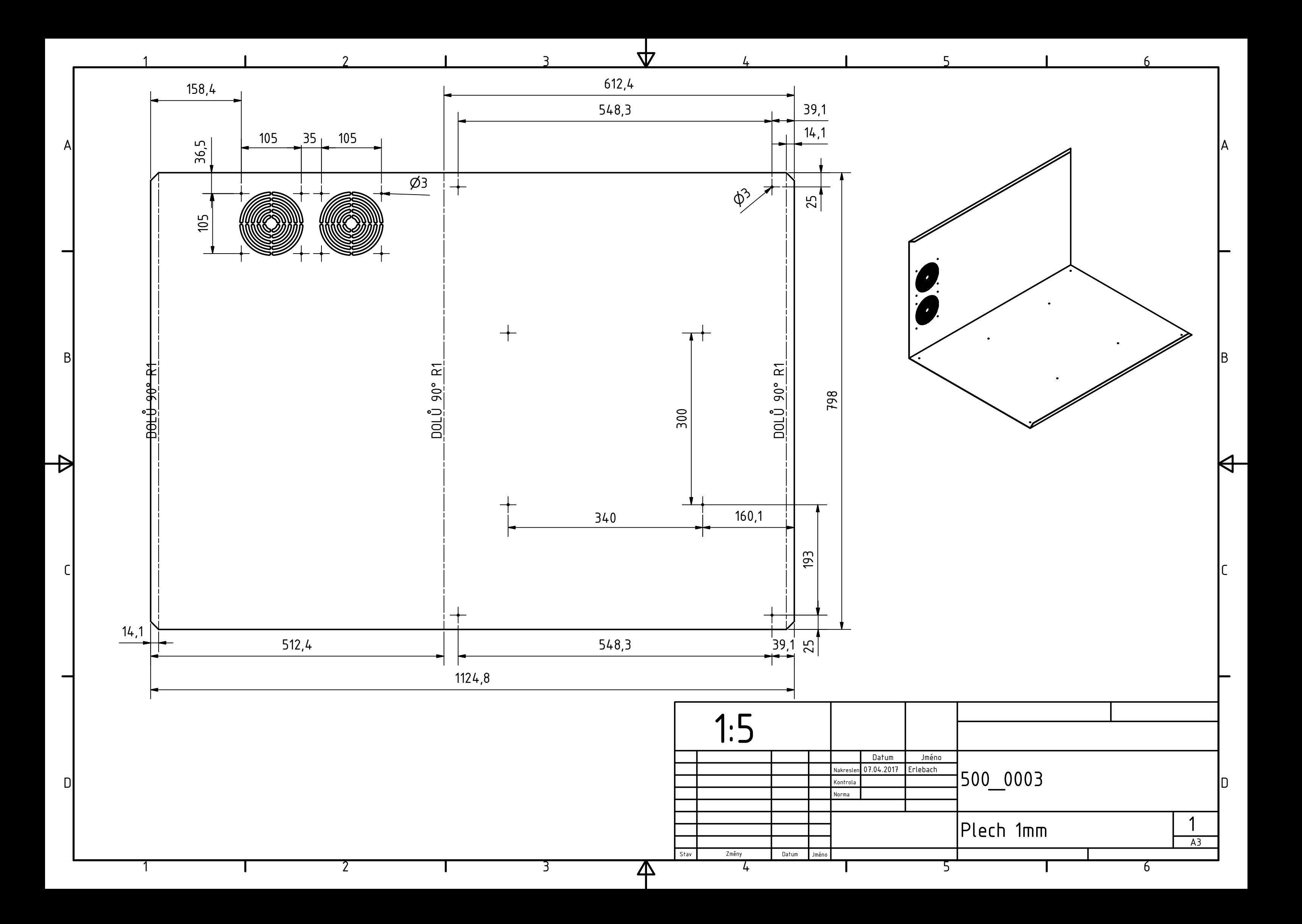

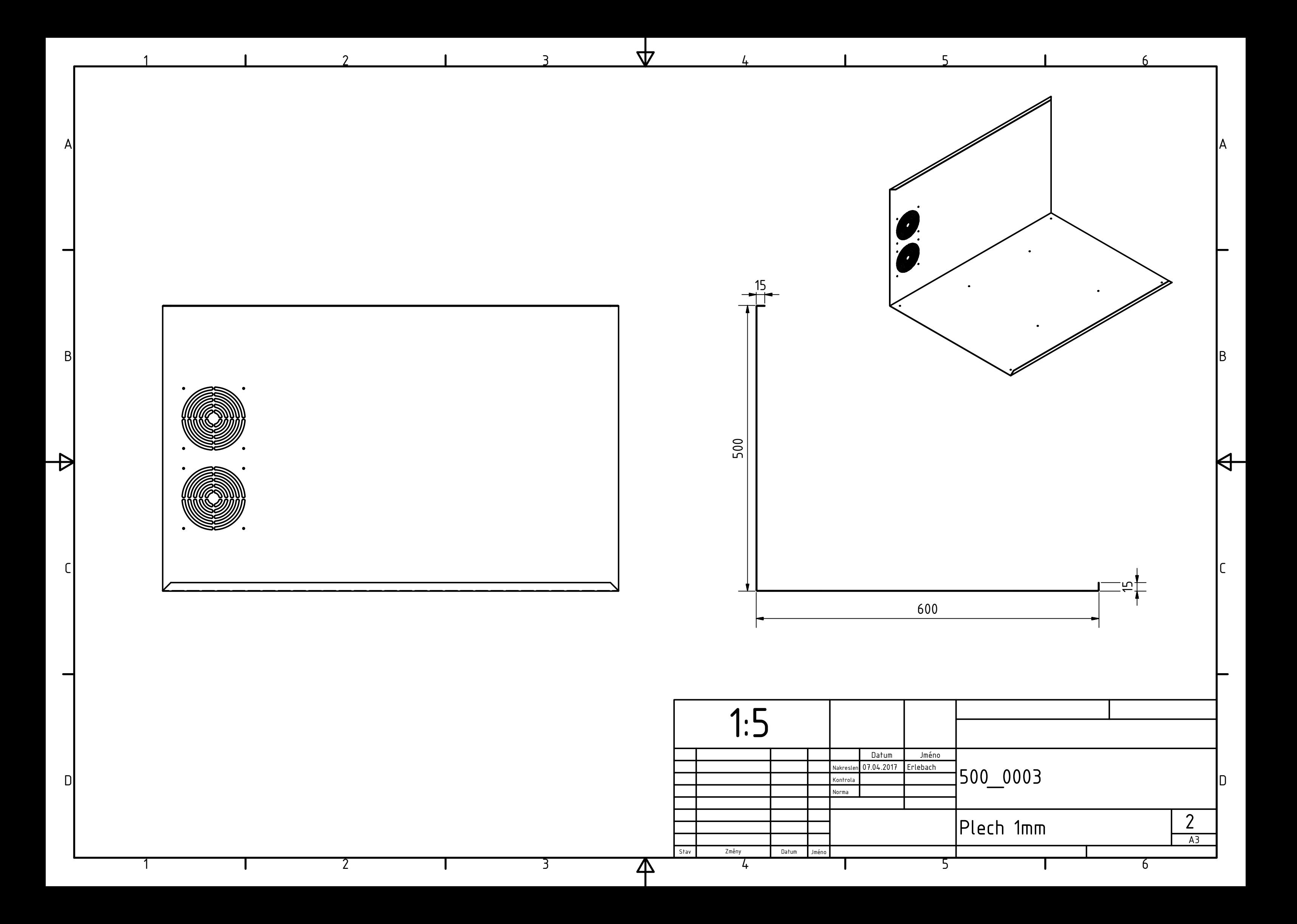

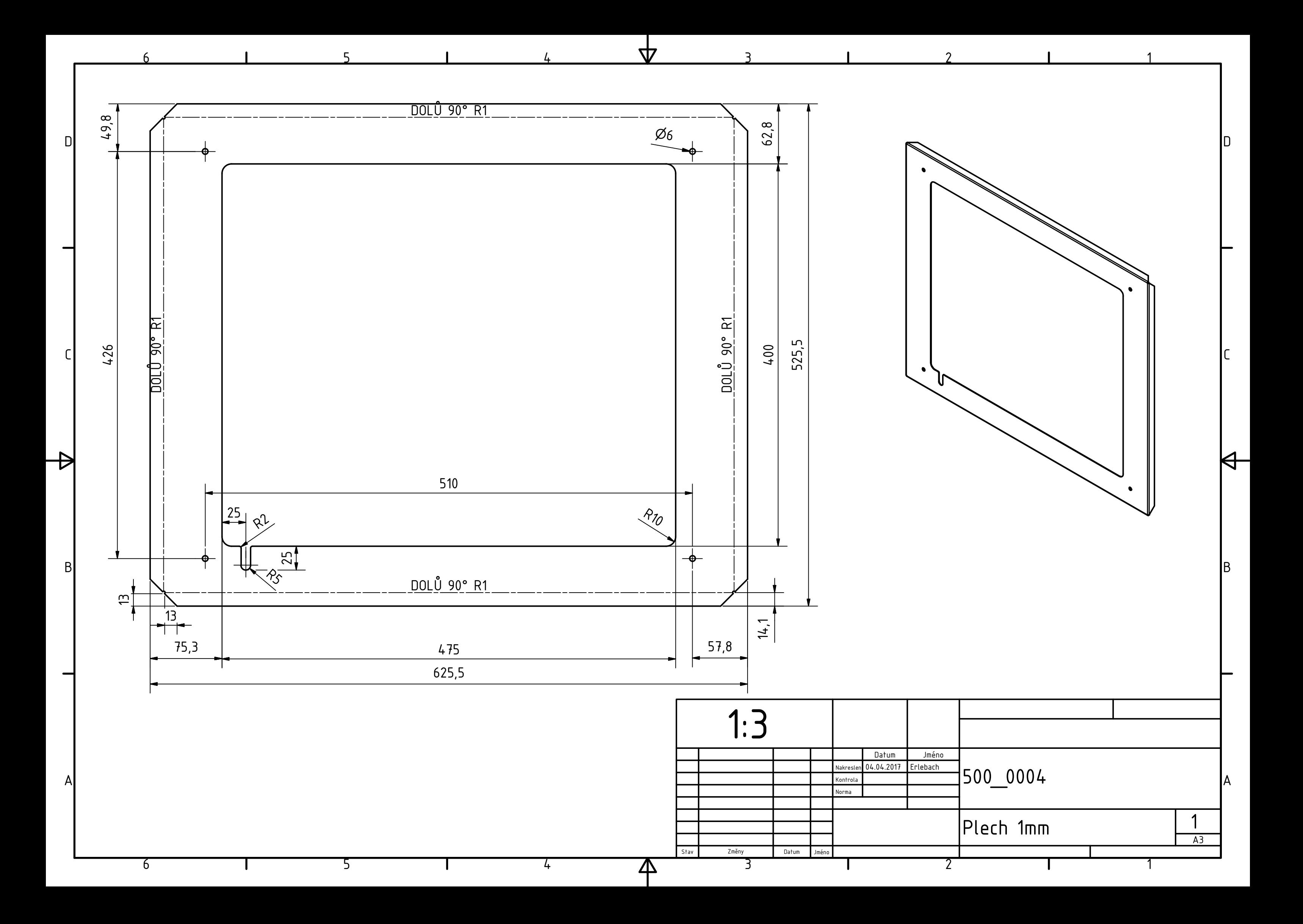

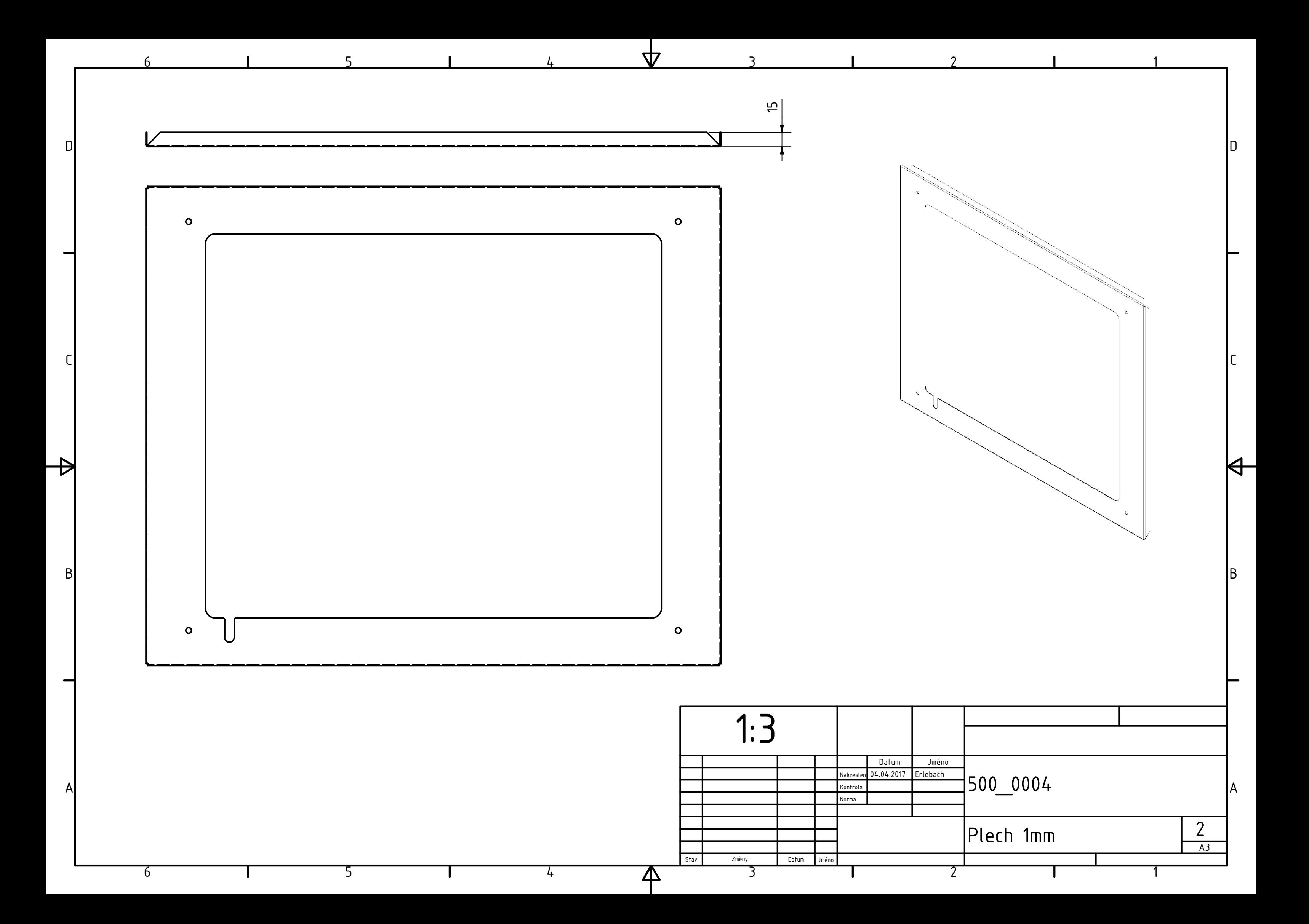

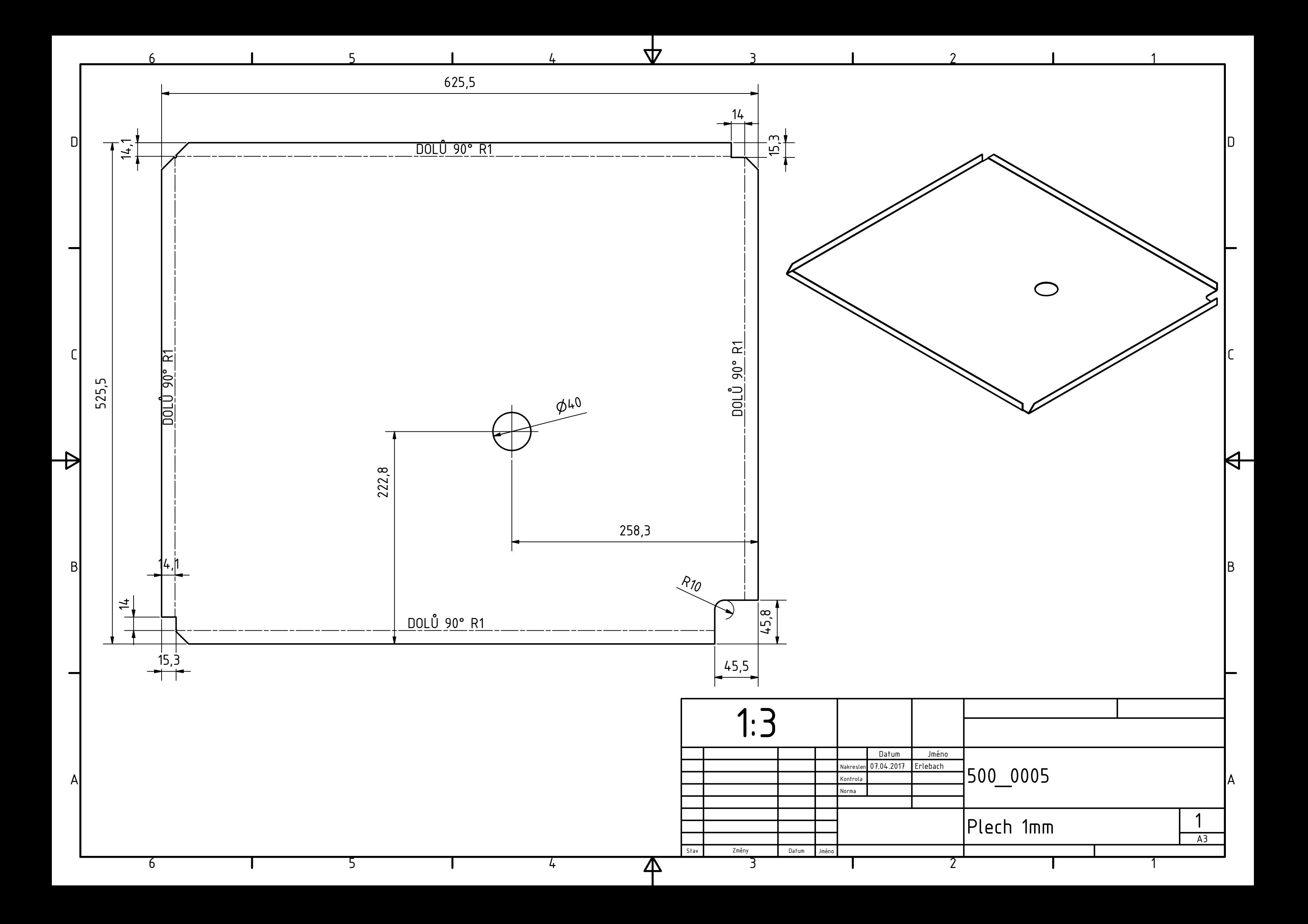

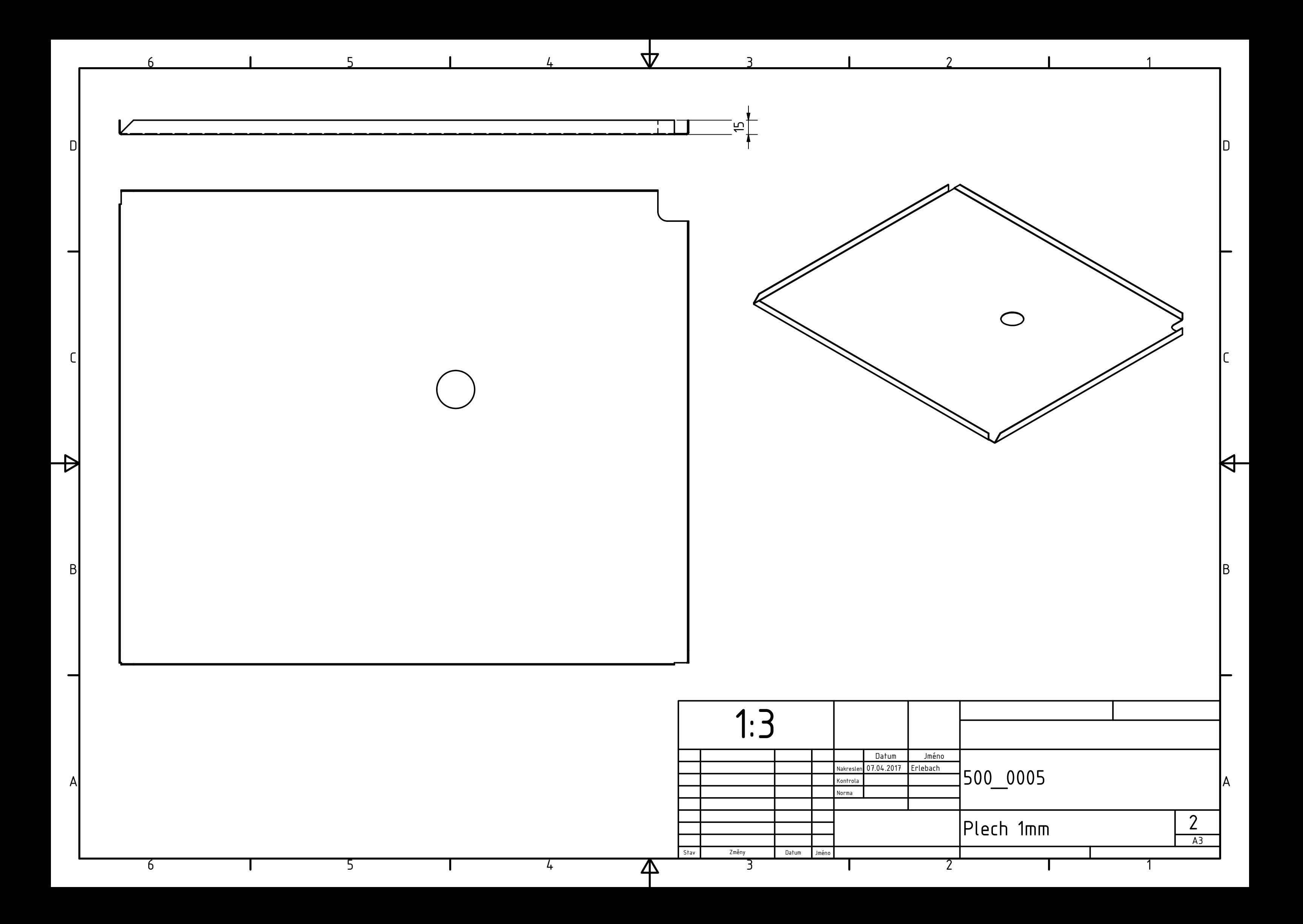

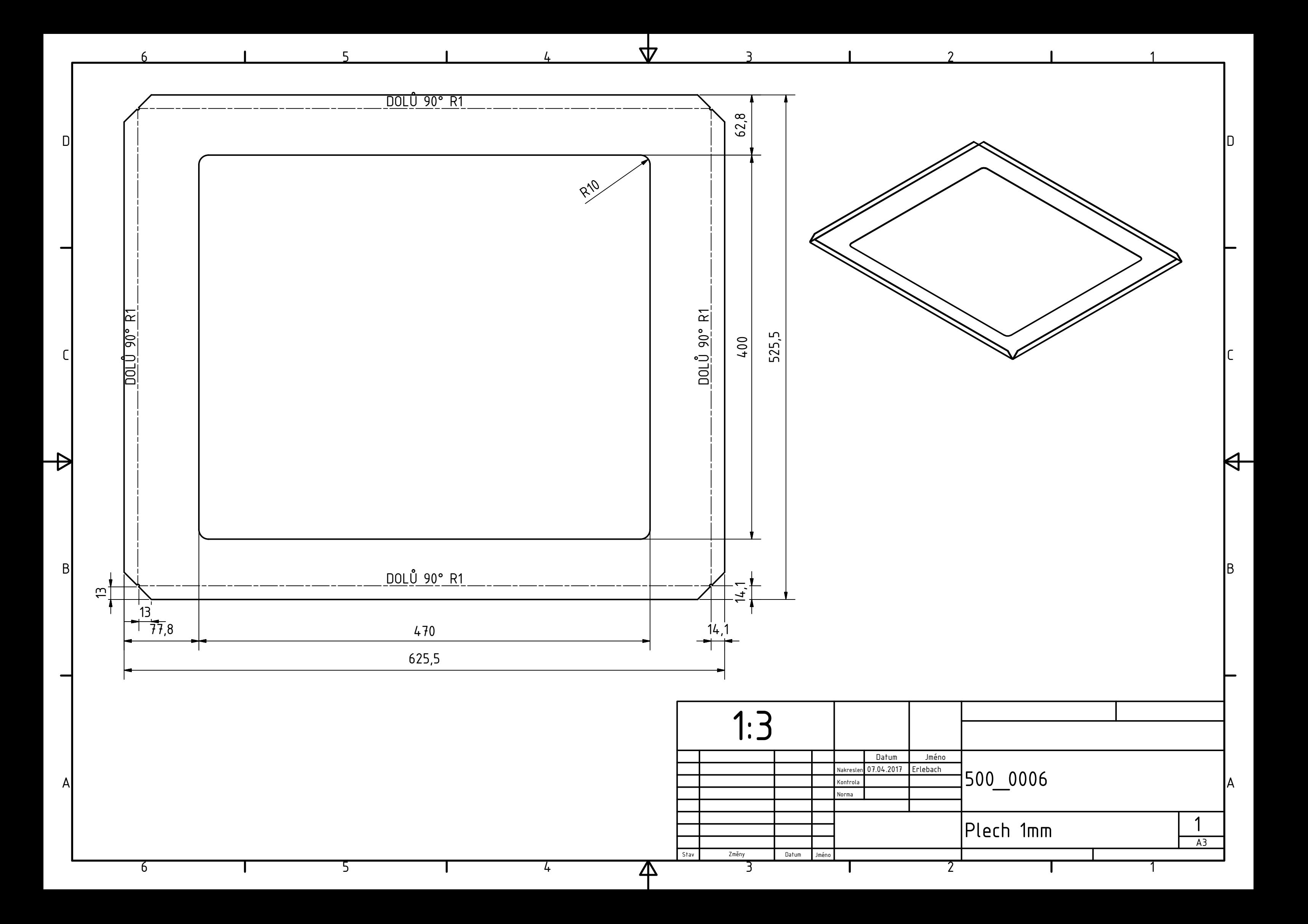

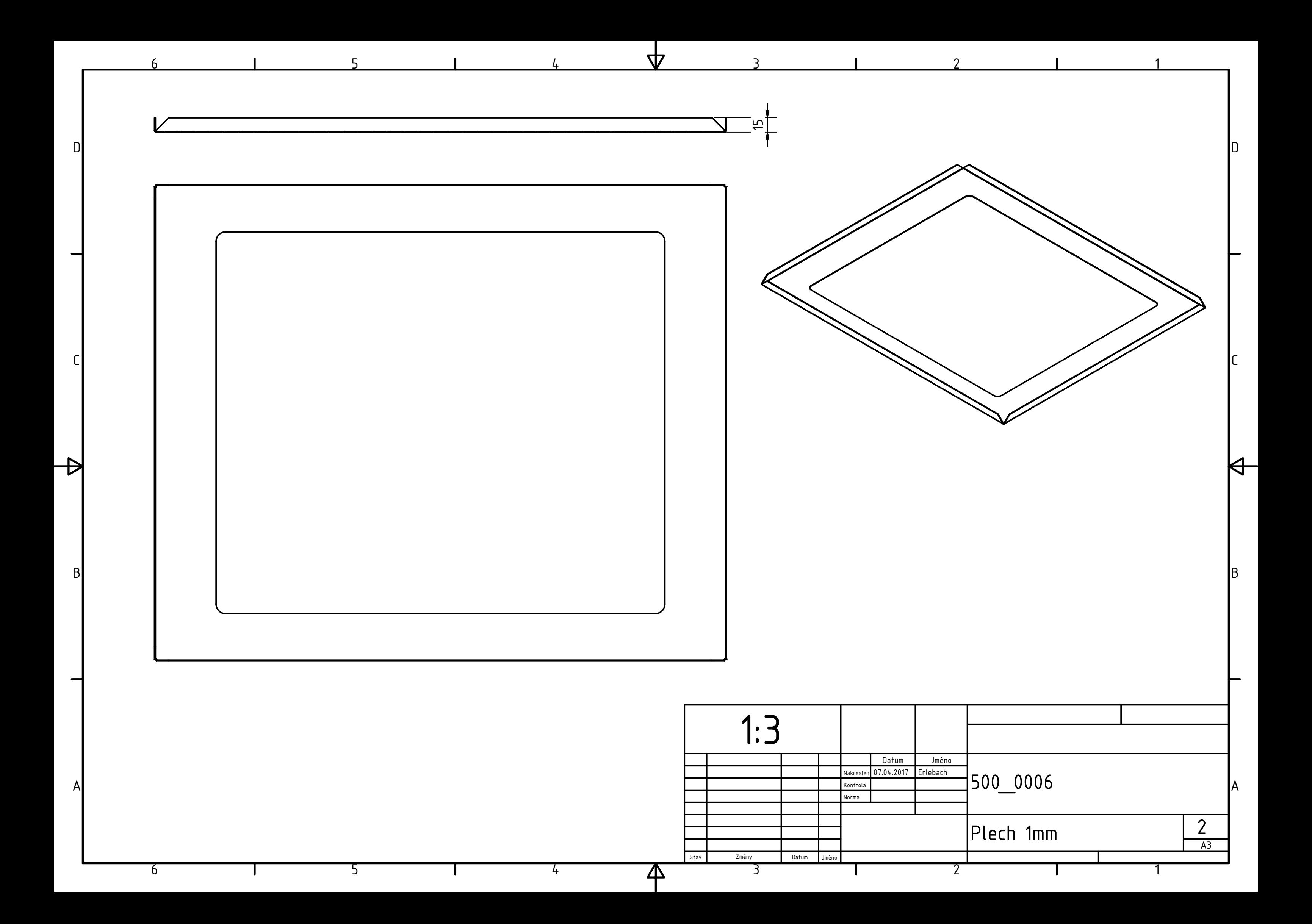

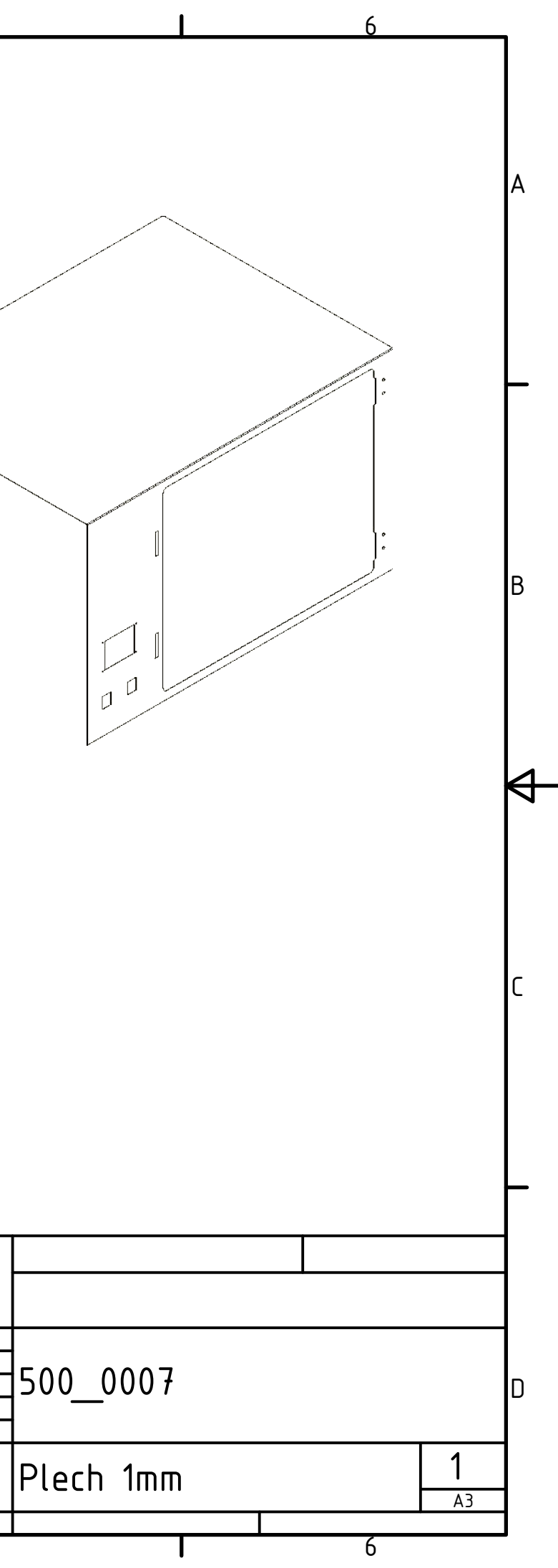

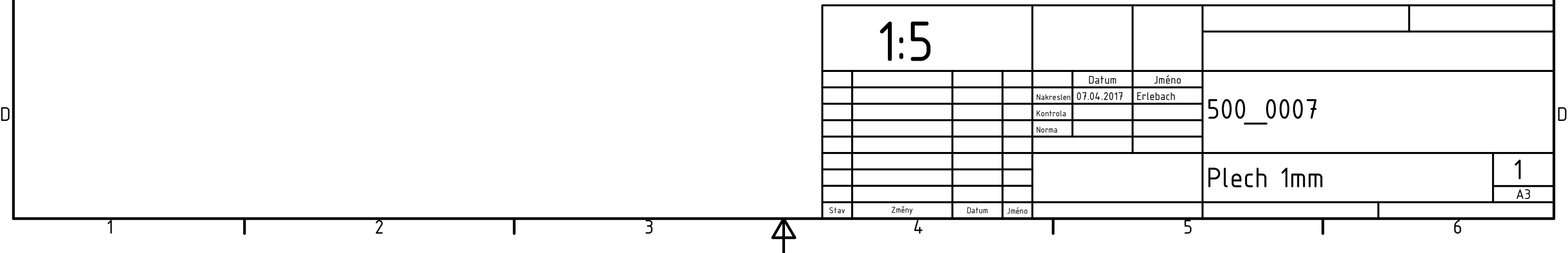

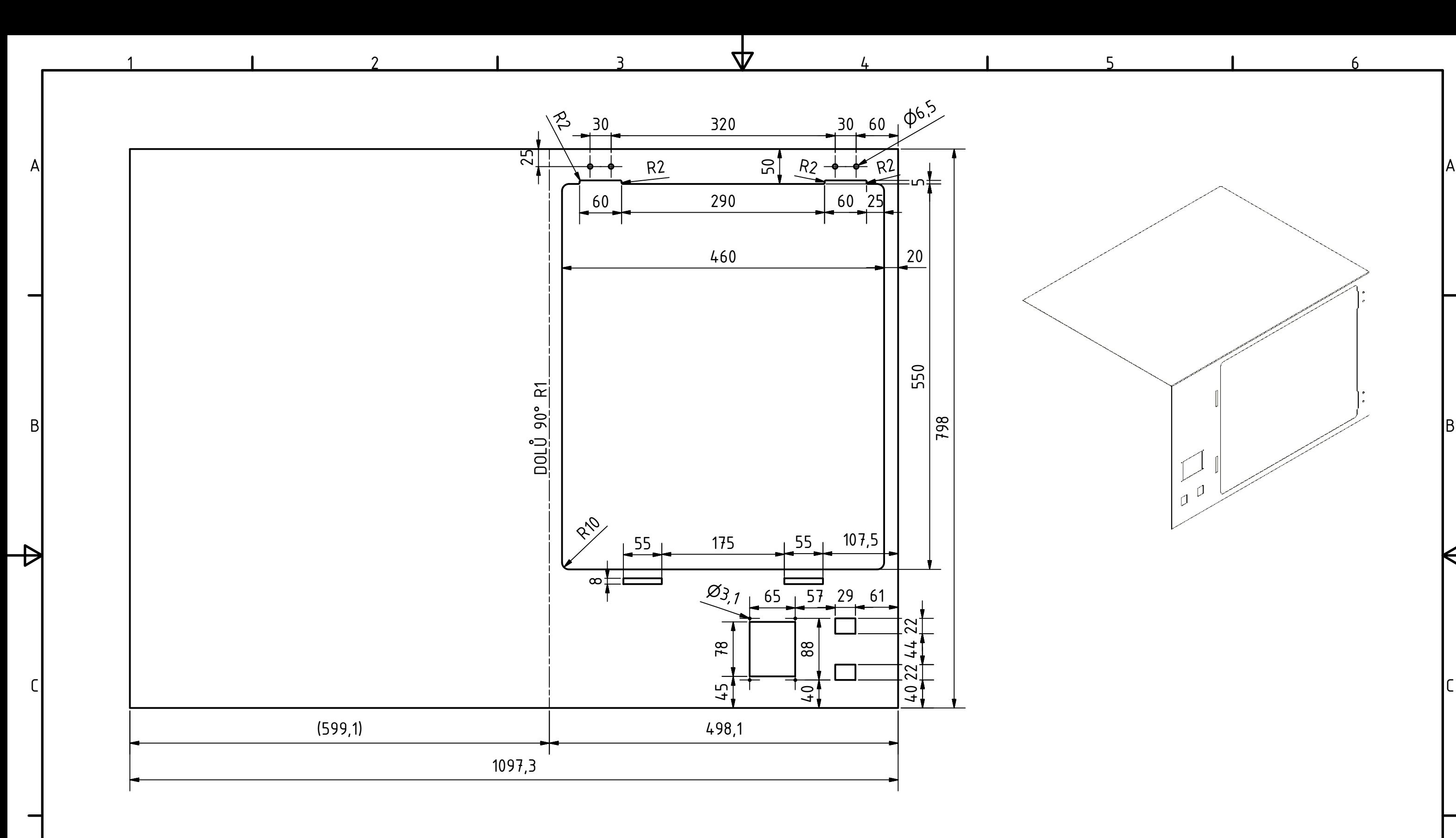

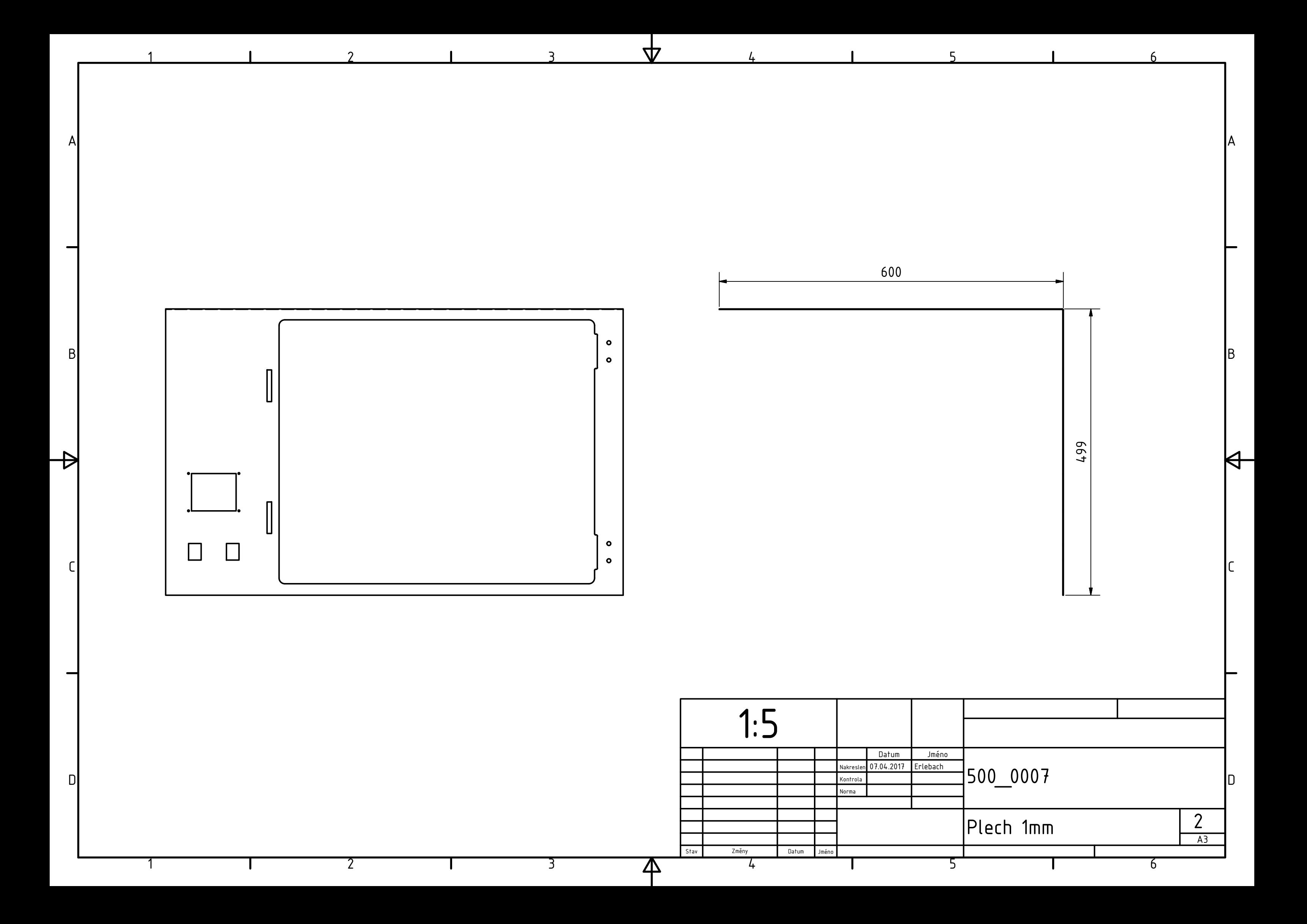

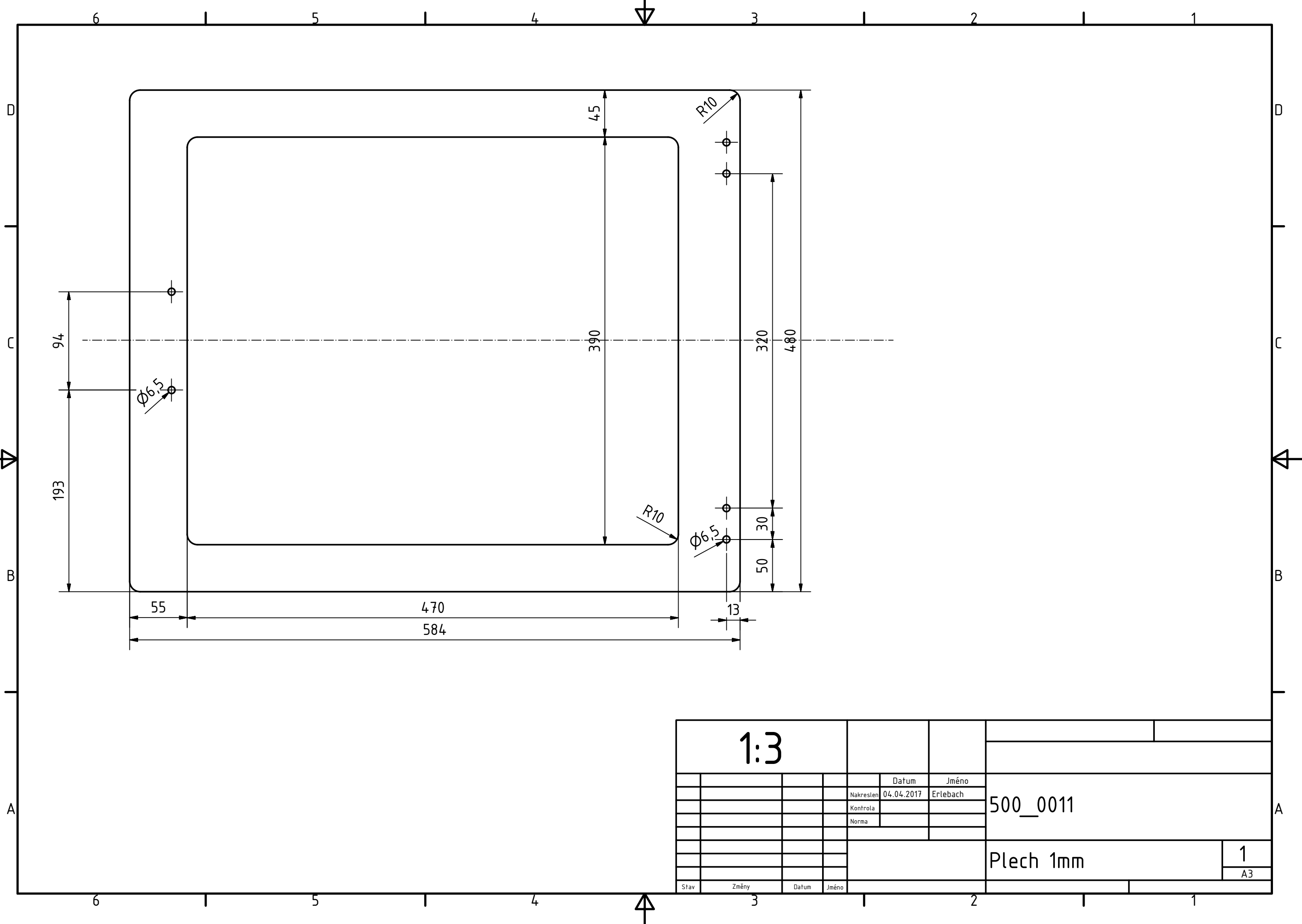

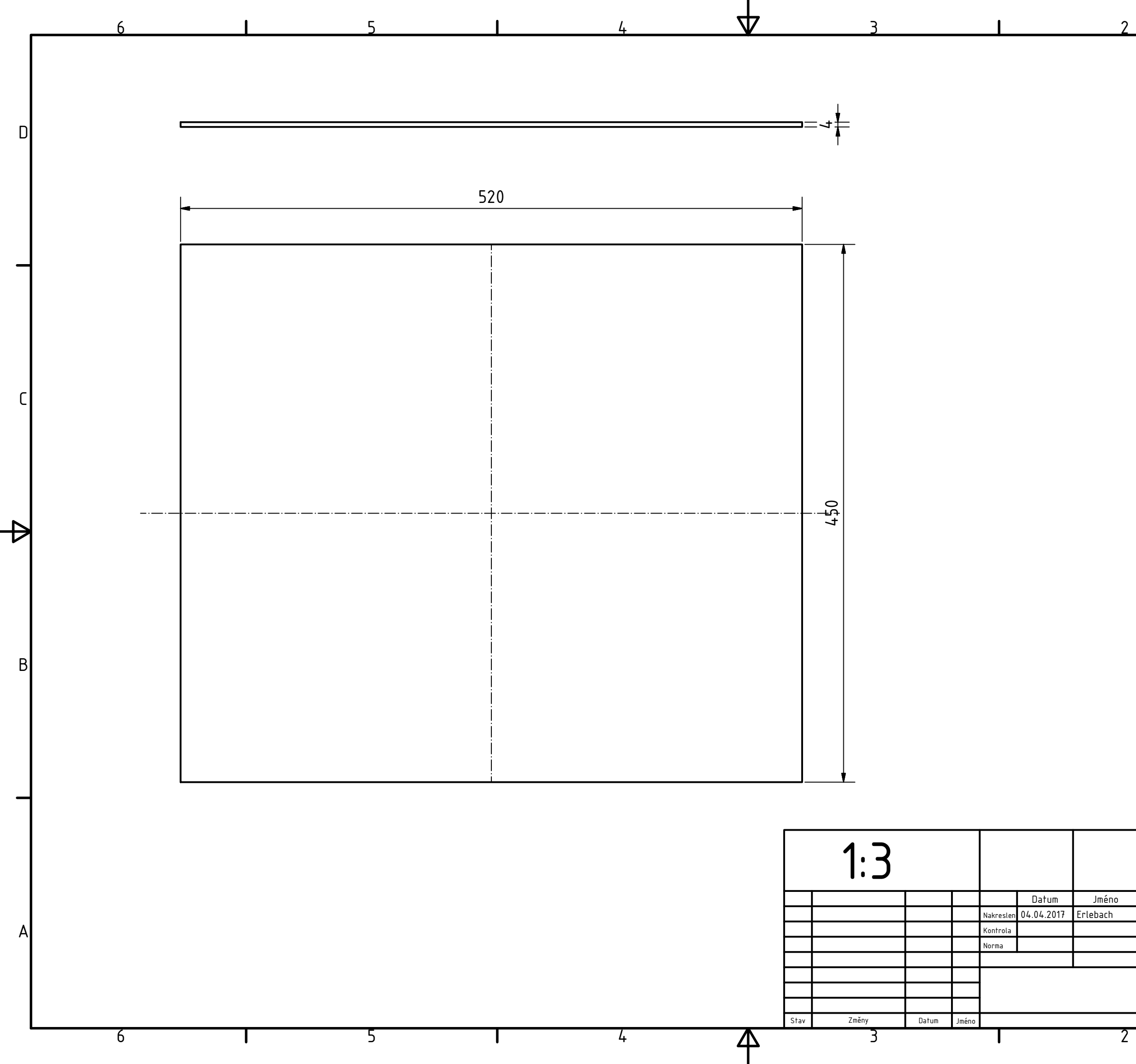

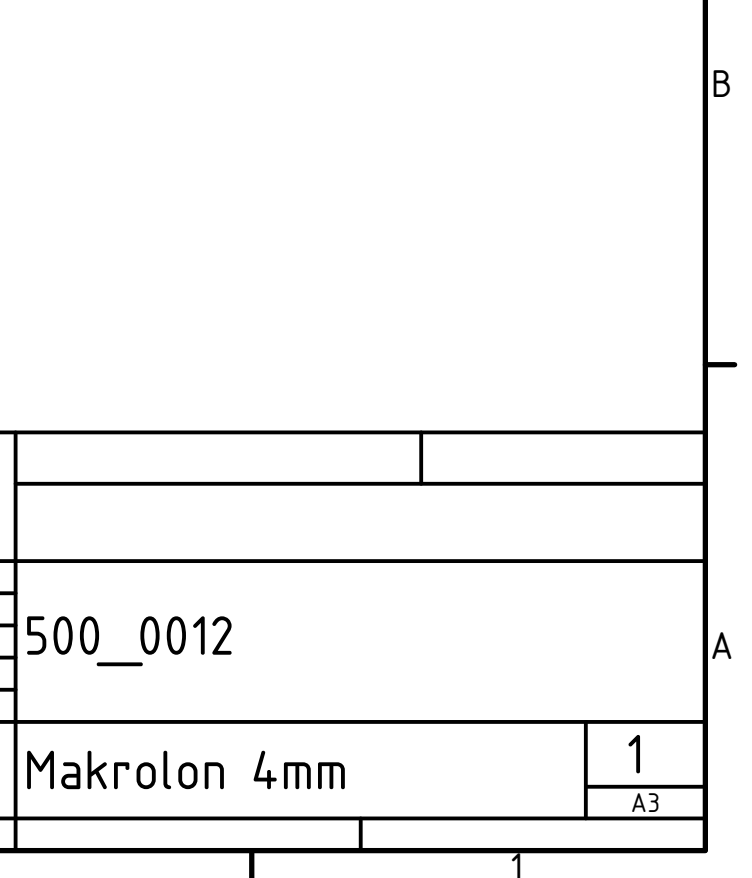

D

IC.

K

 $\overline{\mathbf{A}}$ 

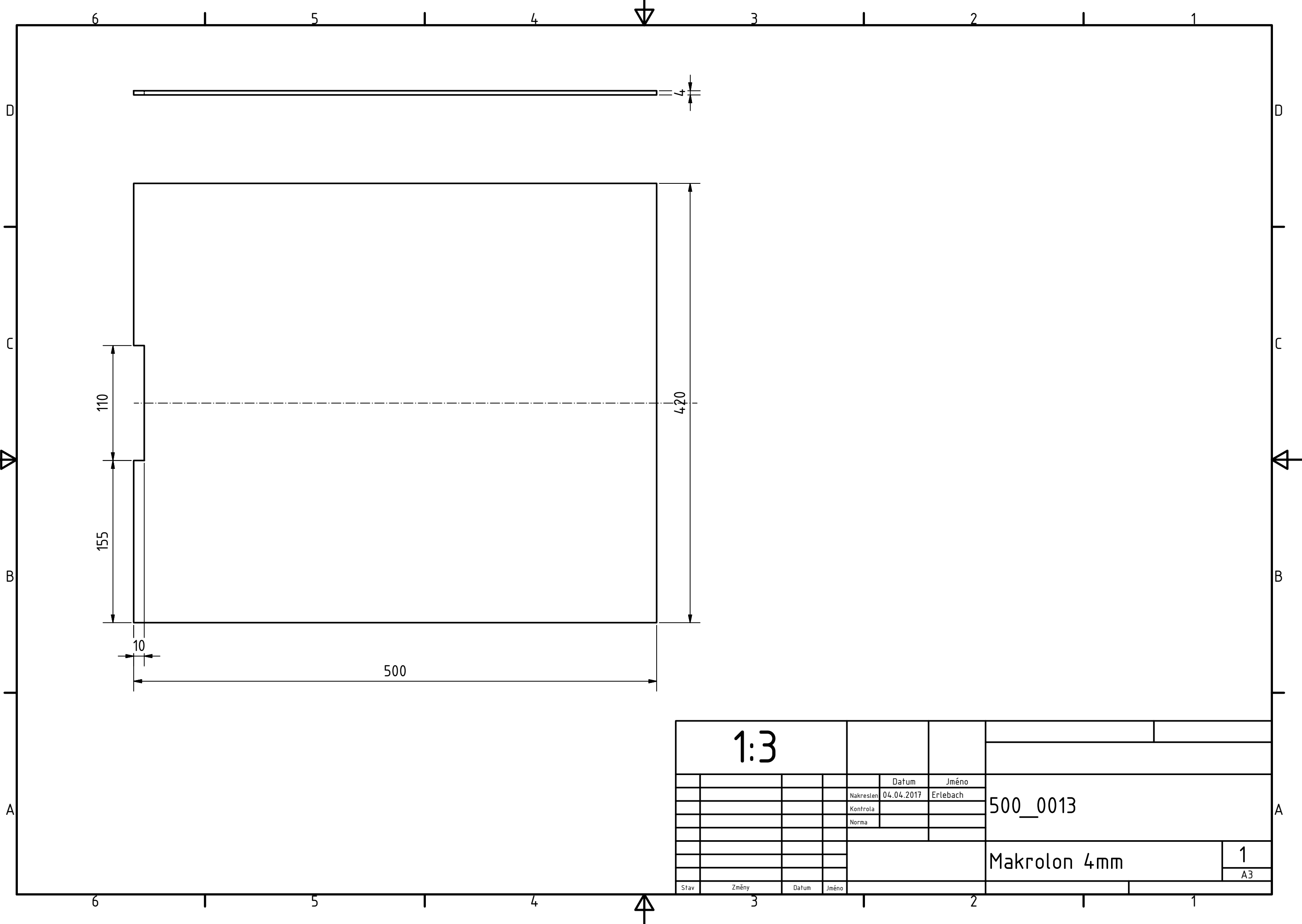

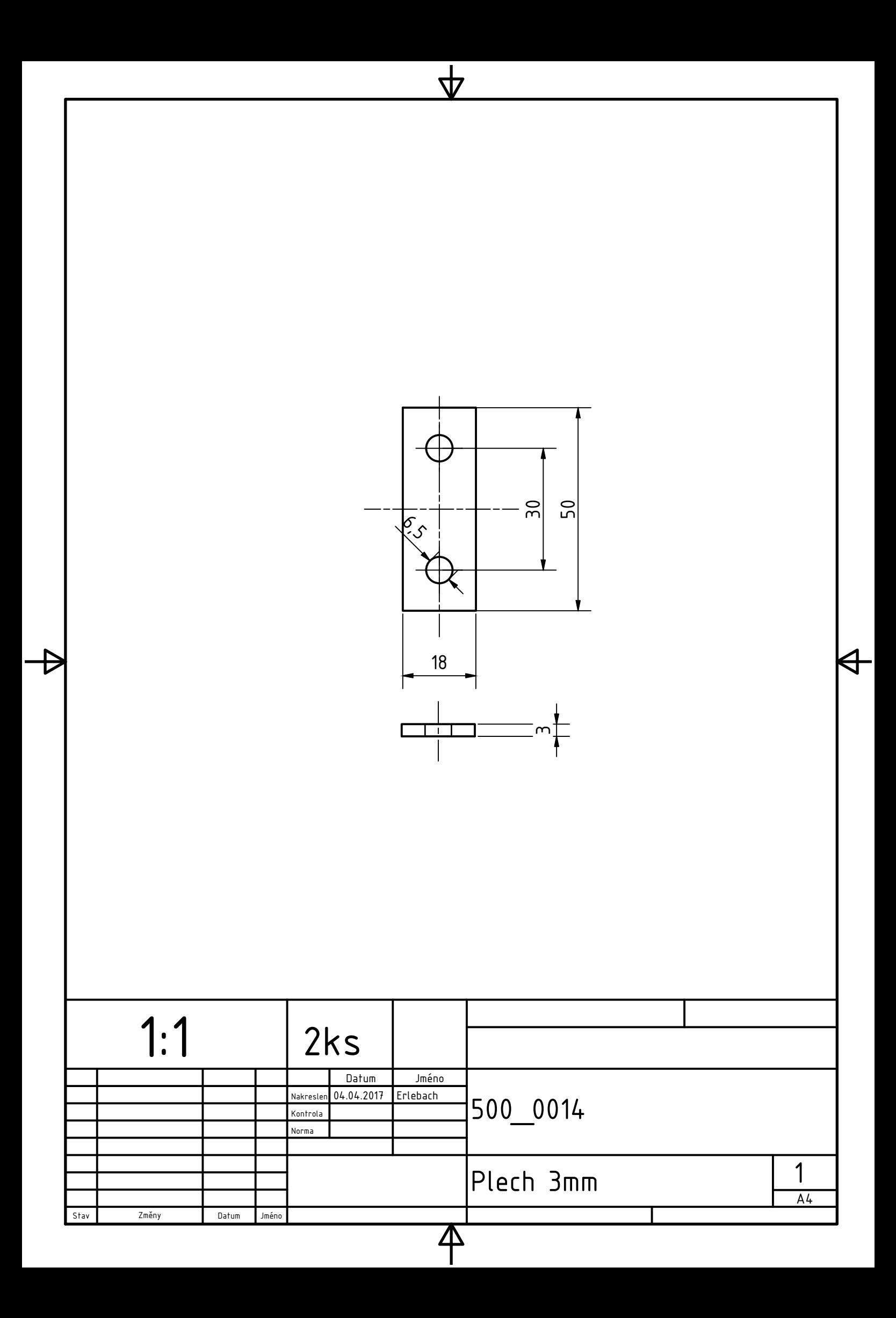
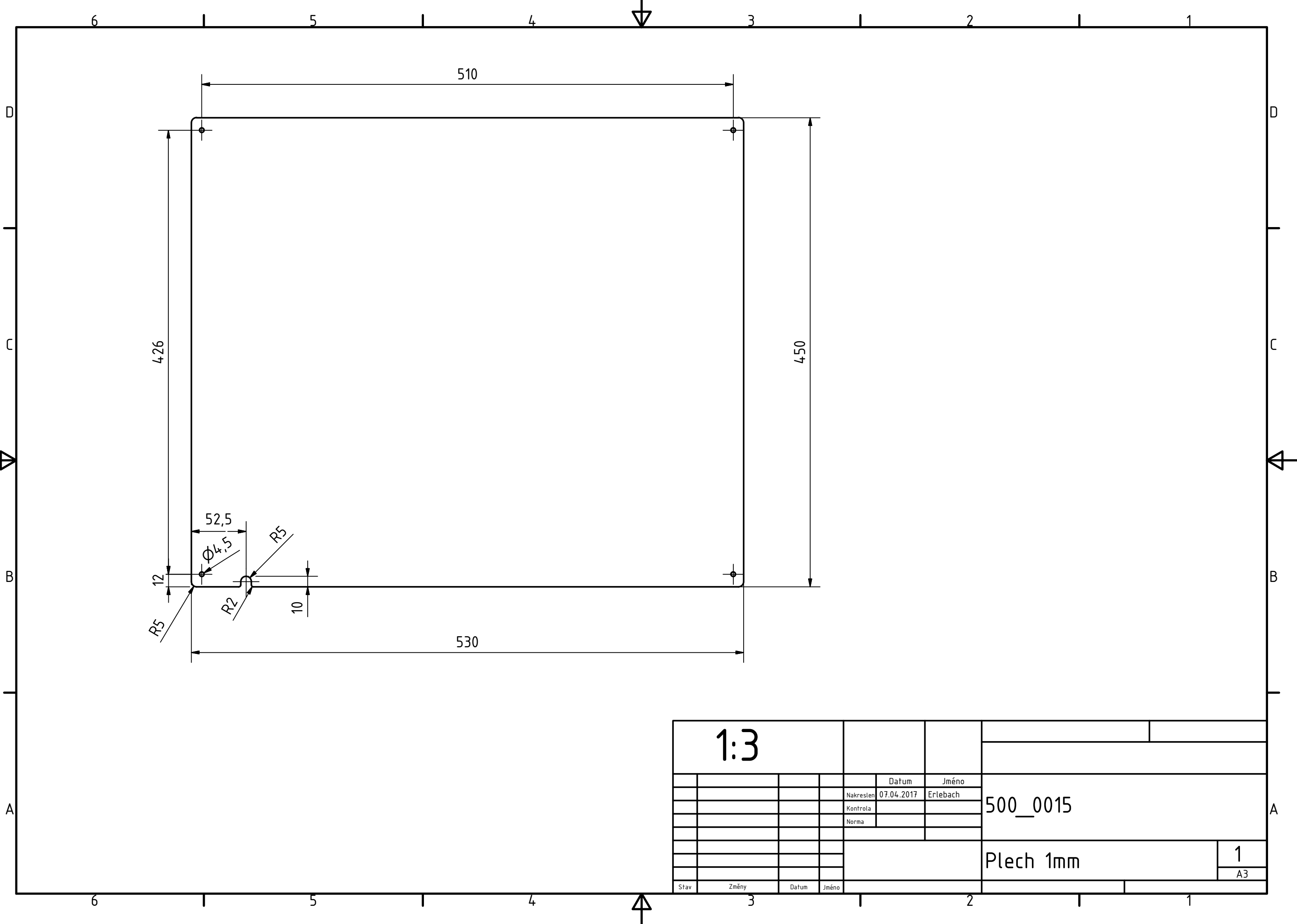